**Chapter 1: Getting Started with Power Automate Desktop** 

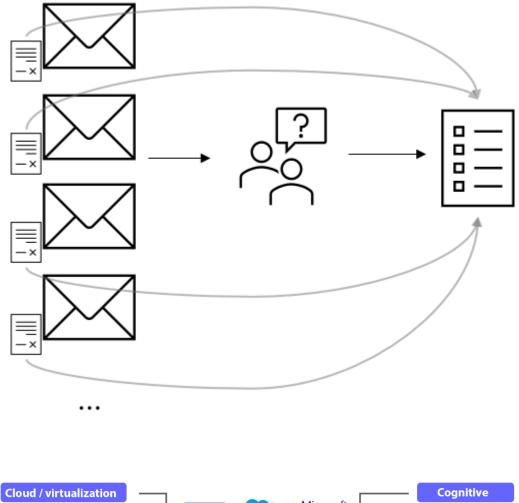

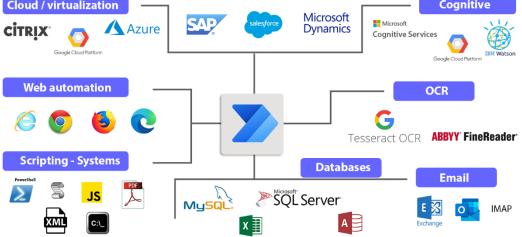

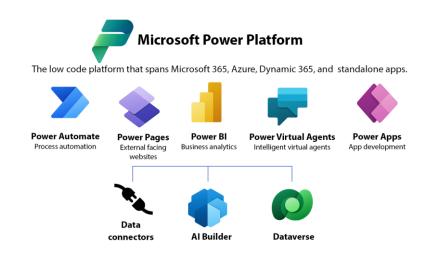

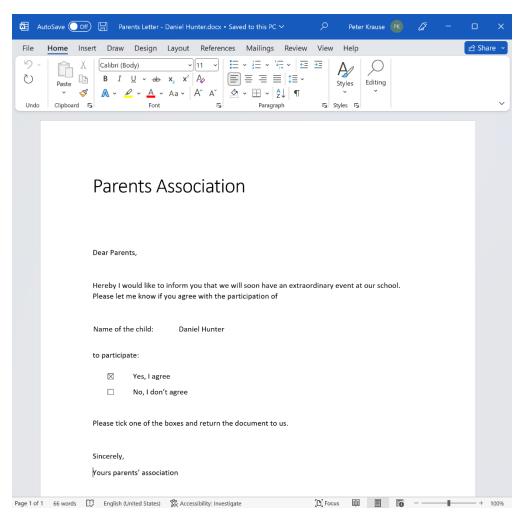

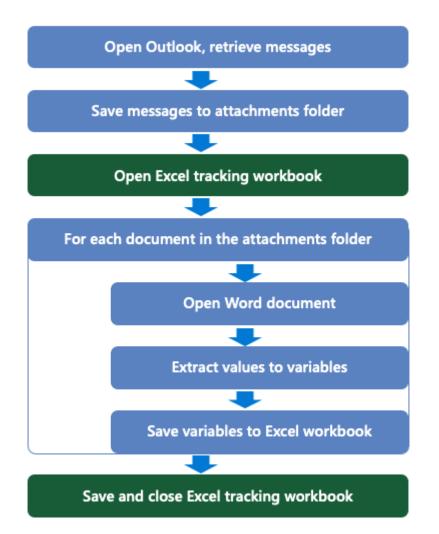

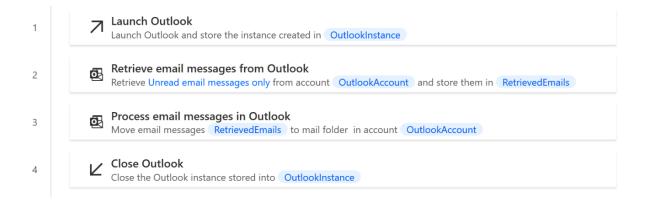

| 5 | Launch Excel Launch Excel and open document SaveAttachmentsFolder '\Activity Tracker.xlsx' using an existing Excel process and store it into Excel instance ExcelInstance |
|---|----------------------------------------------------------------------------------------------------|
| 6 | Get files in folder<br>Retrieve the files in folder SaveAttachmentsFolder and its subfolders that match '*.docx' and store them into<br>Files                             |
| 7 | Get current date and time<br>Retrieve the current datetime and store it into CurrentDateTime                                                                              |

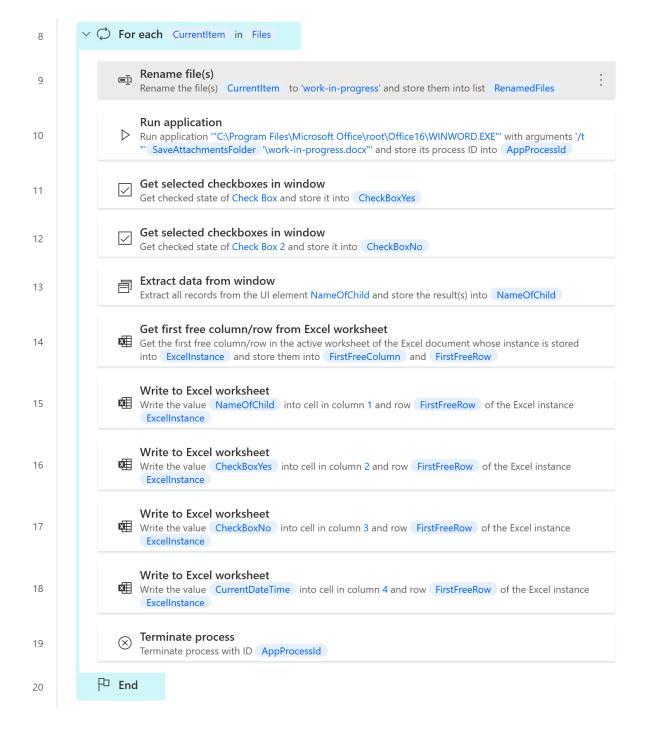

| 21 | Delete file(s) SaveAttachmentsFolder "\work-in-progress.docx"                     |
|----|-----------------------------------------------------------------------------------|
| 22 | Save Excel<br>Save the Excel document stored into ExcelInstance                   |
| 23 | Close Excel<br>Save the Excel document and close the Excel instance ExcelInstance |

# Chapter 2: Using Power Automate Desktop and Creating First Flow

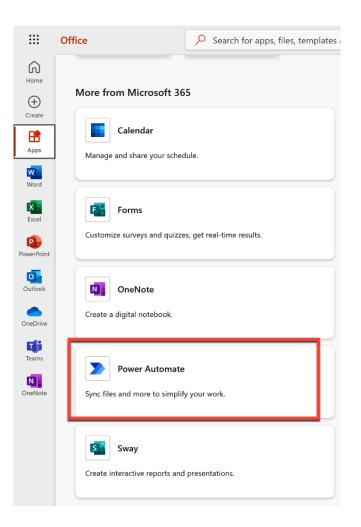

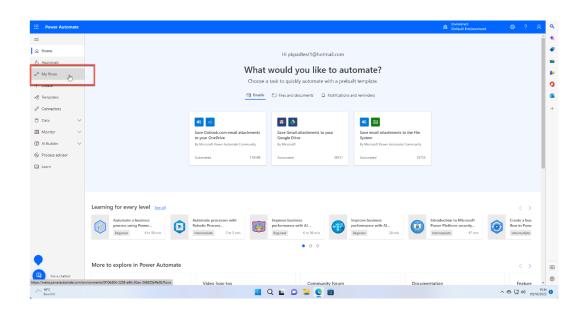

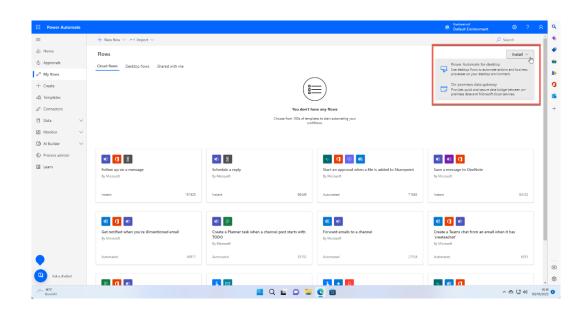

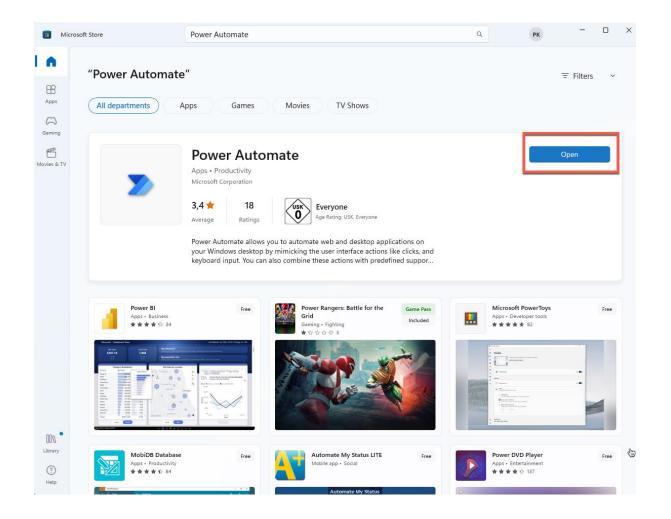

| Q    | power automate                |     |                                                              |
|------|-------------------------------|-----|--------------------------------------------------------------|
| AII  | Apps Documents Web More       | 9 ~ | 0 8 P                                                        |
| Best | match                         |     |                                                              |
|      | Power Automate<br>App         |     |                                                              |
| Sear | ch the web                    |     | Power Automate                                               |
| Q    | power aut - See web results   | >   | Арр                                                          |
| Q    | power automate                | >   | 🖸 Open                                                       |
| Q    | power automate desktop        | >   | Run as administrator                                         |
| Q    | power automate flow           | >   | <ul> <li>✓ Pin to Start</li> <li>✓ Pin to taskbar</li> </ul> |
| Q    | power automate login          | >   | 🚯 App settings                                               |
| Q    | power automate formatdatetime | >   | C Rate and review                                            |
| Q    | power automate licensing      | >   | 🙆 Share                                                      |
| Q    | power automate connectors     | >   |                                                              |
| Q    | power automate microsoft      | >   |                                                              |
|      |                               |     |                                                              |
|      |                               |     |                                                              |

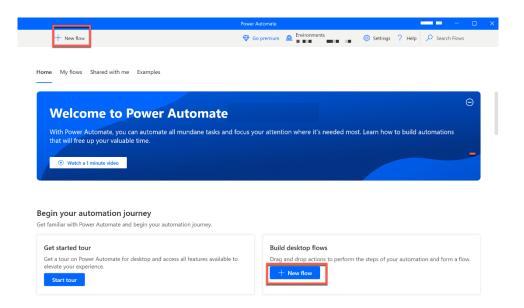

#### Build a flow

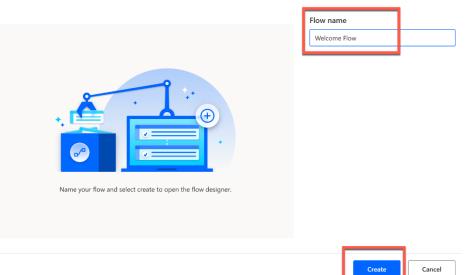

 $\times$ 

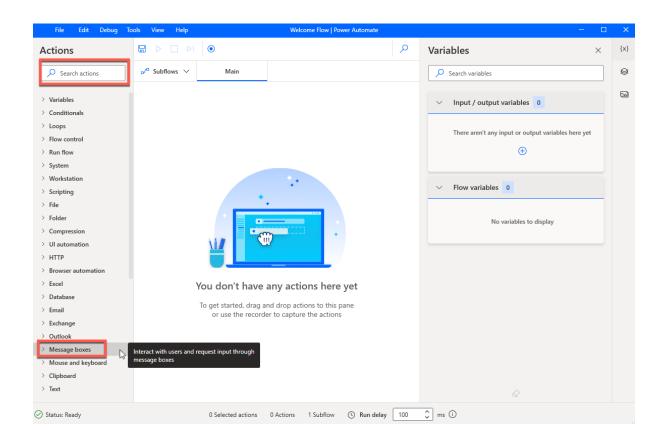

| File Edit Debug To                                                  | ols View Help                                             | Welcom Flow   Power Automate |
|---------------------------------------------------------------------|-----------------------------------------------------------|------------------------------|
| Actions                                                             |                                                           |                              |
| display X                                                           | ⊳ <sup>∕°</sup> Subflows ∨ Main                           |                              |
| ✓ Message boxes □ Display message                                   |                                                           |                              |
| Display input dialog                                                | Displays a dialog box that prompts the user to enter text |                              |
| Display select from I                                               |                                                           | -                            |
| <ul><li>Display select folder</li><li>Display custom form</li></ul> |                                                           | ·                            |
|                                                                     | +.                                                        |                              |

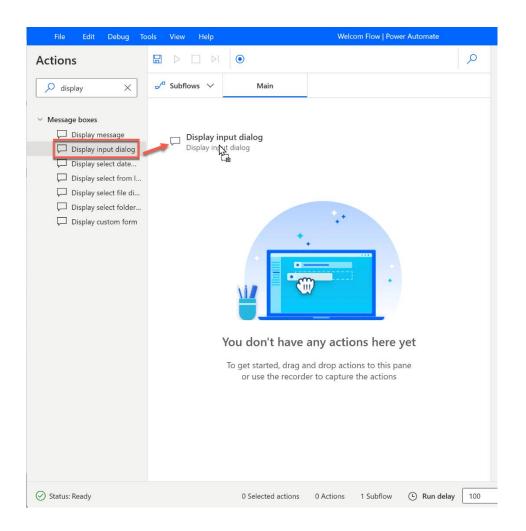

#### Display input dialog

 $\hfill\square$  Displays a dialog box that prompts the user to enter text  $\underline{\mathsf{More\ info}}$ 

| Select parameters     |   |                   |
|-----------------------|---|-------------------|
| Input dialog title:   | J | What is your nar  |
| Input dialog message: | 2 | Please tell me yo |

| Input dialog title:                          | ป | What is your name?        | {x} () |  |  |  |  |
|----------------------------------------------|---|---------------------------|--------|--|--|--|--|
| Input dialog message:                        | 2 | Please tell me your name: | {x} (j |  |  |  |  |
| Default value:                               |   |                           | {x} (j |  |  |  |  |
| Input type:                                  |   | Single line               | ~ (i)  |  |  |  |  |
| Keep input dialog always on top:             |   |                           |        |  |  |  |  |
| > Variables produced UserInput ButtonPressed |   |                           |        |  |  |  |  |
| ○ On error                                   | 3 | 4 Save                    | Cancel |  |  |  |  |

| File Edit Debug Tools                                                                                | View Help                | Welc                       | ome Flow   Power Automate                                                                       |   | - 0                      | ×   |
|----------------------------------------------------------------------------------------------------|--------------------------|----------------------------|-------------------------------------------------------------------------------------------------|---|--------------------------|-----|
| Actions                                                                                              |                          | ⊳। ●                       |                                                                                                 | Q | Variables $\times$       | {x} |
| Search actions                                                                                       | ₀∕ <sup>α</sup> Subflows | ✓ Main                     |                                                                                                 |   | O Search variables       | 0   |
| <ul> <li>&gt; Scripting</li> <li>&gt; File</li> <li>&gt; Folder</li> <li>&gt; Compression</li> </ul> | 1                        | name:' in the notification | th message 'Please tell me your<br>on popup window with title<br>nd store the user's input into | : | Input / output variables | 2   |
| VII automation     HTTP     Browser automation                                                       |                          |                            |                                                                                                 |   | •                        |     |
| <ul> <li>Excel</li> <li>Database</li> </ul>                                                          |                          |                            |                                                                                                 |   | ✓ Flow variables 2 ♥     |     |
| > Email<br>> Exchange<br>> Outlook                                                                   |                          |                            |                                                                                                 |   | (i) ButtonPressed        |     |
| <ul> <li>Message boxes</li> </ul>                                                                    |                          |                            |                                                                                                 |   |                          |     |
| <ul> <li>Display message</li> <li>Display input dialog</li> </ul>                                    |                          |                            |                                                                                                 |   |                          |     |
| <ul> <li>Display select date dialog</li> <li>Display select from list dialog</li> </ul>              |                          |                            |                                                                                                 |   |                          |     |
| Display select file dialog                                                                           |                          |                            | -0                                                                                              |   |                          |     |

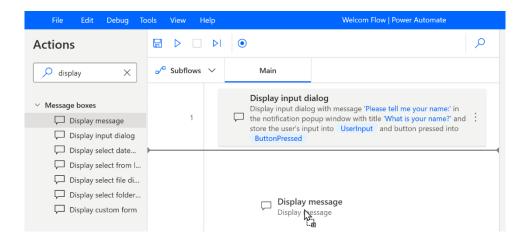

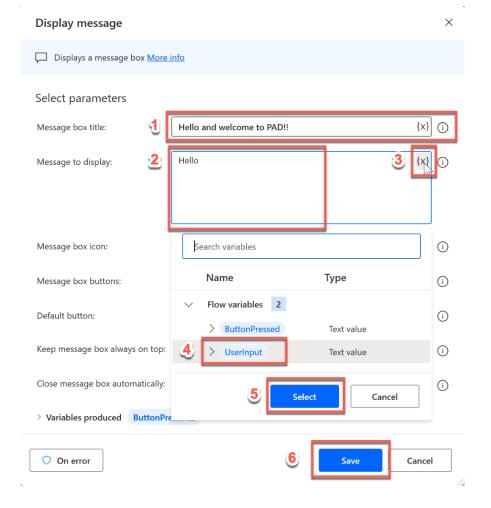

#### Display message

 $\times$ 

Displays a message box More info

#### Select parameters

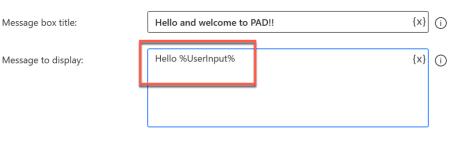

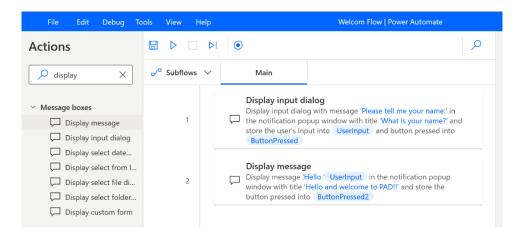

| File Edi                   | Debug Tools View Help Welcome Flow   Power Automate                                                                                                    |                                           | - 0         |     |
|----------------------------|----------------------------------------------------------------------------------------------------|-------------------------------------------|-------------|-----|
| 🖫 II 🗖 Þ                   | •                                                                                                    | Variables                                 | ×           | {x} |
| ₀∕ <sup>a</sup> Subflows ∨ | Main                                                                                                    | Search variables                          |             | 8   |
|                            | Display input dialog<br>Display input dialog with message 'Please tell me your name' in the notification popup window with '<br>What is your name?' and store the user's input into UserInput and button pressed into<br>ButtonPressed | le V Input / output variables 0           |             |     |
| 2                          | Display message<br>Display message 'Hello ' UserInput' in the notification popup window with title 'Hello and welcome<br>PAD!!' and store the button pressed into ButtonPressed2                                                       | There aren't any input or output variable | es here yet |     |
|                            | What is your name?<br>Please tell me your name:<br>Peterj                                                                                                    | OK Cancel UserInput                       | Ŷ           |     |

| File Edit                                 | : Debug Tools View Help Welcome Flow   Power Autom                                                                                                    | ate            | - 0                                                 |     |
|-------------------------------------------|----------------------------------------------------------------------------------------------------|----------------|-----------------------------------------------------|-----|
| 🖩 II 🗆 Þ                                  | •                                                                                                    | Q              | Variables ×                                         | {x} |
| $_{\rm o}/^{\rm o}$ Subflows $\checkmark$ | Main                                                                                                    |                | ✓ Search variables                                  | ۲   |
| 1                                         | Display input dialog<br>Display input dialog with message 'Please tell me your name:' in the notification popup window<br>What is your name?' and store the user's input into UserInput and button pressed into<br>ButtonPressed | with title     | V Input / output variables 0                        |     |
|                                           | Display message<br>Display message 'Hello ' UserInput in the notification popup window with title 'Hello and week<br>PAD!!' and store the button pressed into ButtonPressed2                                                     | come to :      | There aren't any input or output variables here yet |     |
|                                           |                                                                                                    | Hello and we > |                                                     |     |
|                                           |                                                                                                    | Hello Peter    | (*) ButtonPressed OK                                |     |
|                                           |                                                                                                    | ОК             | (*) Userinput Peter                                 |     |

|                                       | Power Automate |              | <b>5</b> Pe          | ter Krause 🚽 🗆 🚿 |
|---------------------------------------|----------------|--------------|----------------------|------------------|
| 🕂 New flow ▷ Run 🗌 Stop 🖉 Edit \cdots |                |              | 🛃 🛞 Settings  ? Help | ✓ Search Flows   |
| 3<br>Home My flows Examples           |                |              |                      | 🖒 Refresh        |
| ⊖ ₂⁄ª Name                            |                | Modified ↓   | Status               |                  |
| 🖵 Images - PT1                        |                | 2 months ago | Not running          |                  |
| 🕑 🖵 Welcome Flow                      | Þ 🗆 🖉 🗄        | 2 months ago | Not running          |                  |
| Loops - For ludo game                 |                | 2 months ago | Not running          |                  |
| UI Automation PT1                     |                | 1 month ago  | Not running          |                  |
| UI Automation - Access 2 Contoso      |                | 1 month ago  | Not running          |                  |
| 07 - Windows Services                 |                | 1 month ago  | Not running          |                  |
| 07 - Workstation Management           |                | 1 month ago  | Not running          |                  |
| 07 - CMD session                      |                | 1 month ago  | Not running          |                  |

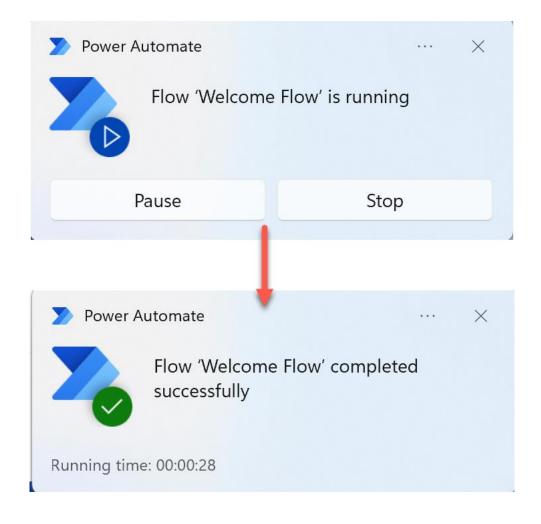

|                       | Powe | er Automate                                                        |                | Peter Krause 🛛 —    | × |
|-----------------------|------|--------------------------------------------------------------------|----------------|---------------------|---|
| - New flow            |      |                                                                    | 🐼 Settings ? H | Help 🔎 Search Flows |   |
| My flows Examples     |      |                                                                    |                | 💍 Refresh           |   |
| ₀⁄ <sup>a</sup> Name  |      | Modified $\land$                                                   | Status         |                     |   |
| 📀 🖵 Welcome Flow      |      | ▶ Run                                                              | ıi ıg          |                     |   |
| Web Scraping PacktPub |      | Stop                                                               | ii ig<br>Enter |                     |   |
| Web Scraping 1        |      | 🛋 Rename                                                           | F2 ii ig       |                     |   |
| _                     |      | <ul> <li>Create a copy</li> <li>Delete</li> <li>Details</li> </ul> | Del            |                     |   |
|                       |      |                                                                    |                |                     |   |

| File Edit Debu                                                                                          | ıg Tools View Help | 7 Welcome Flow   Power Automate                                                                                                    | - 0                                              | ×      |
|----------------------------------------------------------------------------------------------------|--------------------|----------------------------------------------------------------------------------------------------|--------------------------------------------------|--------|
| Actions                                                                                                 |                    | <b>3</b>                                                                                                    | ✓ Variables ×                                    | {x}    |
| ✓ Search actions                                                                                        | ₀⁄ª Subflows ∨     | Main                                                                                                    | Search variables                                 | 0      |
| <ul> <li>Variables</li> <li>Conditionals</li> </ul>                                                     | 1 🖵                | Display input dialog<br>Display input dialog with message 'Please tell me your name' in the<br>notification popup window with title 'What is your name?' and store th<br>user's input into 'Userinput' and button pressed into ButtonPresse | → Input / output variables 0                     | ⊠<br>5 |
| > Loops<br>> Flow control<br>> Run flow 1<br>> System                                                   | 2 🖵                | Display message<br>Display message 'Hello ' UserInput in the notification popup window<br>with title 'Hello and welcome to PADI!' and store the button pressed in<br>ButtonPressed2                                                         |                                                  |        |
| <ul> <li>Workstation</li> <li>Scripting</li> <li>File</li> <li>Folder</li> <li>Communication</li> </ul> |                    | 2                                                                                                    | ✓ Flow variables 3 ♥           (*) ButtonPressed |        |
| Compression  UI automation  HTTP  Browser automation  Excel                                             |                    | G                                                                                                    | (*) ButtonPressed2                               |        |
| > Database<br>> Email<br>> Exchange<br>> Outlook                                                        |                    |                                                                                                    | 4                                                |        |
| <ul> <li>Message boxes</li> <li>Mouse and keyboard</li> <li>Clipboard</li> <li>Text</li> </ul>          |                    |                                                                                                    | ۵                                                |        |
| 🔗 Status: Ready                                                                                         | 6                  | 0 Selected actions 2 Actions 1 Subflow 🕒 Run delay                                                                                                    | 100 🗘 ms 🛈                                       |        |

| File Edit      | Debug Tools View Help                |                                                                       |
|----------------|--------------------------------------|-----------------------------------------------------------------------|
| Actions        | ▶ Run F5                             |                                                                       |
| Search action  | ▶ Run next action F10                | √lain                                                                 |
|                | Pause Ctrl+Pause                     |                                                                       |
| > Variables    | Stop Shift+F5                        | play input dialog                                                     |
| > Conditionals | Toggle breakpoint F9                 | <ul> <li>dow with title 'What is<br/>ton pressed into Butt</li> </ul> |
| > Loops        | Toggle breakpoint F9                 |                                                                       |
| > Flow control | Remove all breakpoints Ctrl+Shift+F9 | play message                                                          |
| > Run flow     |                                      | <pre>play message 'Hello ' U velcome to PAD!!!' and sto</pre>         |
| > System       |                                      |                                                                       |
| > Workstation  |                                      |                                                                       |
| > Scripting    |                                      |                                                                       |
| > File         |                                      |                                                                       |

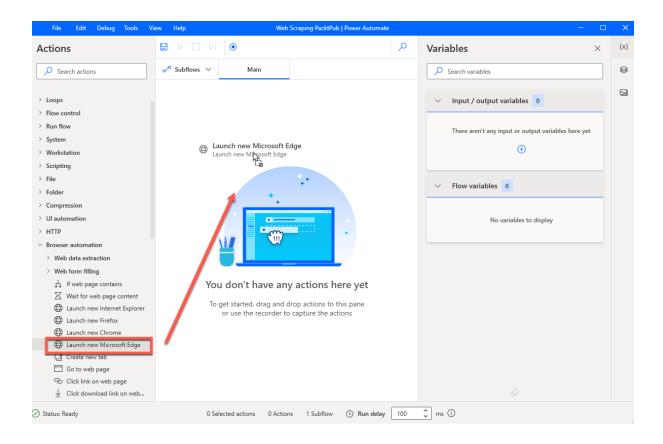

### You need the Power Automate extension.

 $\times$ 

1. To use web automation in your flows, select 'Get Extension' to download and install to the selected browser.

2. After installing, be sure to enable the extension in the browser.

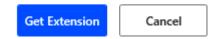

#### Launch new Microsoft Edge

+ New flow

| Launch a new instance        | of Microsoft Edge for automating web sites and web applications More                         | <u>info</u> |        |  |
|------------------------------|----------------------------------------------------------------------------------------------|-------------|--------|--|
| Select parameters            |                                                                                              |             |        |  |
| Launch mode:                 | Launch new Instance                                                                          | ] ()        |        |  |
| Initial URL:                 | https://subscription.packtpub.com/search {x}                                                 |             |        |  |
| Window state:                | Normal                                                                                       | ] ()        |        |  |
| > Advanced                   |                                                                                              |             |        |  |
| $^{\vee}$ Variables produced |                                                                                              |             |        |  |
|                              | rser {x}<br>Microsoft Edge instance to use with web automation actions                       |             |        |  |
| ◯ On error                   | Save                                                                                         | ancel       |        |  |
|                              |                                                                                              |             |        |  |
|                              |                                                                                              |             |        |  |
|                              | Power Automate         2         Search   Packt Subscription         x         +           < | ° ☆ 3       | -<br>¢ |  |
|                              | ← C  https://subscription.packtpub.com/search                                                | 1. 70 8     | Ω =    |  |

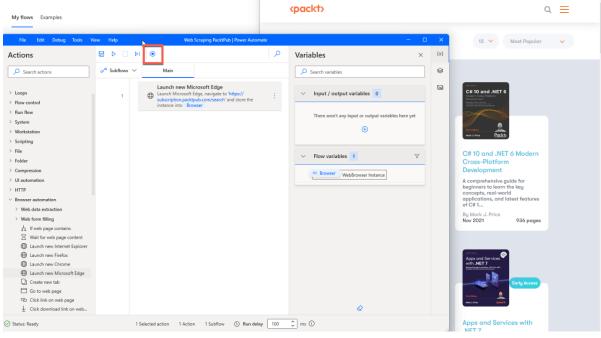

 $\times$ 

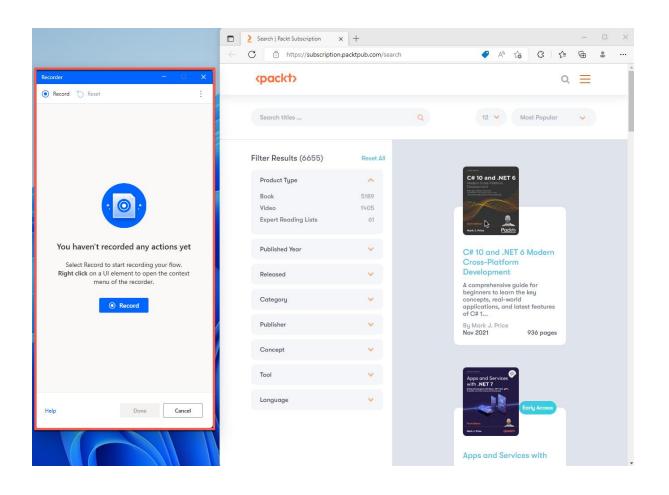

| Search   Packt Subscription × |                    |   |                                                                                                    |              | —   |   | × |
|-------------------------------|--------------------|---|----------------------------------------------------------------------------------------------------|--------------|-----|---|---|
| C 👌 https://subscription.     | packtpub.com/searc | n | 🍖 A ් ද                                                                                                    | 3 G   D      | ≡ @ | 9 |   |
| (packt)                       |                    |   |                                                                                                    | ¢ }          |     |   | ĺ |
| Search titles                 |                    | ٩ | 12 🗸                                                                                                    | Most Popular | ~   |   | 1 |
| Filter Results (6774)         | Reset All          |   | 1 Image                                                                                                    |              |     |   |   |
| Product Type                  | ^                  |   | C# 11 and .NET 7<br>Modern Cross-Platform<br>Development Fundamentals                                                                                                    |              |     |   |   |
| Book                          | 5266               | _ | Berterlegenselmt under nicht nicht n |              |     |   |   |
| Video<br>Expert Reading Lists | 1447               |   | -                                                                                                    |              |     |   |   |
| Expert Redding Lists          | 01                 |   |                                                                                                    |              |     |   |   |
| Published Year                | v 🗸                |   | C# 11 and .NET 7                                                                                                    | Modern       |     |   |   |
|                               |                    |   | Cross-Platform<br>Development Fu                                                                                                    |              |     |   |   |
| Released                      | ~                  |   | An accessible guide fo                                                                                                    | r            |     |   |   |
| Category                      | ~                  |   | beginner-to-intermedi<br>programmers to conce<br>world applications, an                                                                                                    | epts, real-  |     |   |   |
|                               |                    |   | featu                                                                                                    | alatest      |     |   |   |
| Publisher                     | ~                  |   | By Mark J. Price<br>Nov 2022                                                                                                    | €32.99       |     |   |   |
| Concept                       | ~                  |   | + ADD                                                                                                    | TO CART      |     |   |   |

| <packt></packt>                       |                    |                                                                                                    |
|---------------------------------------|--------------------|----------------------------------------------------------------------------------------------------|
| Search titles                         |                    | Q 12 V Most Popular V                                                                                                    |
| Filter Results (6774)                 | Reset All          |                                                                                                    |
| Product Type                          | ~                  | C#11 and .NET 7<br>Modern Cross-Ratform<br>Development Fundamental                                                                                                    |
| Book<br>Video<br>Expert Reading Lists | 5266<br>1447<br>61 | Construction     Construction     C |
| Published Year                        | ~                  | Perform left click on element     C# 11 an     Select parent UI element                                                                                                    |
| Released                              | ~                  | Text: (") P Extract element value                                                                                                    |
| Category                              | ~                  | Title: (") -t Take screenshot of this UI element Src: ('https://static.pgc') X Wait until web page                                                                                                    |
| Publisher                             | ~                  | Exists (True) J. Price<br>Nov 2022 €32.99                                                                                                    |
| Concept                               | ~                  | + ADD TO CART                                                                                                    |
| Tool                                  | <b>v</b>           |                                                                                                    |

| Recorder                                                                                                    |           | - 0               | ×  |
|----------------------------------------------------------------------------------------------------|-----------|-------------------|----|
| 🕕 Pause 🏷 Reset                                                                                                    |           |                   | ÷  |
| Recorded actions                                                                                                   |           |                   |    |
| Launch web browser                                                                                                 |           |                   | Ŵ  |
| Attach Microsoft Edge with u<br>https://subscription.packtput                                                      |           |                   |    |
| Get details of element in we                                                                                       | o page    |                   | Ŵ  |
| Get src of <u>Image 'product-im</u><br><u>Web Page 'https://subscriptic</u><br>store value in <mark>src</mark> {X} | -         | <u>earch'</u> and |    |
| (+) Add                                                                                                    | a comment |                   |    |
|                                                                                                    |           |                   |    |
|                                                                                                    |           |                   |    |
|                                                                                                    |           |                   |    |
|                                                                                                    |           |                   |    |
| Help                                                                                                    | Done      | Canc              | el |

| (packt)               |           |                            | <u>≡</u> ∄ ۵                                                                                                    |
|-----------------------|-----------|----------------------------|----------------------------------------------------------------------------------------------------|
| Search titles         |           | ٩                          | 12 🗙 Most Popular 🗸                                                                                              |
|                       |           |                            | Send Right Click                                                                                                 |
| Filter Results (6774) | Reset All |                            | Hover over element                                                                                               |
|                       |           |                            | Perform left click on element                                                                                    |
| Product Type          | ^         | Mod                        | eron Gr<br>eropm Select parent UI element                                                                        |
| Book<br>Video         | 5266      | Text: ('C# 11 and .NET 7') | Extract element value                                                                                            |
| Expert Reading Lists  | 61        | Title: (")                 | Take screenshot of this UI element                                                                               |
|                       |           | Exists (True)              | Set this element as pager                                                                                        |
| Published Year        |           | C#                         | 11 X Wait until web page                                                                                         |
| Released              | ~         |                            | oss-Platform<br>velopment Fu                                                                                     |
| Category              |           | begi<br>prog               | accessible guide for<br>inner-to-intermediate<br>grammers to concepts, real-<br>Id applications, and latest<br>U |
| Publisher             |           | By N                       | Mark J. Price<br>2022 €32.99                                                                                     |
| Concept               | ~         |                            | + ADD TO CART                                                                                                    |
| Tool                  |           |                            |                                                                                                    |

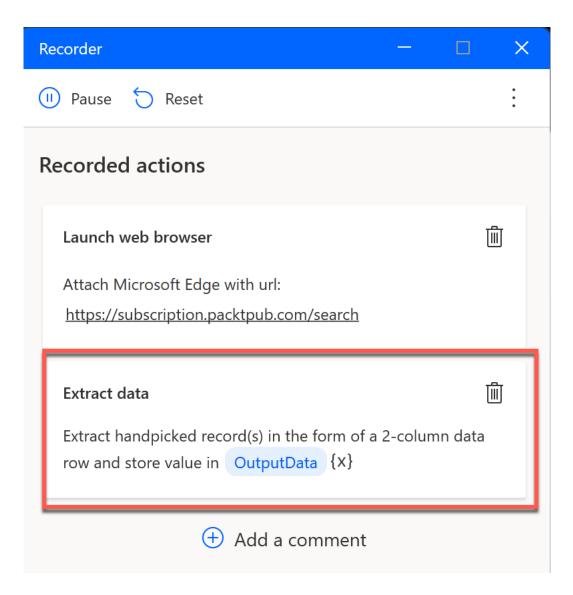

## **(packt)**

| <packt></packt>      |    | ¢ ∄ ≡                                                                                                    |
|----------------------|----|----------------------------------------------------------------------------------------------------|
| Expert Reading Lists | 61 | tent tale                                                                                                    |
| Published Year       | •  | C# 11 and .NET 7 Modern<br>Cross-Platform                                                                                        |
| Released             | ~  | Development Fu                                                                                                    |
| Category             | ~  | An accessible guide for<br>beginner-to-intermediate<br>programmers to concepts, real-<br>world applications, and latest<br>featu |
| Publisher            | ~  | By Mark J. Price<br>Nov 2022 €32.99                                                                                              |
| Concept              | •  | + ADD TO CART                                                                                                    |
| Tool                 | ~  |                                                                                                    |
| Language             | •  | Solutions Architect's<br>Handbook                                                                                                |
|                      |    | Antophysical Pockty                                                                                                    |
|                      |    | Solutions Architect s<br>Handbook                                                                                                |

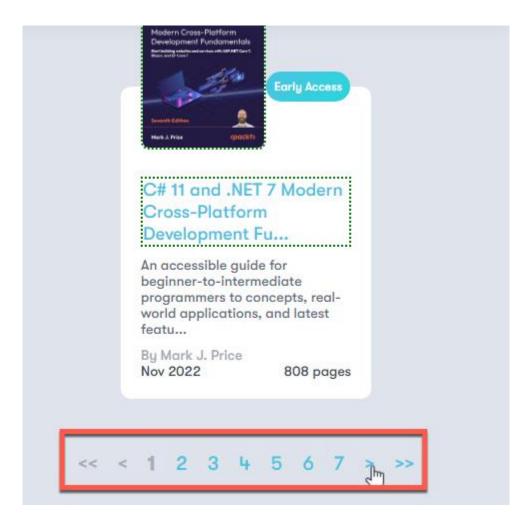

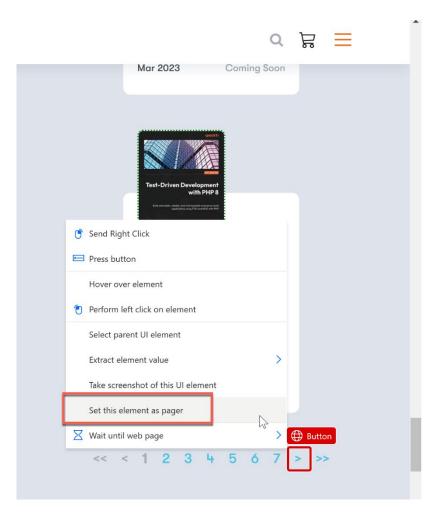

| Recorder                                                                       | -            |           |       |
|--------------------------------------------------------------------------------|--------------|-----------|-------|
| 🕕 Pause 🏷 Reset                                                                |              |           | ÷     |
| Recorded actions                                                               |              |           |       |
| Launch web browser                                                             |              |           | Ŵ     |
| Attach Microsoft Edge with url:<br>https://subscription.packtpub.com/se        | <u>earch</u> |           |       |
| Extract data Extract record(s) in the form of a 4-cc value in OutputData_2 {X} | olumn table  | and store |       |
| ⊕ Add a com                                                                    | ment         |           | La la |
| Help                                                                           | one          | Cane      | cel   |

| Help                                            | Web Se                    | craping PacktPub   Power Automat                                         | te  | - 0                                                 | ×   |
|-------------------------------------------------|---------------------------|--------------------------------------------------------------------------|-----|-----------------------------------------------------|-----|
|                                                 | I 💿                       |                                                                          | م   | Variables $\times$                                  | {x} |
| $_{\rm D}/^{\rm D}$ Subflows $ \smallsetminus $ | Main                      |                                                                          |     | ✓ Search variables                                  | 0   |
| 1                                               |                           | ge, navigate to 'https://<br>b.com/search' and store the                 |     | V Input / output variables 0                        |     |
| 2                                               | Start of autogenerated a  | ctions using the recorder                                                |     | There aren't any input or output variables here yet |     |
| 3                                               |                           | ecific fields using paging from<br>create a virtual table and store it i | n : | ✓ Flow variables 2 ♀                                |     |
| 4                                               | End of autogenerated ac   | tions using the recorder                                                 |     | (x) Browser WebBrowser Instance                     |     |
|                                                 |                           |                                                                          |     | (x) DataFromWeb                                     |     |
|                                                 |                           | ß                                                                        |     | ♦                                                   |     |
| 15                                              | Selected action 4 Actions | 1 Subflow 🕒 Run delay                                                    | 100 | ↓ ms (i)                                            |     |

## Extract data from web page

Extract data from specific parts of a web page in the form of single values, lists, rows or tables More info

| Select parameters            |                                                                                                    |                       |
|------------------------------|----------------------------------------------------------------------------------------------------|-----------------------|
| Web browser instance:        | %Browser%                                                                                             | ~ (i)                 |
|                              | Bringing an actual web browser window to the foregroun<br>is open, will activate the live web helper. | nd, while this dialog |
|                              | Synopsis of data to be extracted: Extract record(s) from in the form of a 4-column table.             | multiple web-pages    |
| Extract data from:           | All available                                                                                         | ~ ()                  |
| Process data upon extractior |                                                                                                    | (j)                   |
| Timeout:                     | 60                                                                                                    | {x}] (j <=            |
| Store data mode:             | Variable                                                                                              | ~ (i)                 |
| > Variables produced Ou      | tputData_2                                                                                            |                       |
| On error                     | Save                                                                                                  | Cancel                |

×

#### Extract data from web page

Extract data from specific parts of a web page in the form of single values, lists, rows or tables More info

| Web browser instance:         | ⟨%Browser% ∨ ) ①                                                                                                    |
|-------------------------------|----------------------------------------------------------------------------------------------------|
|                               | Bringing an actual web browser window to the foreground, while this dialog is open, will activate the live web helper. |
|                               | Synopsis of data to be extracted: Extract record(s) from multiple web-<br>pages in the form of a 4-column table.       |
| Extract data from:            | Only the first                                                                                                    |
| Max web pages to process:     | 10 {x} (j)                                                                                                    |
| Process data upon extraction: | •                                                                                                    |
| Timeout:                      | 60 {x} (j)                                                                                                    |
| Store data mode:              | Excel spreadsheet $\checkmark$ (i)                                                                                     |
| > Variables produced Exce     | lInstance                                                                                                    |
| On error                      | Save                                                                                                    |

 $\times$ 

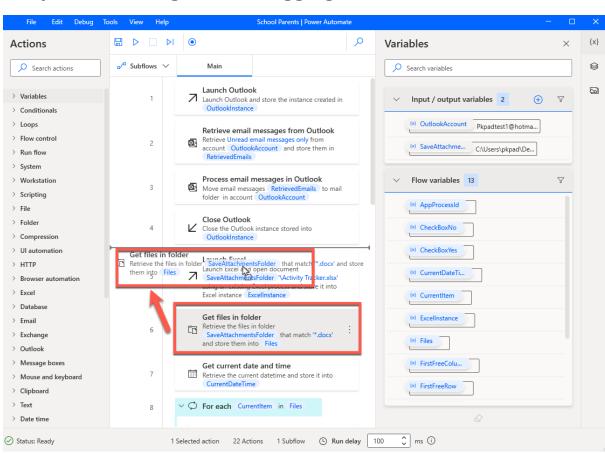

# **Chapter 3: Editing and Debugging UI Flows**

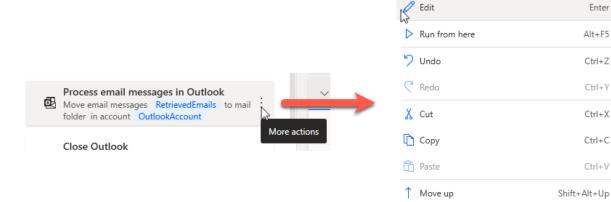

Enter

Ctrl+Z

Ctrl+X

Shift+Alt+Down

Del

Move down

Delete

Disable action

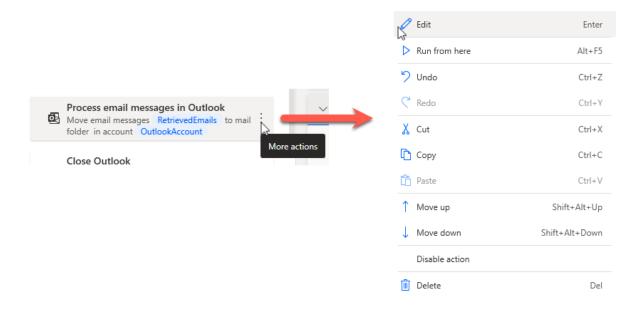

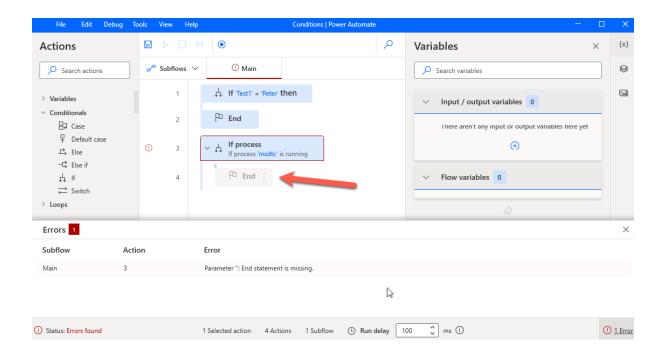

| File Edit Deb                                                                                                    | ug Tools View Hel   | p Conditions   Power Automate                                                                                                    |                                                                                                    | I X      |
|----------------------------------------------------------------------------------------------------|---------------------|----------------------------------------------------------------------------------------------------|----------------------------------------------------------------------------------------------------|----------|
| Actions                                                                                                    |                     | ٩ ا                                                                                                    | Variables ×                                                                                                    | {x}      |
| Search actions                                                                                                    | □/□ Subflows `      | / ① Main                                                                                                    | Search variables                                                                                                    | 0        |
| <ul> <li>Variables</li> <li>Conditionals</li> <li>Case</li> <li>Default case</li> <li>Else</li> <li>Else if</li> <li>If</li> <li>Switch</li> <li>Loops</li> <li>Elory control</li> </ul> | 1<br>2<br>① 3<br>4  | ↓       If 'Test1' = 'Peter' then         ▶       End         ✓       ↓         If process         If process 'msdtc' is running         ▶         End | <ul> <li>Input / output variables</li> <li>Inere aren't any input or output variables here yet</li> <li> <ul> <li>Flow variables</li> <li></li></ul></li></ul> |          |
| Errors 1                                                                                                    |                     |                                                                                                    |                                                                                                    | $\times$ |
| Subflow                                                                                                    | Action              | Error                                                                                                    |                                                                                                    |          |
| Main                                                                                                    | 3                   | Parameter ": End statement is missing.                                                                                                    |                                                                                                    |          |
|                                                                                                    |                     | ß                                                                                                    |                                                                                                    |          |
| () Status: Errors found                                                                                                    |                     | 1 Selected action 4 Actions 1 Subflow C Run delay 100                                                                                                  | 0 ♀ () ms ()                                                                                                    | 1 Error  |
| Get files i                                                                                                    | in folder           |                                                                                                    |                                                                                                    | ×        |
| C Retrieve                                                                                                    | e the list of files | in a folder <u>More info</u>                                                                                                    |                                                                                                    |          |

## Select parameters

| Folder:             | %SaveAttachmentsFolder% |      | []> {x} (i) |
|---------------------|-------------------------|------|-------------|
| File filter:        | *.docx                  |      | {x} (j)     |
| Include subfolders: |                         |      | (j)         |
| > Advanced          |                         |      |             |
| > Variables produce | ed Files                |      |             |
|                     |                         |      |             |
| 💙 On error          |                         | Save | Cancel      |

## Get files in folder

C Retrieve the list of files in a folder More info

# Select parameters

| Folder:             | %SaveAttachmentsFolder%                                                  | [] {x} ⊡ |
|---------------------|--------------------------------------------------------------------------|----------|
| File filter:        | *.docx                                                                   | {x} (j)  |
| Include subfolders: |                                                                          | ()       |
| > Advanced          |                                                                          |          |
| > Variables produce | ed Files                                                                 |          |
|                     |                                                                          |          |
| 💙 On error          | Save                                                                     | Cancel   |
|                     |                                                                          | h.       |
|                     | ✓ Variables produced                                                     |          |
|                     | %MySpecialVariable% {x}<br>The retrieved files as a list of file objects |          |
|                     | -                                                                        |          |
| ∨ Varia             | bles produced                                                            |          |
|                     | MySpecialVariable% {X} The retrieved files as a list of file objects     |          |

| File Edit Debug                                                                  | Tools View Help | School Parents - Copy   Power Automate                                                                                                    |
|----------------------------------------------------------------------------------|-----------------|----------------------------------------------------------------------------------------------------|
| Actions                                                                          |                 | ٩ (                                                                                                    |
| Search actions                                                                   | ₀⁄ª Subflows ∨  | Main                                                                                                    |
| <ul> <li>Variables</li> <li>Conditionals</li> </ul>                              | 1               | Launch Outlook Launch Outlook and store the instance created in OutlookInstance                                                              |
| <ul> <li>Loops</li> <li>Flow control</li> </ul>                                  | 2               | Retrieve email messages from Outlook<br>Retrieve Unread email messages only from account<br>OutlookAccount and store them in RetrievedEmails |
| <ul> <li>&gt; Run flow</li> <li>&gt; System</li> <li>&gt; Workstation</li> </ul> | • 3             | Process email messages in Outlook<br>Move email messages RetrievedEmails to mail folder in account<br>OutlookAccount                         |
| <ul><li>&gt; Scripting</li><li>&gt; File</li></ul>                               | 4               | Close Outlook<br>Close the Outlook instance stored into OutlookInstance                                                                      |

| File                  | Edit  | Debug | Tools | View | File | e Edit  | Debug | Tools | View |
|-----------------------|-------|-------|-------|------|------|---------|-------|-------|------|
|                       |       | ۲     |       |      | П    |         | ۲     |       |      |
| ₀⁄ <sup>□</sup> Subfl | ows 🗸 |       | Main  | ۵    | Subf | flows 🗸 |       | Main  |      |

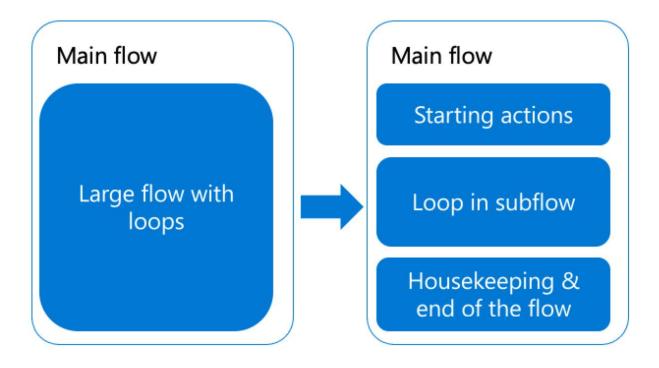

#### Main Flow

| ε. | Retrieve email messages from Outbook<br>There are an and recoget only from account OutbookAccount<br>and store from in Settigationals                                                    |                                                                                                    | Su                                                                  | ubflow                         |                                    |                                                                                                    |                                  | eToExcel                                                                              |              |
|----|----------------------------------------------------------------------------------------------------|----------------------------------------------------------------------------------------------------|---------------------------------------------------------------------|--------------------------------|------------------------------------|----------------------------------------------------------------------------------------------------|----------------------------------|---------------------------------------------------------------------------------------|--------------|
| 1  | Process email messages in Outlook                                                                                                    | 🛫 <sup>0</sup> Subflows 🗸                                                                                                    | Main                                                                | HandleWonfDocument             | WriteToEscol                       |                                                                                                    | Su                               | bflow                                                                                 |              |
| а. | Constant/Account                                                                                                    | 10                                                                                                    | Rename file(s)<br>#0: Rename the file(s)<br>into list <b>Sename</b> | Camerillian to work in program | and store them                     | 🖋 Sablean 🗸                                                                                                    | Main                             | HandleWordDocument                                                                    | WriteToEsce  |
| 5  | Launch Basel<br>Launch Basel<br>M Launch Soni and norm document: "Involutionmentificater: "Accordy<br>Theorem is not on plant plant process and store it into face<br>manner (Londmanne) | Sun application     Man explanation "CP-agree FlatMomenth OfficeVectOffice16     WMMORDPP - on arguments A" Selection for a selection of a data "cont-<br>ing a sense data" of a data in the parts of the Auto-Selection |                                                                     |                                | Ent the first free designment when | column/how from Excel workshi<br>column/how in the active nonlaheat<br>a instance is stored into Excellence<br>observe and Timti (web)(w | of the Encel                     |                                                                                       |              |
| 4  | Get files in folder  Remove the field folder Tavelitischnenställsber, that match  Temming Aud and space thematine. Files                                                                 | 3 Get selected checkbones in window<br>Get declars part of their the use zone it into "Checkborns"                                                                                                    |                                                                     | 2                              | CE White the value                 | NancOCNID into cell in calaren I<br>of the Boal instance Enclosionia                                                                     | and row                          |                                                                                       |              |
| 7  | Get current date and time                                                                                                    | 4 Get selected checkboxes in window<br>Get disclosi zate of Check Soc2 and zare it into "Checkboxha                                                                                                    |                                                                     | 1                              | OEI Stinte the unlue               | Checklocker, and cell in column 7<br>of the fund contence. Tunelonnece                                                                   | and now                          |                                                                                       |              |
| i. | - 🗇 Foreach Currention in His                                                                                                    | 5 Extract data from window<br>6 Extract all month from the U isomet NameGC-Id and store the result<br>0 isomet NameGCNU                                                                                                  |                                                                     |                                |                                    | I worksheet<br>Cheritanin into rel in reliant 3<br>of the lacel instance - Landintance                                                   |                                  |                                                                                       |              |
| 9  | of Run subflow Hade/AprilDopried                                                                                                    | 6                                                                                                    | o <sup>re</sup> Run subfixer e                                      | NeRoExcel                      |                                    | 3                                                                                                    | Write to Exce<br>Write the salue | I worksheet<br>Connectionations who cell in color<br>of the Bool Instance Boolingtone | in 4 and row |
| 10 | Pi End  G) See End Lase the Data Anarest street into Totalisations                                                                                                    | 1                                                                                                    | Terminate proc<br>Terminate process                                 | ass<br>with D. AppPressadd     | 1                                  | -                                                                                                    |                                  |                                                                                       | -            |
| 12 | Close Excel                                                                                                    |                                                                                                    |                                                                     |                                |                                    |                                                                                                    |                                  |                                                                                       |              |

## Main Flow

| ε  | Launch Outlook Launc Curtocking the restrict created in Curtockingtore                                                                                                    | HandlWordDocument<br>Subflow                                                                                                    | WriteToExcel                                                                                                    |
|----|----------------------------------------------------------------------------------------------------|----------------------------------------------------------------------------------------------------|----------------------------------------------------------------------------------------------------|
| ŧ. | Process email messages in Outlook  Store and messages for well hide in account  Outlookcount                                                                              | u <sup>e</sup> Subton ∨ Man Hende/MotDosament WithTeEool<br>Resource Efects                                                                                                    | Subflow                                                                                                    |
| e. | La Close Outlock Coloni interce vend inter Colonibuterer                                                                                                    | <ol> <li>P Remember the factor Connections: to Section program and store them<br/>into the Section Section.</li> </ol>                                                                                                    | u <sup>d</sup> Subleas ∨ Main HandleKonDocument WeteToEx<br>Get first free column/toxi from Excel worksheet                                                                                                   |
| ŝ  | Launch Excel  Issuent Kool and accen document. Inselfitumentification VAccenty  Taxionation using an exiting load process and store it into load inserver. Excellentance. | But a application I share application (SP apprese Face/Accessite Off advanced/Offset 6 Values/Values/Value | Get that the country town thom takes an account of the basel     decarrent whose instances is alread into <u>Socializations</u> , and stars then     ents <u>Testinee clasms</u> and <u>Testinee clasms</u> . |
|    | Get files in folder Retrieve the files in folder Severation-constallation: that reach Thereit, Succ and some them into Thes                                               | 3 Get selected checktiones in window<br>Get declars are of Check for and store it into Checkfordes                                                                                                    | Write to Excel worksheet     Write the volue: NancOCOM into cell in column 1 and now     Fria/Foolfow, of the Boat Instance. Enclosures                                                                       |
|    | Get current date and time     Active the current date and time     Active the current date in a set story it into "CurrenDateTime"                                        | 4 Get selected checkboxes in window<br>Get discloses state of Creak for 2 and stere it into - Checkbox(ia)                                                                                                    | Winte to Excel worksheet     Une the value (Description, etc.ex) in column / and one     Une the value (Description, etc.ex) is an intervent                                                                  |
|    | ✓ Ø For each Currentien in Hes                                                                                                    | 5 Entract data from window<br>5 Entract of wards from the U entract Name/CC-3d and store the result<br>6 United Them/ODL:                                                                                                    | 4 White to fixed workshowst White the fixed workshowst Test reaction of the local instance   particulatese                                                                                                    |
|    | of Run subflow Hardehontbourner                                                                                                    | 5 a <sup>rd</sup> Ran subflow Khiet/Botel                                                                                                    | Write to Excel worksheet Write the solve Controllations way off in objern 4 and non Factoredow of the bod instance Excellationse                                                                              |
|    | P2 End                                                                                                    | 7 (2) Terminate process<br>Terminate process din (2). AppRoceeds                                                                                                    | Futurestays of the local indirect. Doctingance                                                                                                    |
|    | Save Excel     Loss the Dock decorrect stored into Dockreteree                                                                                                    | <ul> <li>Intrinside process strin 10 - AppHonesade</li> </ul>                                                                                                    |                                                                                                    |
|    | Close Excel<br>Save the Duct document and doce the Duct instance Ductingtonse                                                                                             |                                                                                                    |                                                                                                    |
|    |                                                                                                    | Subflows X Main                                                                                                    |                                                                                                    |
|    |                                                                                                    | <ul> <li>□</li> <li>□</li></ul>                                                                                                    |                                                                                                    |
|    |                                                                                                    |                                                                                                    |                                                                                                    |
|    |                                                                                                    | ∎⁄ <sup>a</sup> Subflows ∨ Main                                                                                                    |                                                                                                    |
|    |                                                                                                    | Subflows ∨ Main ✓ Search subflows                                                                                                    |                                                                                                    |
|    |                                                                                                    | Subflows ∨ Main ✓ Search subflows Main                                                                                                    |                                                                                                    |

| $_{\rm o}/^{\rm o}$ Subflows $\checkmark$ | Main                                 | HandleWordDocument                                                             | WriteToExcel     |
|-------------------------------------------|--------------------------------------|--------------------------------------------------------------------------------|------------------|
| 1                                         | A Launch Outlook                     | ok<br>and store the instance created in O                                      | utlookInstance   |
| 2                                         | 🔁 Retrieve Unread e                  | messages from Outlook<br>email messages only from account<br>RetrievedEmails   | OutlookAccount : |
| 3                                         |                                      | messages in Outlook<br>ages RetrievedEmails to mail folo<br>t                  | der in account : |
| 4                                         | Close Outlook<br>Close the Outloo    | k instance stored into OutlookInsta                                            | ance             |
| 5                                         |                                      | open document SaveAttachments<br>an existing Excel process and store<br>stance |                  |
| 6                                         |                                      | der<br>in folder SaveAttachmentsFolder<br>ad store them into Files             | that match       |
| 7                                         | Get current da<br>Retrieve the curre | te and time<br>ent datetime and store it into Curre                            | entDateTime      |

# **Chapter 4: Basic Structure Elements and Flow Control**

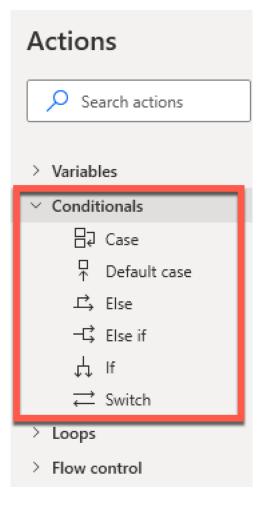

Harks the beginning of a block of actions that is run if the condition specified in this statement is met More info

## Select parameters

| First operand:  | {>           | x} (i | ) |
|-----------------|--------------|-------|---|
| Operator:       | Equal to (=) | / (i  | ) |
| Second operand: | {>           | <} (i | > |

| 6 |
|---|
|   |

| Save | Cancel |
|------|--------|
|      |        |

|                          | ⊳I ⊙                | م |
|--------------------------|---------------------|---|
| □∕ <sup>□</sup> Subflows | ∨ Main              |   |
| G ₁                      | ↓ If 123 = 123 then |   |
| 2                        | P End               |   |

If

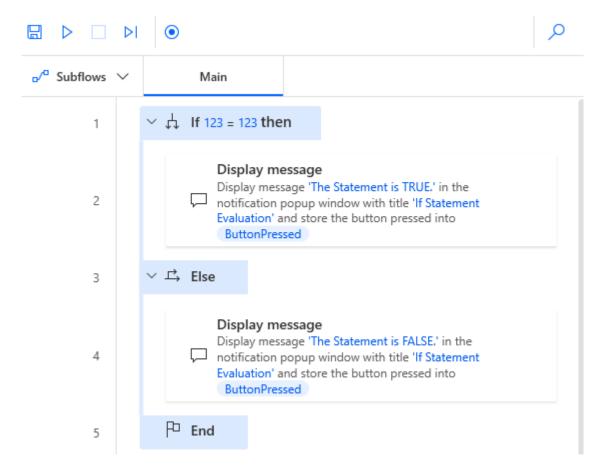

| Variables                                      | ×          | {x} |  |
|------------------------------------------------|------------|-----|--|
| ✓ Search variables                             |            | 8   |  |
| <ul> <li>Input / output variables 5</li> </ul> | R V        | 5   |  |
| (x) NumberVar1 12345                           | 💾 Input    |     |  |
| (x) NumberVar2 5                               | [↓] Output |     |  |
| (x) TextVar1 The quick brown fox               |            |     |  |
| (x) TextVar2 fox                               |            |     |  |
| (x) TextVar3 12345                             |            |     |  |
|                                                |            |     |  |

# Edit input variable

[+] Edit the properties of an existing input or output variable More in the second second sec

| Variable name:    | NumberVar1               | Ū           |
|-------------------|--------------------------|-------------|
| Data type:        | Number                   | ~ Ū         |
| Default value:    | 1                        | 0           |
| External name:    | NumberVar1               | 0           |
| Description:      | Add an input description | 0           |
| Mark as sensitive |                          | (i)         |
|                   |                          | Save Cancel |

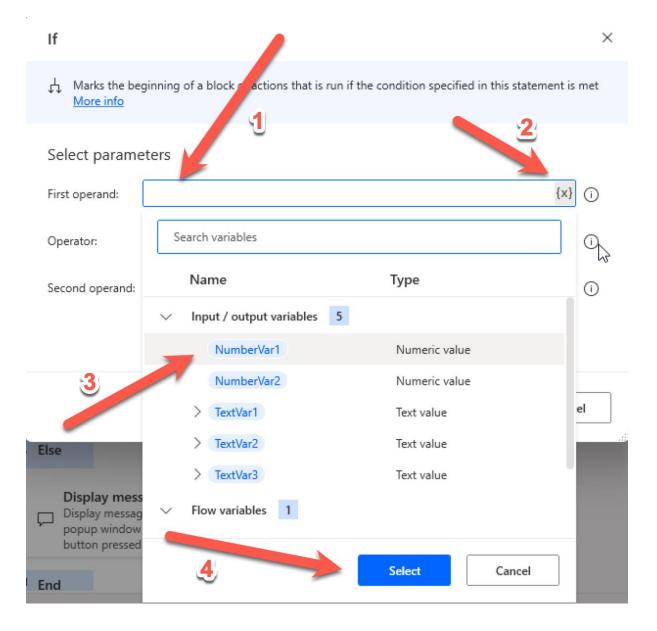

| If             | f                                                                                                    |                                                                                                    |                                                                                                    |
|----------------|----------------------------------------------------------------------------------------------------|----------------------------------------------------------------------------------------------------|----------------------------------------------------------------------------------------------------|
| ţ              | ↓ Marks the b<br>More info                                                                                                    | eginning of a block of actions that is run if the condit                                                                                                    | ion specified in this statement is me                                                                                                    |
| S              | Select param                                                                                                    | neters                                                                                                    |                                                                                                    |
| Fi             | irst operand:                                                                                                    | %NumberVar1%                                                                                                    | {x} (i                                                                                                    |
| 0              | Operator:                                                                                                    | Equal to (=)                                                                                                    | ~ (                                                                                                    |
| Se             | econd operand                                                                                                    | %NumberVar2%                                                                                                    | {x} (i                                                                                                    |
|                |                                                                                                    |                                                                                                    | Save                                                                                                    |
| ~ <sup>나</sup> | t If TeamGameStatusWo                                                                                                    | n = 'True' then                                                                                                    | Save Cancel                                                                                                    |
|                | ン                                                                                                    | >= 5 then                                                                                                    | Input / output variables 4 (+)       (*)     GoalDifference 5                                                                                                    |
| ~              | ✓ ↓ If GoalDifference       Display mess       □ Display message                                                                                                    | >= 5 then                                                                                                    | Input / output variables 4 (*)       (*) GoalDifference 5       (*) ManOfTheMatch Wayne Gretzky       (*) NumberOfFouls 4                                                                                                    |
| ~              | <ul> <li>✓ Å If GoalDifference</li> <li>Display message window with ti</li> <li>✓ Å Else</li> <li>Display message</li> <li>Display message</li> </ul>                                                                                                    | >= 5 then<br>sage<br>ye 'What a match !! Special thanks to ' ManOfTheMatch in the notification popup<br>the 'Great match' and store the button pressed into ButtonPressed                                                                                                    | Input / output variables 4 (+)       (v) GoalDifference 5       (v) ManOfTheMatch       Wayne Gretzky                                                                                                    |
| ~              | <ul> <li>✓ Å If GoalDifference</li> <li>Display message window with ti</li> <li>✓ Å Else</li> <li>Display message</li> <li>Display message</li> </ul>                                                                                                    | >= 5 then sage ge 'What a match !! Special thanks to ' ManOfTheMatch in the notification popup  ite 'Great match' and store the button pressed into ButtonPressed sage ge 'Very nice match !! Thanks to ' ManOfTheMatch in the notification popup window                                                                                                    | Input / output variables 4 (*)          (*)       GoalDifference 5         (*)       ManOfTheMatch         Wayne Gretzky       (*)         (*)       NumberOfFouls 4         (*)       TeamGameStat                                                                                                    |
| ~              | <ul> <li>✓ If GoalDifference</li> <li>Display messa<br/>window with ti</li> <li>✓ I Else</li> <li>Display messa<br/>with tile 'Nice</li> </ul>                                                                                                    | >= 5 then<br>sage<br>ge 'What a match !! Special thanks to ' ManOfTheMatch in the notification popup :<br>the 'Great match' and store the button pressed into ButtonPressed<br>sage<br>ge 'Very nice match !! Thanks to ' ManOfTheMatch in the notification popup window<br>match' and store the button pressed into ButtonPressed                                                                                                    | Input / output variables 4       Input / output variables 4       Imput / output variables 4       Imput / output variables 4       Imput / output variables 4       Imput / output variables 4       Imput / output variables 4       Imput / output variables 4       Imput / output variables 4       Imput / output variables 4       Imput / output variables 4       Imput / output variables 4       Imput / output variables 1 |
| ~              | <ul> <li>↓ If GoalDifference</li> <li>Display mess<br/>Display messay<br/>window with ti</li> <li>↓ Else</li> <li>Display messay<br/>with title 'Nice</li> <li>P End</li> <li>↓ Else if NumberOfFoul:</li> <li>↓ Display message</li> <li>↓ Display message 'H</li> </ul>                                                                                                    | >= 5 then sage ye 'What a match !! Special thanks to ' ManOfTheMatch in the notification popup it to 'Great match' and store the button pressed into ButtonPressed sage ye 'Very nice match !! Thanks to ' ManOfTheMatch in the notification popup window match' and store the button pressed into ButtonPressed s <= 4 then                                                                                                    | Input / output variables 4       Input / output variables 4       Imput / output variables 4       Imput / output variables 4       Imput / output variables 4       Imput / output variables 4       Imput / output variables 4       Imput / output variables 4       Imput / output variables 4       Imput / output variables 4       Imput / output variables 4       Imput / output variables 4       Imput / output variables 1 |
| ~ -4           | <ul> <li>↓ If GoalDifference</li> <li>Display mess<br/>Display messay<br/>window with ti</li> <li>↓ Else</li> <li>Display messay<br/>with title 'Nice</li> <li>P End</li> <li>↓ Else if NumberOfFoul:</li> <li>↓ Display message</li> <li>↓ Display message 'H</li> </ul>                                                                                                    | >= 5 then          sage       :         ge 'What a match !! Special thanks to ' ManOfTheMatch in the notification popup       :         tle 'Great match' and store the button pressed into ButtonPressed       :         sage       :         ge 'Very nice match !! Thanks to ' ManOfTheMatch in the notification popup window match' and store the button pressed into ButtonPressed         s <= 4 then                                                                                                    | Input / output variables 4       Input / output variables 4       Imput / output variables 4       Imput / output variables 4       Imput / output variables 4       Imput / output variables 4       Imput / output variables 4       Imput / output variables 4       Imput / output variables 4       Imput / output variables 4       Imput / output variables 4       Imput / output variables 4       Imput / output variables 1 |
| ~ -4           | <ul> <li>If GoalDifference</li> <li>Display messa<br/>window with til</li> <li>If Else</li> <li>Display messa<br/>with tile 'Nice</li> <li>End</li> <li>Else if NumberOfFould</li> <li>Else if NumberOfFould</li> <li>Display message</li> <li>Display message</li> <li>Display message</li> <li>Display message</li> <li>Display message</li> <li>Display message</li> <li>Display message</li> <li>Display message</li> <li>Display message</li> <li>Display message</li> <li>Display message</li> <li>Display message</li> <li>Display message</li> <li>Display message</li> </ul> | >= 5 then          sage       :         ge 'What a match !! Special thanks to ' ManOfTheMatch in the notification popup ::       :         sage       :         ge 'Very nice match !! Thanks to ' ManOfTheMatch in the notification popup window match' and store the button pressed into 'ButtonPressed'       :         sage       :         ge 'Very nice match !! Thanks to ' ManOfTheMatch in the notification popup window match' and store the button pressed into 'ButtonPressed'         s <= 4 then | Input / output variables 4       Input / output variables 4       Imput / output variables 4       Imput / output variables 4       Imput / output variables 4       Imput / output variables 4       Imput / output variables 4       Imput / output variables 4       Imput / output variables 4       Imput / output variables 4       Imput / output variables 4       Imput / output variables 4       Imput / output variables 1 |

| Main                                                                                                    | Search variables                  |
|----------------------------------------------------------------------------------------------------|-----------------------------------|
|                                                                                                    | ✓ Input / output variables 1      |
| ✓ BJ Case >= 90                                                                                                    | ☆ <sup>(x)</sup> StudentScoreP 85 |
| Display message<br>Display message 'Well done!' in the notification popup window with title 'Grade A' and store the button<br>pressed into ButtonPressed             | ✓ Flow variables 1                |
| ✓ ☐J Case >= 80                                                                                                    | (*) ButtonPressed OK              |
| Display message<br>Display message 'Not bad!' in the notification popup window with title 'Grade B' and store the button<br>pressed into ButtonPressed               |                                   |
| ✓ ∃J Case >= 70                                                                                                    |                                   |
| Display message<br>Display message 'Good I' in the notification popup window with title 'Grade C' and store the button pressed<br>into ButtonPressed                 |                                   |
| ✓ 🕆 Default case                                                                                                    |                                   |
| Display message<br>Display message 'Try again next time !' in the notification popup window with title 'No Grade' and store the<br>button pressed into ButtonPressed |                                   |
| F <sup>D</sup> End                                                                                                    |                                   |

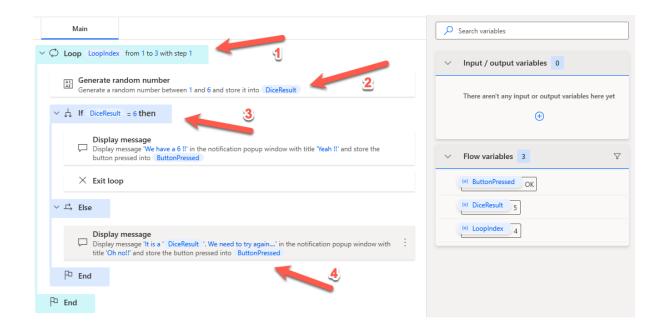

| At Generate random number<br>Generate a random number between 1 and 20 and store it into RandomNumber                                                                                                    | ✓ Input / output variables 2 |
|----------------------------------------------------------------------------------------------------|------------------------------|
| ✓ C Loop condition While ( GuessRight ) = ('False')                                                                                                    | (*) Counter 3                |
| Display input dialog<br>Display input dialog with message 'Enter your guess' in the notification popup window with title 'Enter your<br>guess' and store the user's input into UserInput and button pressed into ButtonPressed | (*) GuessRight True          |
| ✓ ↓ If RandomNumber = UserInput then                                                                                                    | ✓ Flow variables 4           |
| {x} Set variable<br>Assign to variable GuessRight the value 'True'                                                                                                    | (*) ButtonPressed OK         |
| Display message<br>Display message "You did it !!" in the notification popup window with title "Congratulations" and store<br>the button pressed into ButtonPressed2                                                           | (*) RandomNumb 17            |
| 〜 二, Else                                                                                                    | (*) UserInput 17             |
| Increase variable S                                                                                                    |                              |
| Display message<br>Display message 'You failed ' Counter ' times.' in the notification popup window with title 'No luck'<br>and store the button pressed into ButtonPressed2                                                   |                              |
| P End                                                                                                    |                              |
| F <sup>1</sup> End                                                                                                    |                              |

### Set variable

{x} Set the value of a new or existing variable, create a new variable or overwrite a previously created variable <u>More info</u>

| Variable: | GuessRight {X} |     |   |
|-----------|----------------|-----|---|
| Value:    | True           | {x} | i |
|           |                |     |   |
|           |                |     |   |
|           |                |     |   |
|           |                |     |   |
|           |                |     |   |

| Save | Cancel |
|------|--------|
|------|--------|

 $\times$ 

| ontrol         |
|----------------|
| Comment        |
| End            |
| Exit subflow   |
| Get last error |
| Go to          |
| Label          |
| On block error |
| Run subflow    |
| Stop flow      |
| Wait           |
|                |

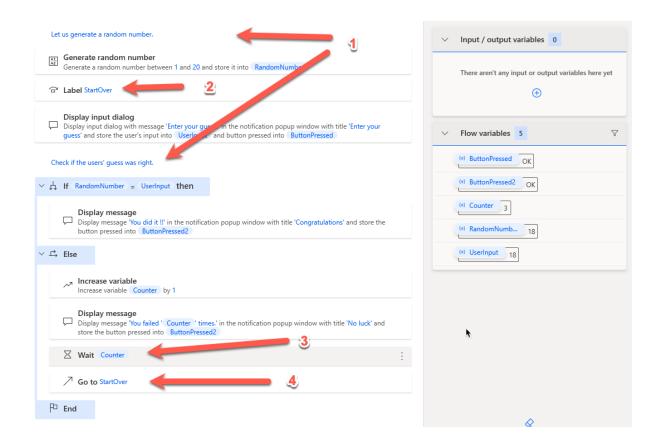

| Delete file(s)                                                                             | ×                                                                                                    | Delete file(s)                                                      | ×                        | ζ |
|--------------------------------------------------------------------------------------------|----------------------------------------------------------------------------------------------------|---------------------------------------------------------------------|--------------------------|---|
| O The following rules will apply if the action fails <u>More info</u>                      |                                                                                                    | The following rules will apply if the action fails More info        |                          |   |
| Retry action if an error occurs       Times       1 $\bigcirc$ Interval       2 $\bigcirc$ | ec()                                                                                                    | Retry action if an error occurs       Times       1       1       1 | ec()                     |   |
| $\vee \bigcirc$ All errors                                                                 | Over the other or the other or the other other oth | ✓ ♥ All errors                                                      | 🕀 New rule 🛛 🗙 Clear all |   |
| No rules added                                                                             |                                                                                                    | Continue flow run                                                   | Throw error              |   |
| Continue flow run                                                                          | Throw error                                                                                                    | Exception handling mode Go to next action                           |                          |   |
| / Advanced                                                                                 |                                                                                                    | > 🔿 Advanced                                                        |                          |   |
| Return to parameters                                                                       | Save Cancel                                                                                                    | ← Return to parameters                                              | Save Cancel              | J |

| Delete file(s)                                                  | 6           |                | > |
|-----------------------------------------------------------------|-------------|----------------|---|
| The following rules will apply if the action fails More info    |             |                |   |
| Retry action if an error occurs                                 |             |                |   |
| ✓ ● All errors                                                  | 🕀 New rule  | 🗙 Clear all    |   |
| Variable <b>NewVar</b> {x} to <b>rere is the file</b> ?         |             | {x}            |   |
| Continu flow run<br>Exception handling mode<br>Go to next ction | Throw error |                | ] |
| ✓ ○ Advanced                                                    |             |                |   |
| File path contains invalid characters                           | 🕀 New rule  | imes Clear all |   |
| File not found                                                  | 🕀 New rule  | imes Clear all |   |
| Can't delete file                                               | 🕀 New rule  | imes Clear all |   |
| ← Return to parameters                                          | Save        | Cancel         |   |

| $_{\rm o}/^{\rm o}$ Subflows $\checkmark$ | Main                                                                                                    | Search variables                    |
|-------------------------------------------|----------------------------------------------------------------------------------------------------|-------------------------------------|
| • 1                                       | Delete file(s) Elete file(s) Elete file(s) Elete file(s) Elete file(s) Elete file(s) Elete Elete | ✓ Input / output variables 1 ⊕ ♥    |
| 2                                         | {%}       Get last error         Get the last error that occurred and store it into       LastError         without clearing the error value.                                                                                                    | (*) FileToDelete c:\deletethis.txt  |
| з                                         | Display message<br>Display message This is the end of the flow. Last erorr was: 'LastError' in the notification popup window with<br>title 'End of flow' and store the button pressed into ButtonPressed                                                                                                    | ✓ Flow variables 3                  |
|                                           |                                                                                                    | (x) ButtonPressed                   |
|                                           |                                                                                                    | (x) LastError                       |
|                                           |                                                                                                    | (x) NewVar                          |
| ₀⁄ª Subflows ∨                            | Main                                                                                                    | Search variables                    |
| 1                                         | ✓ ○ On block error TryFileDeletion :                                                                                                    | ✓ Input / output variables 1 ⊕ ♥    |
| 2                                         | Delete file(s)<br>Delete file(s) FileToDelete                                                                                                    | (x) FileToDelete c\deletethis.txt   |
| 3                                         | P <sup>D</sup> End                                                                                                    | ✓ Flow variables 2 ♀                |
| 4                                         | { Set the last error<br>Get the last error that occurred and store it into LastError without clearing the error value.                                                                                                    | (*) ButtonPressed OK                |
| 5                                         | Display message<br>Display message This is the end of the flow. Last error was: 'LastError' in the notification popup window with<br>title 'End of flow' and store the button pressed into ButtonPressed                                                                                                    | (x) LastError File to delete not fo |
|                                           |                                                                                                    |                                     |

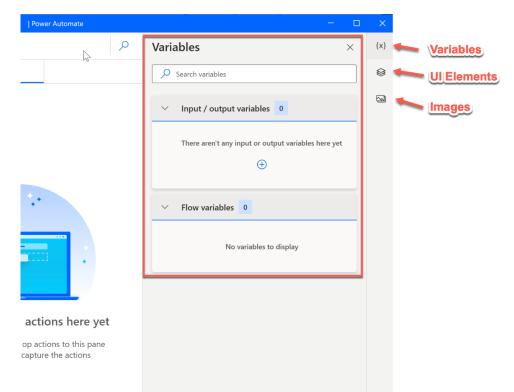

# Chapter 5: Variables, UI Elements, and Images

|                                                                                                    | Variat | ble value                                                                         | × |
|----------------------------------------------------------------------------------------------------|--------|-----------------------------------------------------------------------------------|---|
|                                                                                                    | Cars   | (List of Text values)                                                             |   |
|                                                                                                    | #      | Item                                                                              |   |
|                                                                                                    | 0      | Rolls Royce                                                                       |   |
|                                                                                                    | 1      | Renault                                                                           |   |
|                                                                                                    | 2      | BMW                                                                               |   |
| Variables ×                                                                                                    | 3      | Toyota                                                                            |   |
|                                                                                                    | 4      | Fiat                                                                              |   |
| Search variables                                                                                                    | 5      | Mercedes                                                                          |   |
|                                                                                                    | 6      | Ferrari                                                                           |   |
|                                                                                                    | 7      | Citroen                                                                           |   |
| <ul> <li>Input / output variables</li> </ul>                                                                                                    | 8      | Aston Martin                                                                      |   |
|                                                                                                    | 9      | Chrystler                                                                         |   |
| ✓ Flow variables 2     ✓     ✓     ✓     ✓     ✓     ✓     ✓     ✓     ✓     ✓     ✓     ✓     ✓     ✓     ✓     ✓     ✓     ✓     ✓     ✓     ✓     ✓     ✓     ✓     ✓     ✓     ✓     ✓     ✓     ✓     ✓     ✓     ✓     ✓     ✓     ✓     ✓     ✓     ✓     ✓     ✓     ✓     ✓     ✓     ✓     ✓     ✓     ✓     ✓     ✓     ✓     ✓     ✓     ✓     ✓     ✓     ✓     ✓     ✓     ✓     ✓     ✓     ✓     ✓     ✓     ✓     ✓     ✓     ✓     ✓     ✓     ✓     ✓     ✓     ✓     ✓     ✓     ✓     ✓     ✓     ✓     ✓     ✓     ✓     ✓     ✓     ✓     ✓     ✓     ✓     ✓     ✓     ✓     ✓     ✓     ✓     ✓     ✓     ✓     ✓     ✓     ✓     ✓     ✓     ✓     ✓     ✓     ✓     ✓     ✓     ✓     ✓     ✓     ✓     ✓     ✓     ✓     ✓     ✓     ✓     ✓     ✓     ✓     ✓     ✓     ✓     ✓     ✓     ✓     ✓     ✓     ✓     ✓     ✓     ✓     ✓     ✓     ✓     ✓     ✓     ✓     ✓     ✓     ✓     ✓     ✓     ✓     ✓     ✓     ✓     ✓     ✓     ✓     ✓     ✓     ✓     ✓     ✓     ✓     ✓     ✓     ✓     ✓     ✓     ✓     ✓     ✓     ✓     ✓     ✓     ✓     ✓     ✓     ✓     ✓     ✓     ✓     ✓     ✓     ✓     ✓     ✓     ✓     ✓     ✓     ✓     ✓     ✓     ✓     ✓     ✓     ✓     ✓     ✓     ✓     ✓     ✓     ✓     ✓     ✓     ✓     ✓     ✓     ✓     ✓     ✓     ✓     ✓     ✓     ✓     ✓     ✓     ✓     ✓     ✓     ✓     ✓     ✓     ✓     ✓     ✓     ✓     ✓     ✓     ✓     ✓     ✓     ✓     ✓     ✓     ✓     ✓     ✓     ✓     ✓     ✓     ✓     ✓     ✓     ✓     ✓     ✓     ✓     ✓     ✓     ✓     ✓     ✓     ✓     ✓     ✓     ✓     ✓     ✓     ✓     ✓     ✓     ✓     ✓     ✓     ✓     ✓     ✓     ✓     ✓     ✓     ✓     ✓     ✓     ✓     ✓     ✓     ✓     ✓     ✓     ✓     ✓     ✓     ✓     ✓     ✓     ✓     ✓     ✓     ✓     ✓     ✓     ✓     ✓     ✓     ✓     ✓     ✓     ✓     ✓     ✓     ✓     ✓     ✓     ✓     ✓     ✓     ✓     ✓     ✓     ✓     ✓     ✓     ✓     ✓     ✓     ✓     ✓     ✓     ✓     ✓     ✓     ✓     ✓     ✓     ✓     ✓     ✓     ✓     ✓     ✓     ✓     ✓     ✓     ✓     ✓     ✓     ✓     ✓     ✓     ✓     ✓ |        | bles > 500 Search variables 0 There aren't any input or output variables here yet | × |
|                                                                                                    | ~      | Flow variables 2 V                                                                |   |

| Display message                              |                                     |                                                                      | ×         |
|----------------------------------------------|-------------------------------------|----------------------------------------------------------------------|-----------|
| Displays a message box More                  | info                                |                                                                      |           |
| Message box title:                           | Welcome %username%                  | {x}                                                                  | (i)       |
| Message to display:                          | The result is: %output1%            | {x}                                                                  | í         |
|                                              |                                     |                                                                      |           |
|                                              |                                     |                                                                      |           |
|                                              |                                     |                                                                      |           |
| Message box icon:                            | None                                | $\sim$                                                               | í         |
| Message box buttons:                         | ОК                                  | ~                                                                    | í         |
| Default button:                              | First button                        | ~                                                                    | ()        |
| Keep message box always on top:              |                                     |                                                                      | (i)       |
| Close message box automatically:             |                                     |                                                                      | i         |
| <ul> <li>Variables produced</li> </ul>       |                                     |                                                                      |           |
| ButtonPres                                   |                                     |                                                                      |           |
| The text of                                  | the button pressed                  |                                                                      |           |
| ◯ On error                                   |                                     | Save                                                                 | cel       |
|                                              |                                     |                                                                      |           |
|                                              |                                     |                                                                      |           |
| + New fow                                    | Power Automate                      | Peter Krause —                                                       | 0 X       |
| Home My flows Examples                       |                                     |                                                                      |           |
| Example categories                           |                                     |                                                                      |           |
| Excel Automation                             | ks, extract and store data into     | Web Automation<br>Automate web applications, populate forms, extract |           |
| Excel files, read and manipula spreadsheets. | ate cells, and manage               | structured data from web pages, and create reports u<br>web data.    | sing      |
|                                              |                                     |                                                                      |           |
| 5 examples                                   |                                     | 3 examples                                                           |           |
| Desktop Automatic                            | <b></b>                             | Datetime Handling                                                    |           |
|                                              | on<br>routine, launch applications. |                                                                      | g<br>time |

| $\checkmark$ Flow variables | 5 2                 | Y            |
|-----------------------------|---------------------|--------------|
| {x} ButtonPresse            | d View              |              |
| (x) Cars                    | ■Î Rename           | Fa           |
|                             | Find usages         | Ctrl+Shift+F |
|                             | 🖨 Mark as sensitive |              |
|                             | 📌 Pin               |              |

# Variable name is already in use

Another variable with the same name already exists. Continuing will merge the two variables.

 $\times$ 

#### New input variable

 $[ \downarrow ]$  Add a new variable to be used as input or output <u>More info</u>

| Variable name:    | NewInput                 | í     |
|-------------------|--------------------------|-------|
| Data type:        | Text                     | ~ (ì  |
| Default value:    | Add a text value         | ) (ì  |
| External name:    | NewInput                 | ()    |
| Description:      | Add an input description | i     |
| Mark as sensitive |                          | i     |
|                   | Save                     | ancel |

| Set vari<br>1 {x} Assign to<br>op2 | iable<br>o variable output1 the value op1 +                                             | ~ | Input / output variables | 4 | Ð | 7 |
|------------------------------------|-----------------------------------------------------------------------------------------|---|--------------------------|---|---|---|
|                                    | message                                                                                 |   | (x) op1 1                |   |   |   |
|                                    | nessage 'The result is: 'output1 in the<br>ion popup window with title 'Welcome '<br>me |   | (x) op2 1                |   |   |   |
|                                    |                                                                                         | - | (x) output1              |   |   |   |
|                                    |                                                                                         |   | <pre>{x} username</pre>  |   |   |   |

| Variable: | output1 {X} |  |         |
|-----------|-------------|--|---------|
| Value:    | %op1 + op2% |  | <br>{x} |
|           |             |  |         |

### Display message

| Displays a message box More in | <u>nfo</u>               |        |
|--------------------------------|--------------------------|--------|
| Select parameters              |                          |        |
| Message box title:             | Welcome %username%       | {x} (i |
| Message to display:            | The result is: %output1% | {x} (j |

## Flow inputs

↓ With flow input variables you pass data to be used in the flow. Flow inputs are set and configured in the Power Automate designer. <u>More info</u>

| Operand 1 | 123 | 1                |
|-----------|-----|------------------|
| Operand 2 | 123 | 1                |
| Your Name | Abc | Add a text value |

|                                                 |            |                  | ОК   |       | Cancel |
|-------------------------------------------------|------------|------------------|------|-------|--------|
|                                                 |            |                  |      |       |        |
|                                                 |            | Edit datatable ① |      | .* ×  |        |
| Create new data table                           | ×          | Column1 Column2  |      |       |        |
| III Creates a new data table variable More info |            | 0                |      |       |        |
| Select parameters New Table 0 Rows, 0 columns   |            |                  |      |       |        |
| Variables produced DataTable                    | <b>x</b> 0 |                  |      |       |        |
| Save:                                           | ancel      | Đ                |      |       |        |
|                                                 |            | _                | Save | ancel |        |

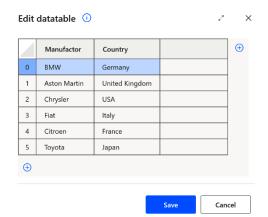

| Main                                                                                                    |                                                                                                    |                                                                                                    |                                                                                                    |
|----------------------------------------------------------------------------------------------------|----------------------------------------------------------------------------------------------------|----------------------------------------------------------------------------------------------------|----------------------------------------------------------------------------------------------------|
|                                                                                                    |                                                                                                    | Search variables                                                                                                    |                                                                                                    |
| Create new data table<br>Create a new data table and store it into CarsTable                                                                     | ~                                                                                                    | / Input / output variables 0                                                                                                    |                                                                                                    |
| Insert row into data table<br>Appends the row ['Chevrolet', 'USA'] at the end of<br>CarsTable                                                    |                                                                                                    | There aren't any input or output variables here y                                                                                                    | /et                                                                                                    |
| Find or replace in data table<br>Finds all items in CarsTable containing the text<br>'USA' and stores the matched cells into<br>DataTableMatches |                                                                                                    | Flow variables 3                                                                                                    | V                                                                                                    |
| For each CurrentItem in DataTableMatches                                                                                                    |                                                                                                    | (x) CarsTable                                                                                                    |                                                                                                    |
| Currentitem ['Row'] and column                                                                                                    |                                                                                                    | Currentitem                                                                                                    |                                                                                                    |
|                                                                                                    | Create a new data table and store it into CarsTable Insert row into data table Appends the row ['Chevrolet', 'USA'] at the end of CarsTable Find or replace in data table Finds all items in CarsTable containing the text 'USA' and stores the matched cells into DataTableMatches For each CurrentItem in DataTableMatches Update data table item Updates the data table CarsTable at row inde CurrentItem ['Column'] with the value 'United | Create a new data table and store it into CarsTable Insert row into data table Appends the row ['Chevrolet', 'USA'] at the end of CarsTable Finds all items in CarsTable containing the text 'USA' and stores the matched cells into DataTableMatches For each Currentitem in DataTableMatches Update data table item Updates the data table item Currentitem [Row] and column Currentitem ['Column'] with the value 'United | Create a new data table and store it into CarsTable Insert row into data table Appends the row ['Chevrolet', 'USA'] at the end of CarsTable Find or replace in data table Finds all items in CarsTable containing the text 'USA' and stores the matched cells into DataTableMatches For each Currentitem in DataTableMatches Update data table item Updates the data table carsTable at row index Currentitem ['Row'] and column Currentitem ['Column'] with the value 'United |

#### Find or replace in data table

1

Finds and/or replaces data table values More info

Select parameters %CarsTable% {x} í Data table: Search mode: Find (i)  $\sim$ All matches: í USA {x} Text to find: Find using a regular expression: í Match case: (j  $\bigcirc$ Match entire cell contents: (i) Search by: (j Everywhere  $\checkmark$ > Variables produced DataTableMatches

🔿 On error Save Cancel Update data table item  $\times$ Update a data table row item on a defined column More info Select parameters %CarsTable% {x} Data table: Column: %CurrentItem['Column']% {x} i Variable value × {x} %CurrentItem['Row']% Row: DataTableMatches (Datatable) # Row Column New value: **United States** {x} 0 2 1 6

Save

Cancel

🔿 On error

 $\times$ 

| 1     Aston watch     Onted kingdom     2     Chrysler     United kingdom       2     Chrysler     USA     2     Chrysler     United kingdom       3     Fiat     Italy     3     Fiat     Italy       4     Citroen     France     4     Citroen     France                                                                                                    | Varia | ble value        |                | Ň | Varial | ole value       |                |
|----------------------------------------------------------------------------------------------------|-------|------------------|----------------|---|--------|-----------------|----------------|
| Image: Second second second | Cars  | Table (Datatable | e)             |   | CarsT  | able (Datatable | e)             |
| Image: one of the same of the same of | #     | Manufactor       | Country        |   | #      | Manufactor      | Country        |
| Acton Martin     United kingdom     Clinysler     United kingdom       2     Chrysler     USA     2     Chrysler     United States       3     Fiat     Italy     3     Fiat     Italy       4     Citroen     France     4     Citroen     France                                                                                                    | 0     | BMW              | Germany        |   | 0      | BMW             | Germany        |
| 2     Citrysier     USA       3     Fiat     Italy       4     Citroen     France                                                                                                    | 1     | Aston Martin     | United Kingdom |   | 1      | Aston Martin    | United Kingdom |
| 4 Citroen France 4 Citroen France                                                                                                    | 2     | Chrysler         | USA            |   | 2      | Chrysler        | United States  |
| 4 Clitroen France                                                                                                    | 3     | Fiat             | Italy          |   | 3      | Fiat            | Italy          |
| The second second                                                                                                    | 4     | Citroen          | France         |   | 4      | Citroen         | France         |
| 5 Toyota Japan 5 Toyota Japan                                                                                                    | 5     | Toyota           | Japan          |   | 5      | Toyota          | Japan          |
| 6 Chevrolet USA 6 Chevrolet United States                                                                                                    | 6     | Chevrolet        | USA            |   | 6      | Chevrolet       | United States  |

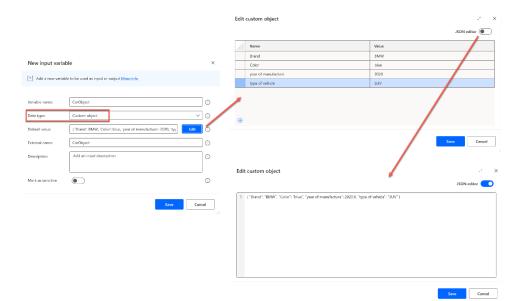

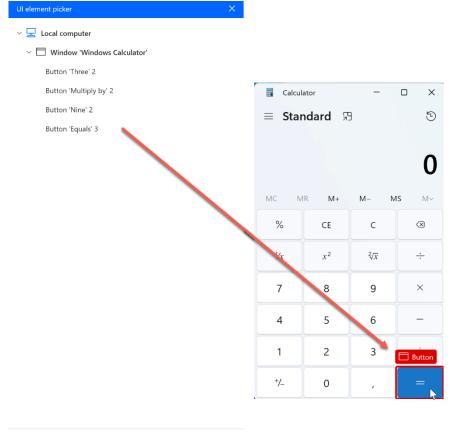

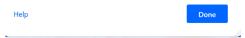

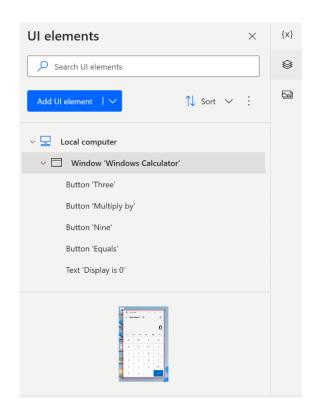

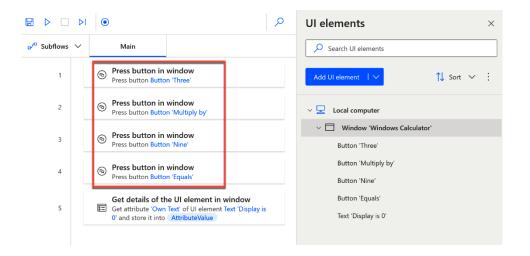

Selectors of UI element "Button 'Three'"  $\bigcirc$ 

| <br>X |
|-------|
|       |

| _        |                          |         |                       |                            |
|----------|--------------------------|---------|-----------------------|----------------------------|
| ~        | 2 UI Custom              | Class   | Equal to 🗸 🗸          | Windows.UI.Core.CoreWindow |
|          | 3 Group 'LandmarkTarget' | Enabled | Equal to              | True 🗸                     |
| <b>~</b> | 4 Group 'Number pad'     | 🗌 Id    | Equal to 🗸            |                            |
|          | 5 Button 'Three'         | Name    | Equal to 🛛 🗸          | Calculator                 |
|          |                          | Ordinal | Equal to              | -1                         |
|          |                          | Process | Equal to $\checkmark$ | CalculatorApp              |
|          |                          | Visible | Equal to              | True 🗸                     |

> window[Class="Windows.UI.Core.CoreWindow"][Name="Calculator"] > custom[Id="NavView"] > group[Class="LandmarkTarget"]
> group[Class="NamedContainerAutomationPeer"][Id="NumberPad"] > button[Class="Button"][Id="num3Button"]

Cancel Save

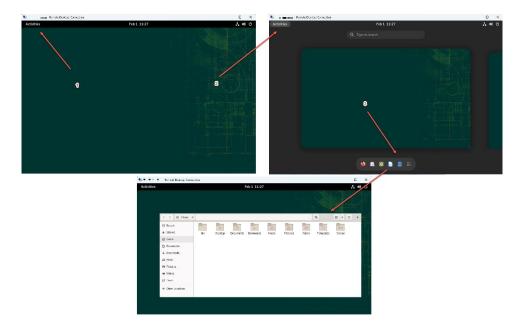

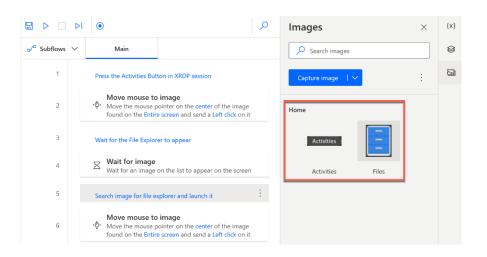

| Move mouse to image                 |                                                          | × |
|-------------------------------------|----------------------------------------------------------|---|
| ်ပို့၊ Moves the mouse over an imag | ge found on screen or on the foreground window More info |   |
| Select parameters                   |                                                          |   |
| Image to move mouse to              | :<br>Activities                                          | ) |
| Select image(s)                     |                                                          |   |
| Mouse movement style:               | With animation (high speed) $\checkmark$ (i              |   |
| Occurrence:                         | 1 .                                                      |   |
| Send a click after moving mouse:    | <b>•</b>                                                 |   |
| Click type:                         | Left click V                                             |   |
| ✓ Advanced                          |                                                          |   |
| Wait for image to appear:           | <b>•</b>                                                 | ) |
| Fail timeout:                       | 5 \$                                                     | ) |
| Seconds<br>before click:            | 0 .                                                      | ) |
| Image matching algorithm:           | Advanced V (                                             | ) |
| ◯ On error                          | Save                                                     | I |

## **Chapter 6: Actions for UI Automation**

Windows Executable Desktop application

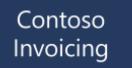

Orders to Invoice

•

MS Access database Multi-User

Northwind Traders

Customers Orders Suppliers Shippers Purchase Orders Inventory Sales Reports Employees

Logistics Accounting (General Ledger, Accounts Receivable, Accounts Payable with **Invoicing**, etc.) Master Records Legal Reference Documents

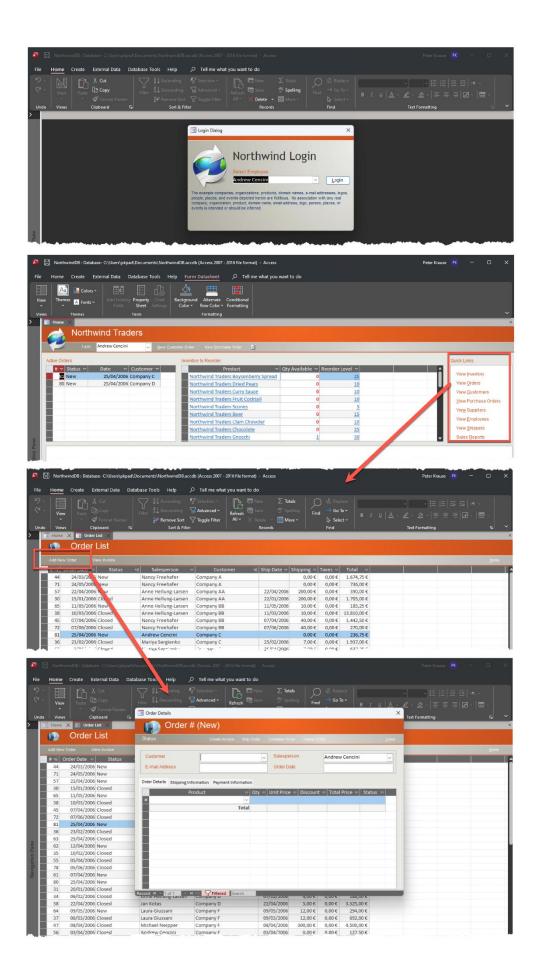

| lontoso Invoicing            |                |                  |                      |                          |   | -       |         | ×     |
|------------------------------|----------------|------------------|----------------------|--------------------------|---|---------|---------|-------|
| File Edit Notes Help         |                |                  |                      |                          |   |         |         |       |
|                              | 4 0            |                  |                      |                          |   |         |         |       |
|                              |                |                  |                      |                          |   |         |         |       |
| D 🗐 Office 🔨                 | ID             | Account Name     | Primary Contact      | Contact Email            |   |         |         |       |
| Cross-Application Components | 1001           | Fabrikam         | Invoicing Office     | invoicing@fabrikam.com   |   |         |         |       |
| Logistics 1002 Litware Inc.  |                | Andrew Dixon     | adrew@litware.com    |                          |   |         |         |       |
| Accounting                   |                | Proseware, Inc   |                      |                          |   |         |         |       |
| Deperal Ledger               |                |                  | Pradeep Gupta        | p.gupta@tailspintoys.com |   |         |         |       |
| Accounts Receivable          | 1005           | WingTip Toys     | Bart Friday          | b.friday@wingtiptoys.com |   |         |         |       |
| 🔺 듴 Accounts Payable         |                |                  |                      |                          |   |         |         |       |
| 🔺 🚄 Document Entry           |                |                  |                      |                          |   |         |         |       |
| Invoices                     |                |                  |                      |                          |   |         |         |       |
| Document Parking             |                |                  |                      |                          |   |         |         |       |
| Down Payment                 | Detail Alterna | tes Scheduling A | greements            |                          |   |         |         |       |
| Bill of Exchange             |                | ID: 1            | 005                  | -                        |   |         |         |       |
| Other                        |                | 10. 1            | 005                  |                          |   |         |         |       |
| Reference Documents          | Acco           | ount Name:       | WingTip Toys         |                          |   |         |         |       |
| Dutgoing Payment             |                |                  |                      |                          |   |         |         |       |
| Document                     | Prima          | ry Contact:      | Bart Friday          |                          |   |         |         |       |
| 🔺 듴 Accounts                 | Car            | ntact Email:     | b.friday@wingtiptoys |                          |   |         |         |       |
| Accounts                     | 0              | nact Linan.      | b.moay@wingtiptoy:   | s.com                    |   |         |         |       |
| 🔺 🚍 Support                  |                |                  |                      |                          |   |         |         |       |
| Cases                        |                |                  |                      |                          |   |         |         |       |
| Visitors                     |                |                  |                      |                          |   |         |         |       |
| Records                      |                |                  |                      |                          |   |         |         |       |
| Master Records               |                |                  |                      |                          |   |         |         |       |
| Ready                        |                |                  |                      |                          | 1 | 1/29/20 | 22 10:1 | 14 am |

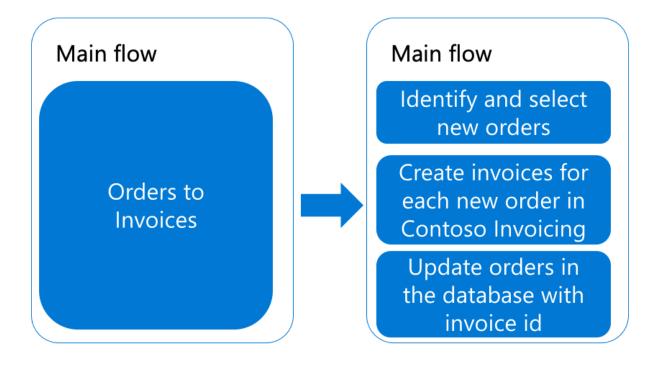

|                                                 | ۲                               |                      | Q                                    |
|-------------------------------------------------|---------------------------------|----------------------|--------------------------------------|
| $_{\rm D}/^{\rm D}$ Subflows $ \smallsetminus $ | Main                            | ExtractNewOrders     | GetNorthW $\leftarrow$ $\rightarrow$ |
| 1                                               | ₀⁄ <sup>a</sup> Run subflow Ge  | etNorthWindNewOrders |                                      |
| 2                                               | ₀⁄ <sup>a</sup> Run subflow Ex  | tractNewOrders       |                                      |
| 3                                               | ₂√ <sup>a</sup> Run subflow Inv | voiceOrders          |                                      |
| 4                                               | ⊿″ Run subflow W                | riteBackInvoiceIDs   |                                      |

| 🗖 Subflows 🗸 | Main                                    | ExtractNewOrders                                                | GetNorthWindNewOr                   | InvoiceOrders             | WriteBackInvoiceIDs |
|--------------|-----------------------------------------|-----------------------------------------------------------------|-------------------------------------|---------------------------|---------------------|
| 1            | Start MS Access wit                     | h NorthWind DB                                                  |                                     | _                         |                     |
| 2            | ▷ Run application Run application       |                                                                 | nts NorthWindDB and store its pro   | ocess ID into MSAccessPro | cessID              |
| 3            | Wait for window<br>Wait for window      | <b>dow</b><br>w Window 'Login Dialog' to oper                   | 1                                   |                           |                     |
| 4            | 1                                       | ent in window<br>nent Button 'Login'                            |                                     |                           | ÷                   |
| 5            | X Wait for wind<br>Wait for window      | <b>dow</b><br>w Pane 'Home' to open                             |                                     |                           |                     |
| 6            | رڤِ, <b>Move mouse</b><br>Move the mous |                                                                 | nage found on the Entire screen and | send a Left click on it   |                     |
| 7            | This shows only nev                     | v orders in the list                                            |                                     |                           |                     |
| 8            |                                         | ent in window<br>nent Button 'Toggle Filter'                    |                                     |                           |                     |
| 9            |                                         | e <b>nt in window</b><br>nent <mark>Menultem: Select</mark>     |                                     |                           |                     |
| 10           |                                         | e <mark>nt in window</mark><br>nent Menultem: Select → Select / | All                                 |                           |                     |
| 11           |                                         | ent in window<br>nent Button 'Copy'                             |                                     |                           |                     |

| Subflows 🗸 | Main                                       | ExtractNewOrders $	imes$                        | GetNorthWindNewOrd                                                      | InvoiceOrders                                                | WriteBackInvoiceIDs                                |
|------------|--------------------------------------------|-------------------------------------------------|-------------------------------------------------------------------------|--------------------------------------------------------------|----------------------------------------------------|
| 1          | Process new Orders fr                      | om the database                                 |                                                                         |                                                              |                                                    |
| 2          | Get clipboard for Get the text from        | text<br>the clipboard and store it into         | ClipboardText                                                           |                                                              |                                                    |
| 3          | Abe<br>def Split text<br>Split text Clipbo | ardText by separating text elem                 | nents with delimiter <mark>New line</mark> x <b>1</b> an                | d store them into list New                                   | /OrdersTextList                                    |
| 4          | Create new da                              | ta table<br>a table and store it into NewOr     | ders                                                                    |                                                              |                                                    |
| 5          | ✓ ♥ For each Curre                         | entOrderText in NewOrdersTe                     | xtList                                                                  |                                                              |                                                    |
| 6          | Albe<br>der Split text<br>Split text       | urrentOrderText by separating                   | text elements with delimiter Tab x 1                                    | and store them into list 🤇                                   | CurrentOrderItemList                               |
| 7          | CurrentOrde                                | riable NewOrders the value                      | NewOrders + [CurrentOrderItemL<br>st[4], CurrentOrderItemList[5], Curre | ist[0], CurrentOrderItemList<br>entOrderItemList[6], Current | [1], CurrentOrderltemList[2],<br>OrderltemList[7], |
| 8          | P End                                      |                                                 |                                                                         |                                                              |                                                    |
| 9          | Delete the first 2 rows                    | from the table (empty first row                 | and header)                                                             |                                                              | :                                                  |
| 10         | Delete row fro<br>Deletes the row w        | m data table<br>vith index 0 from data table Ne | wOrders                                                                 |                                                              |                                                    |
| 11         | ■ Delete row fro                           | m data table                                    |                                                                         |                                                              |                                                    |

|   | OrderNumber | OrderDate | Status | SalesPerson | Customer | ShipDate | Shipping | Taxes | Total | InvoiceID |  |
|---|-------------|-----------|--------|-------------|----------|----------|----------|-------|-------|-----------|--|
| 0 |             |           |        |             |          |          |          |       |       |           |  |
|   |             |           |        |             |          |          |          |       |       |           |  |
| Ð |             |           |        |             |          |          |          |       |       |           |  |
|   |             |           |        |             |          |          |          |       |       |           |  |

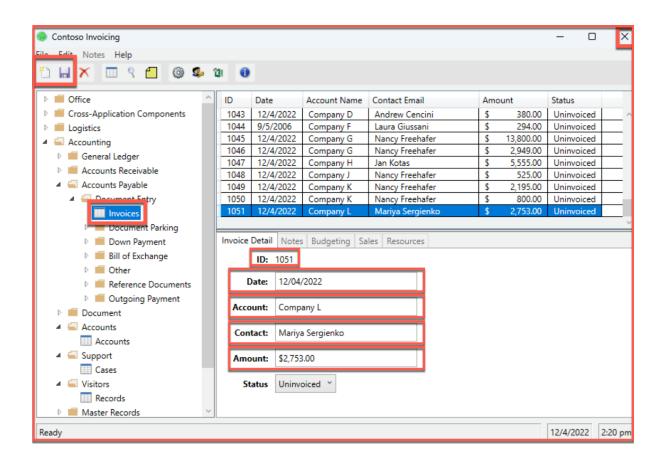

| ₀∕° Subflows ∨ | Main ExtractNewOrders GetNorthWindNewOrd InvoiceOrders WriteBackInvoiceIDs                                                                         |
|----------------|----------------------------------------------------------------------------------------------------|
| 1              | Run application<br>Run application ContosolnvoiceApp with arguments and store its process ID into ContosolnvoiceAppID                              |
| 2              | Wait for window         Contoso Invoicing' to open                                                                                                 |
| 3              | Click UI element in window<br>Click on UI element Treeviewbutton 'Invoices'                                                                        |
| 4              | $\sim$ $\bigcirc$ Loop LoopIndex from 0 to NewOrders .RowsCount - 1 with step 1                                                                    |
| 5              | Click the 'New' Button                                                                                                    |
| б              | Click UI element in window<br>Click on UI element Button 'New'                                                                                     |
| 7              | Fill in Date, Account, Contact and Amount                                                                                                    |
| 8              | Populate text field in window<br>Populate text box Textbox 'Date' with NewOrders [ LoopIndex ][1]                                                  |
| 9              | Populate text field in window<br>Populate text box Textbox 'Account' with NewOrders [ LoopIndex ][4]                                               |
| 10             | Populate text field in window<br>Populate text box Textbox 'Contact' with NewOrders [ LoopIndex ][3]                                               |
| 11             | Recognize entities in text<br>Recognize all the Currency entities in text NewOrders [ LoopIndex ][8] and store the results into RecognizedEntities |
| 12             | {x} Set variable<br>Assign to variable AmountNumber the value RecognizedEntities [0][0]                                                            |
| 13             | Replace text<br>Replace text ',' with ',' in AmountNumber and store the result into AmountNumber                                                   |
| 14             | Populate text field in window Populate text box Textbox 'Amount' with AmountNumber                                                                 |
| 15             | Extract InvoiceID                                                                                                    |
| 16             | Extract data from window<br>Extract all records from the UI element Textbox 'InvoiceID' and store the result(s) into InvoiceID                     |
| 17             | Fill in InvoiceID in Datatable                                                                                                    |
| 18             | Update data table item<br>Updates the data table NewOrders at row index LoopIndex and column 9 with the value InvoiceID                            |
| 19             | click the 'Save' button                                                                                                    |
| 20             | Click UI element in window<br>Click on UI element Button 'Save'                                                                                    |
| 21             | P End                                                                                                    |

## Recognize entities in text

Recognizes entities in text, such as numbers, units, date/time and others expressed in natural language across multiple languages More info

### Select parameters

| Text to recognize fr | om: | %NewOrders[Lo     | opIndex][8]% |  | {x} | i |
|----------------------|-----|-------------------|--------------|--|-----|---|
|                      |     |                   |              |  |     |   |
|                      |     |                   |              |  |     |   |
| Entity type:         |     | Currency          |              |  | ~   | í |
| Language:            |     | English           |              |  | ~   | i |
| > Variables produc   | ced | RecognizedEntitie | 'S           |  |     |   |
|                      |     |                   |              |  |     |   |

| Save | Cancel |
|------|--------|
|------|--------|

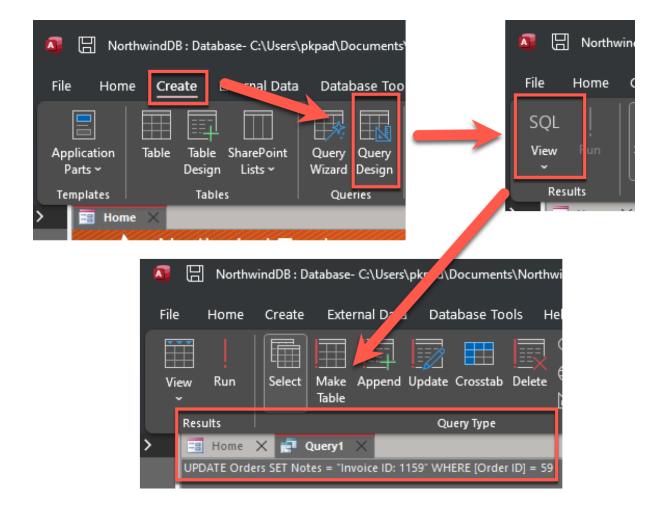

| ₀∕ <sup>a</sup> Subflows ∨ | ewOrd InvoiceOrders WriteBackInvoiceIDs X                                                                                                    |
|----------------------------|----------------------------------------------------------------------------------------------------|
| 1                          | ✓ ♥ For each CurrentItem in NewOrders                                                                                                    |
| 2                          | navigate to SQL input pane                                                                                                    |
| 3                          | Click UI element in window<br>Click on UI element Tab Item 'Create'                                                                                                    |
| 4                          | Click UI element in window<br>Click on UI element Button 'Query Design'                                                                                                    |
| 5                          | Click UI element in window<br>Click on UI element MenuItem: More Options                                                                                                    |
| 6                          | Click UI element in window<br>Click on UI element Menultem: SQL View                                                                                                    |
| 7                          | create dynamic SQL statement                                                                                                    |
| 8                          | Populate text field in window<br>Populate text box Pane 'Query1' with 'UPDATE Orders SET<br>Notes = "Invoice ID ' + CurrentItem [9] + '" WHERE [Order<br>ID] = ' + CurrentItem [0] |
| 9                          | Click UI element in window<br>Click on UI element Button 'Run'                                                                                                    |
| 10                         | ☑ Wait for window<br>Wait for window Window 'Microsoft Access' to open                                                                                                    |
| 11                         | close the query and start over                                                                                                    |
| 12                         | Click UI element in window<br>Click on UI element Button 'Yes'                                                                                                    |
| 13                         | Click UI element in window<br>Click on UI element Button 'NetUIDocumentTabCloseButton'                                                                                             |
| 14                         | ☑ Wait for window<br>Wait for window Window 'Microsoft Access' 2 to open                                                                                                    |
| 15                         | Click UI element in window<br>Click on UI element Button 'No'                                                                                                    |
| 16                         | P End                                                                                                    |
| 17                         | Close MS Access via UI action                                                                                                    |
| 18                         | Click UI element in window<br>Click on UI element Button 'Close'                                                                                                    |
|                            | Citck on or element button Close                                                                                                    |

# Chapter 7: Automate Your Desktop and Workstation

| Actions                                 |  |  |  |  |  |  |
|-----------------------------------------|--|--|--|--|--|--|
| Search actions                          |  |  |  |  |  |  |
| > Loops                                 |  |  |  |  |  |  |
| > Flow control                          |  |  |  |  |  |  |
| > Run flow                              |  |  |  |  |  |  |
| ∨ System                                |  |  |  |  |  |  |
| ႕ If process                            |  |  |  |  |  |  |
| ✓ Wait for process                      |  |  |  |  |  |  |
| Run application                         |  |  |  |  |  |  |
| ⊗ Terminate process                     |  |  |  |  |  |  |
| N Ping                                  |  |  |  |  |  |  |
| {x} Set Windows environment variable    |  |  |  |  |  |  |
| {X} Get Windows environment variable    |  |  |  |  |  |  |
| {X} Delete Windows environment variable |  |  |  |  |  |  |

### **Run application**

Executes an application or opens a document by executing the associated application More info

| Select para, sters                |                                                                   |             |
|-----------------------------------|-------------------------------------------------------------------|-------------|
| Application path:                 | "C:\Program Files\Microsoft Office\root\Office16<br>\WINWORD.EXE" | []; {x} (j) |
| Command line arguments:           | /t "C:\Users\pkpad\Documents\My New Document.docx"                | {x} (j)     |
| Working folder:                   |                                                                   | []→ {x} (i) |
| Window style:                     | Normal                                                            | ✓ 0         |
| After application launch:         | Continue immediately                                              | ✓ ①         |
| > Variables produced AppProcessId |                                                                   |             |

 ♥ On error
 Save
 Cancel

 Actions
 >
 >

 > Windows
 ×
 >

 > System
 >
 >

 > Ul automation
 >
 Windows services

 ↓
 If service
 >

 ∑
 Wait for service
 >

 ⊗
 Start service
 >

 ⊗
 Start service
 >

 ⊗
 Start service
 >

 ⊗
 Start service
 >

 ⊗
 Resume service
 >

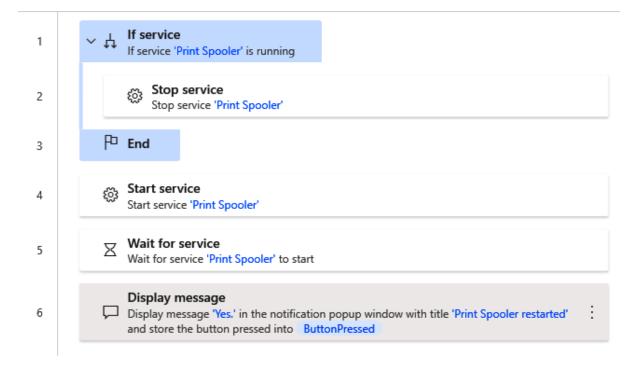

### Stop service

3 Stop a running Windows service More info

#### Select parameters

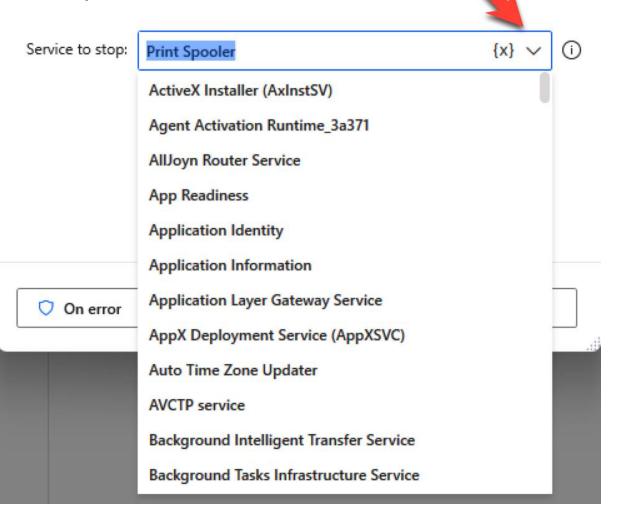

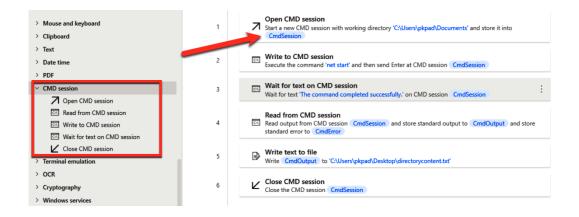

×

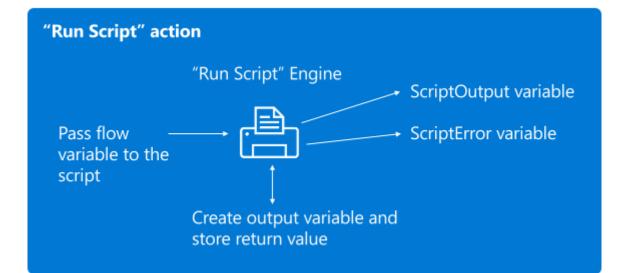

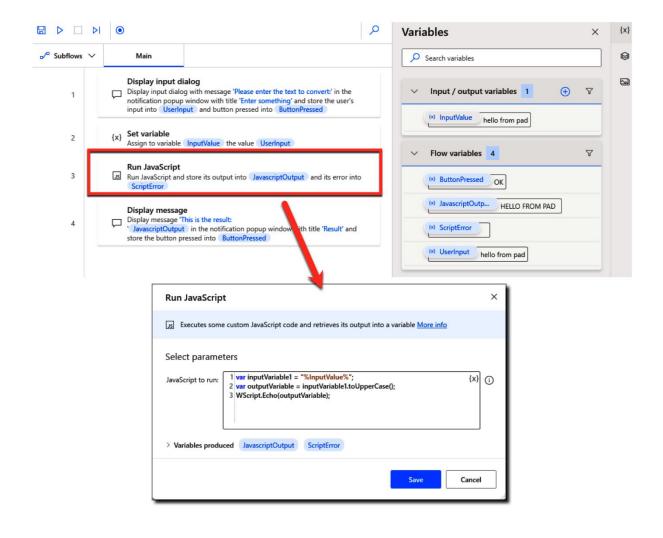

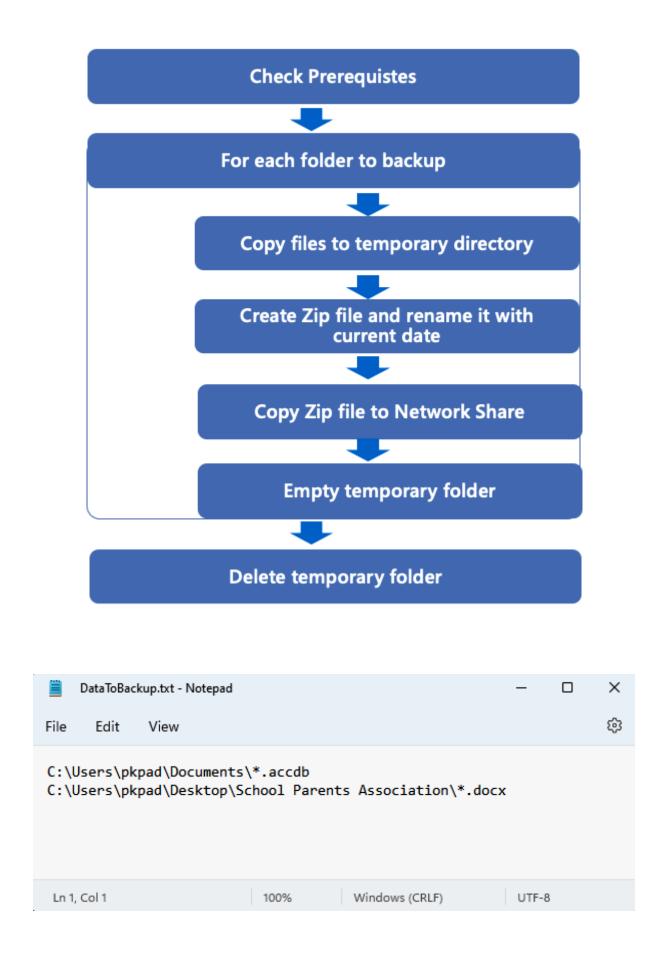

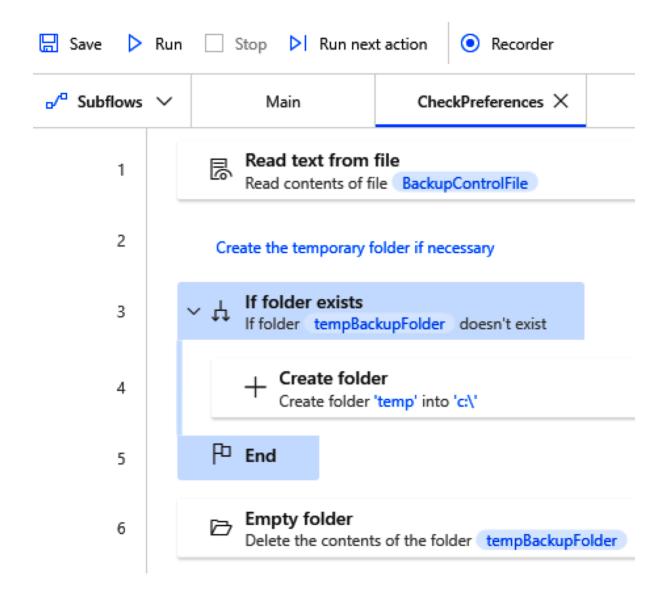

| 🔚 Save Þ Run   | Stop Nun next action  • Recorder                                                                                                    |
|----------------|----------------------------------------------------------------------------------------------------|
| ₀∕ª Subflows ∨ | Main X CheckPreferences                                                                                                    |
| 1              | ✓ ↓ If file exists<br>If file BackupControlFile exists                                                                                                    |
| 2              | o <sup>/a</sup> Run subflow CheckPreferences                                                                                                    |
| 3              | ✓ Ø For each CurrentFolder in FileContents                                                                                                    |
| 4              | Copy file(s)<br>Copy the file(s) CurrentFolder into tempBackupFolder and store them into list CopiedFiles                                                                                                    |
| 5              | Split text<br>Split text CurrentFolder by separating text elements with delimiter '.' and store them into list BackupName                                                                                                    |
| б              | Zip files<br>Zip the file(s)/folder(s) tempBackupFolder into tempBackupFolder '\' BackupName [1]'.zip' and store it into<br>ZipFile                                                                                                    |
| 7              | Rename file(s)<br>Rename the file(s) ZipFile by adding a datetime to the file name and store them into list RenamedFiles                                                                                                    |
| 8              | Run DOS command           Image: State of the state of the s |
| 9              | Empty folder     Delete the contents of the folder tempBackupFolder                                                                                                    |
| 10             | P End                                                                                                    |
| 11             | Delete folder Delete folder Delete folder Delete folder                                                                                                    |
| 12             | P <sup>D</sup> End                                                                                                    |

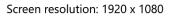

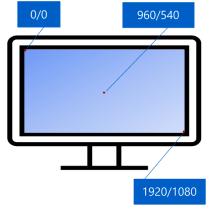

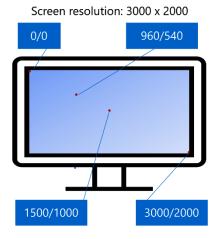

# Send keys

Sends keys to the application that is currently active More info

#### Select parameters Send keys to: (i) V Foreground window 0 Text to send: Input as text, variable or expression {x} Insert special keys $\checkmark$ Insert modifier 🗸 Ŷ Delay between 1 10 keystrokes: Send Text as hardware keys: (j) $( \bullet )$ 💙 On error Save Cancel .

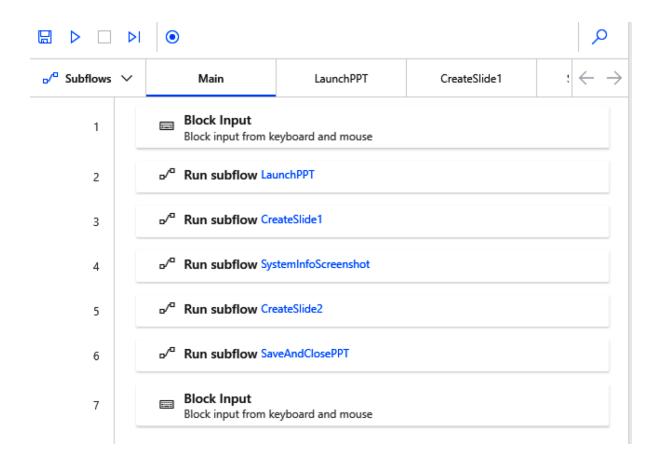

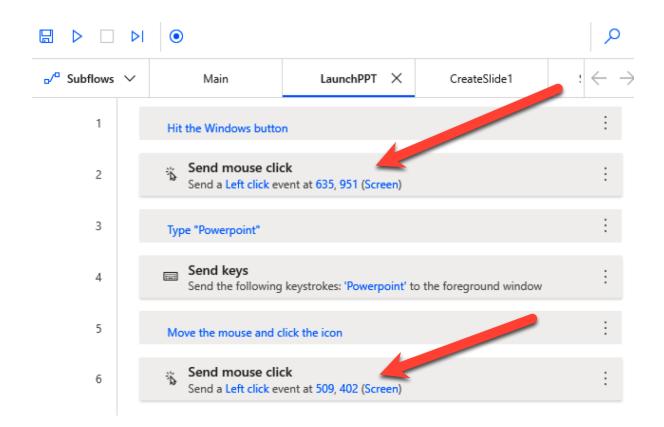

|                            |                                                                                                    | Move mouse to image              |                                                                 | ×   |
|----------------------------|----------------------------------------------------------------------------------------------------|----------------------------------|-----------------------------------------------------------------|-----|
|                            |                                                                                                    | ሳይት Moves the mouse over an imag | ge found on screen or on the foreground window <u>More info</u> |     |
|                            |                                                                                                    | Select parameters                |                                                                 |     |
|                            |                                                                                                    | Image to move mouse to           |                                                                 |     |
|                            |                                                                                                    | R PPTBlankPresenation            | :<br>Black Presentation                                         | 0   |
|                            |                                                                                                    | Select image(s)                  |                                                                 |     |
|                            |                                                                                                    | Mouse movement style:            | Instant V                                                       | 0   |
|                            | <ul> <li>•</li> </ul>                                                                                                    | Occurrence:                      | 1                                                               | 0   |
| ₀∕ <sup>a</sup> Subflows ∨ | Main LaunchPPT CreateSlide : ← →                                                                                                    | Send a click after moving mouse: |                                                                 | 0   |
| 1                          | Click into the first slide and type some text                                                                                                    | Click type:                      | Left click 🗸                                                    | (i) |
| 2                          | Move mouse to image<br><sup>(D)</sup> Move the mouse pointer on the center of the image found on the Entire screen<br>and send a Left click on it | > Advanced > Variables produced  |                                                                 |     |
| 3                          | Get current date and time<br>Retrieve the current datetime and store it into CurrentDateTime                                                      | On error                         | Save                                                            |     |
| 4                          | Run PowerShell script<br>Run PowerShell script and store its output into PSHostname and its error into<br>ScriptError                             |                                  |                                                                 |     |
| 5                          | Send keys Send the following keystrokes: 'System Report ' CurrentDateTime to the foreground window                                                | Run PowerShell script            |                                                                 | ×   |
|                            |                                                                                                    | Executes some custom PowerSh     | ell script and retrieves its output into a variable More info   |     |
|                            |                                                                                                    | Select parameters                |                                                                 |     |
|                            |                                                                                                    |                                  | stationname = hostname {x}<br>Output Sworkstationname           | 0   |
|                            |                                                                                                    | > Variables produced PSHostnam   | ne ScriptError                                                  |     |

◯ On error

Save Cancel

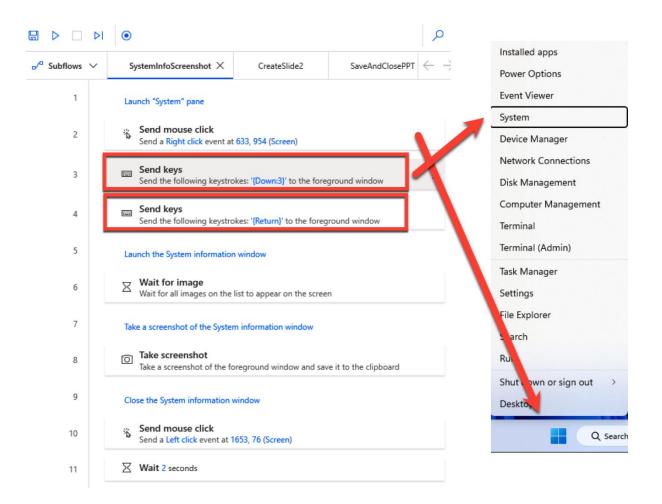

|                            | $\odot$                                                                                                    | 0                        |
|----------------------------|----------------------------------------------------------------------------------------------------|--------------------------|
| ₀∕ <sup>α</sup> Subflows ∨ | SystemInfoScreenshot CreateSlide2 X SaveAndClosePPT                                                                                    | $\leftarrow \rightarrow$ |
| 1                          | Send keys Send the following keystrokes: '{Control}({M})' to the foreground window                                                     | :                        |
| 2                          | Send keys<br>Send the following keystrokes: '{Control}({V})' to the foreground window                                                  | :                        |
| 3                          | move image to the right                                                                                                    | :                        |
| 4                          | Send mouse click<br>Send a Left button down event at 711, 442 (Screen)                                                                 | :                        |
| 5                          | Send mouse click<br>Send a Left button up event at 880, 442 (Screen)                                                                   | :                        |
| 6                          | Resize picture                                                                                                    | :                        |
| 7                          | Send mouse click<br>Send a Left button down event at 725, 210 (Screen)                                                                 | :                        |
| 8                          | Send mouse click<br>Send a Left button up event at 844, 334 (Screen)                                                                   | :                        |
| 9                          | move image up                                                                                                    | :                        |
| 10                         | Send mouse click<br>Send a Left button down event at 1024, 493 (Screen)                                                                | :                        |
| 11                         | Send mouse click<br>Send a Left button up event at 1024, 445 (Screen)                                                                  | :                        |
| 12                         | click the title of the slide and save                                                                                                  | :                        |
| 13                         | Move mouse to image<br>•©• Move the mouse pointer on the center of the image found on the Entire<br>screen and send a Left click on it | :                        |
| 14                         | Send keys<br>Send the following keystrokes: 'System Information' to the foreground<br>window                                           | :                        |

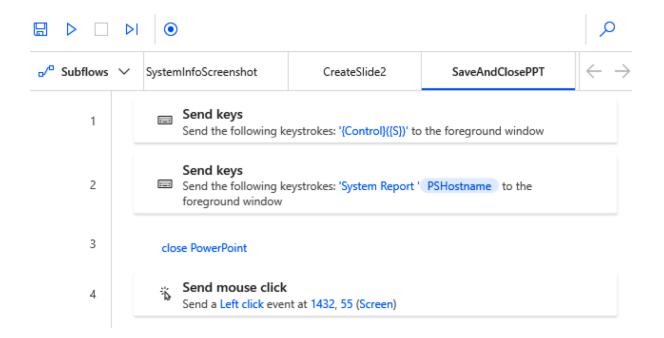

# **Chapter 8: Automating Standard Business Applications**

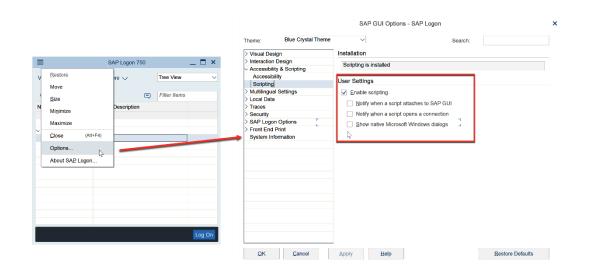

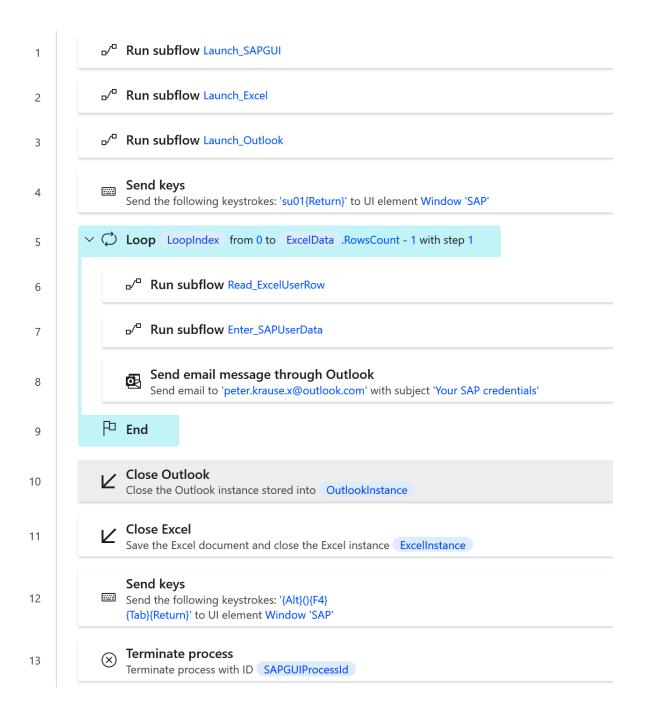

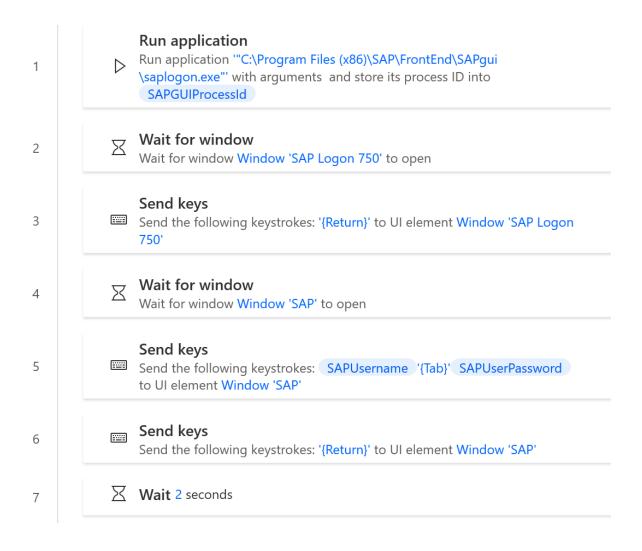

| ≡                               |                |       | SAP Log   | gon 75 | 0 |              | _ |              | ×          |
|---------------------------------|----------------|-------|-----------|--------|---|--------------|---|--------------|------------|
| V <u>a</u> riable Logon         | <u>N</u> ew It | em    | More 🗸    | ,      |   | Tree View    |   |              | $\sim$     |
| Connections                     |                |       |           |        | Ę | Filter Items |   |              |            |
| Name                            |                | Syste | em Descri | ption  |   |              |   |              |            |
| Favorites                       |                |       |           |        |   |              |   |              |            |
| Shortcuts                       |                |       |           |        |   |              |   |              |            |
| <ul> <li>Connections</li> </ul> |                |       |           |        |   |              |   |              |            |
| 🖹 ABAP DEV                      |                |       |           |        |   |              |   |              |            |
|                                 |                |       |           |        |   |              |   |              |            |
| h.                              |                |       |           |        |   |              |   |              |            |
|                                 |                |       |           |        |   |              |   |              |            |
|                                 |                |       |           |        |   |              |   |              |            |
|                                 |                |       |           |        |   |              |   |              |            |
|                                 |                |       |           |        |   |              |   |              |            |
|                                 |                |       |           |        |   |              |   |              |            |
|                                 |                |       |           |        |   |              |   |              |            |
|                                 |                |       |           |        |   |              |   |              |            |
|                                 |                |       |           |        |   |              | L | .og <u>C</u> | <u>)</u> n |

| 🖬 <u>U</u> ser System <u>H</u> e | elp             |                                 |  |
|----------------------------------|-----------------|---------------------------------|--|
| •                                | <b>~ « 🗄 « </b> | 🕸 😒 🚍 🖬 🕼 🖆 🖨 🖨 💭 💭 🤜 🔇         |  |
| SAP                              |                 |                                 |  |
| New password                     |                 |                                 |  |
| Client                           | 001             | Information                     |  |
| User<br>Password                 | ********        | SAP NetWeaver AS ABAP 7.52 SP04 |  |
| Logon Language                   | EN              |                                 |  |

| ž  | 🗄 📙 Monthly r       | new Users.xlsx - Exc        | el 📐                                                                                                    | ✓ Search                                                                                                    |                   |                  | -     |         | ×    |
|----|---------------------|-----------------------------|----------------------------------------------------------------------------------------------------|----------------------------------------------------------------------------------------------------|-------------------|------------------|-------|---------|------|
| I  | File <u>Home</u> In | nsert Page Layo             | ut Formulas                                                                                                    | Data Review View Help                                                                                                    |                   |                  |       | 🖻 Shai  | re ~ |
|    |                     | ≪ ⊞ • <mark></mark>         | $\begin{array}{c c} & & \\ & & \\ & & \\ & & \\ & & \\ & & \\ & & \\ & \\$ | $ \begin{array}{c} = \\ = \\ = \\ \hline = \\ \hline = \\ \hline = \\ \hline = \\ \hline = \\ \hline \end{array} \\ \hline \end{array} \\ \begin{array}{c} \hline = \\ \hline = \\ \hline = \\ \hline \end{array} \\ \hline \end{array} \\ \begin{array}{c} \hline = \\ \hline = \\ \hline \end{array} \\ \hline \end{array} \\ \begin{array}{c} \hline = \\ \hline \end{array} \\ \hline \end{array} \\ \begin{array}{c} \hline = \\ \hline \end{array} \\ \begin{array}{c} \hline = \\ \hline \end{array} \\ \hline \end{array} \\ \begin{array}{c} \hline = \\ \hline \end{array} \\ \begin{array}{c} \hline = \\ \hline \end{array} \\ \begin{array}{c} \hline = \\ \hline \end{array} \\ \begin{array}{c} \hline = \\ \hline \end{array} \\ \begin{array}{c} \hline = \\ \hline \end{array} \\ \begin{array}{c} \hline = \\ \hline \end{array} \\ \begin{array}{c} \hline = \\ \hline \end{array} \\ \begin{array}{c} \hline = \\ \hline \end{array} \\ \begin{array}{c} \hline = \\ \end{array} \\ \begin{array}{c} \hline = \\ \end{array} \\ \end{array} \\ \begin{array}{c} \hline = \\ \end{array} \\ \begin{array}{c} \hline = \\ \end{array} \\ \end{array} \\ \begin{array}{c} \hline = \\ \end{array} \\ \end{array} \\ \begin{array}{c} \hline = \\ \end{array} \\ \end{array} \\ \begin{array}{c} \hline = \\ \end{array} \\ \end{array} \\ \begin{array}{c} \hline = \\ \end{array} \\ \end{array} \\ \begin{array}{c} \hline = \\ \end{array} \\ \end{array} \\ \end{array} \\ \begin{array}{c} \hline = \\ \end{array} \\ \end{array} \\ \end{array} \\ \begin{array}{c} \hline = \\ \end{array} \\ \end{array} \\ \end{array} \\ \end{array} \\ \end{array} \\ \end{array} \\ \end{array} \\ \end{array} \\ \end{array} \\$ | 5 9 😿 Format a    |                  | Cells | Editing | ~    |
| E8 | 3 🗸 🗄               | $\times \checkmark f_x$ bcc | orradini4_alias                                                                                                    |                                                                                                    |                   |                  |       |         | ~    |
|    | A                   | В                           | С                                                                                                    | D                                                                                                    | E                 | F                | G     | н       |      |
| 1  | User                | First name                  | Last name                                                                                                    | Email                                                                                                    | Alias             | initial Password |       |         |      |
| 2  | sduer1              | Sheridan                    | Duer                                                                                                    | sduer1@house.gov                                                                                                    | sduer1_alias      |                  |       |         |      |
| 3  | sbrimmell2          | Shoshanna                   | Brimmell                                                                                                    | sbrimmell2@state.tx.us                                                                                                    | sbrimmell2_alias  |                  |       |         |      |
| 4  | cleonarde1          | Candace                     | Leonarde                                                                                                    | cleonarde0@answers.com                                                                                                    | cleonarde1_alias  |                  |       |         |      |
| 5  | sduer1              | Sheridan                    | Duer                                                                                                    | sduer1@house.gov                                                                                                    | sduer1_alias      |                  |       |         |      |
| 6  | sbrimmell2          | Shoshanna                   | Brimmell                                                                                                    | sbrimmell2@state.tx.us                                                                                                    | sbrimmell2_alias  |                  |       |         |      |
| 7  | kgiddings3          | Karon                       | Giddings                                                                                                    | kgiddings3@tinyurl.com                                                                                                    | kgiddings3_alias  |                  |       |         |      |
| 8  | bcorradini4         | Brandice                    | Corradini                                                                                                    | bcorradini4@ucla.edu                                                                                                    | bcorradini4_alias |                  |       |         |      |
| 9  | cfann5              | Cordi                       | Fann                                                                                                    | cfann5@amazon.de                                                                                                    | cfann5_alias      |                  |       |         |      |
| 10 | wbusk6              | Whit                        | Busk                                                                                                    | wbusk6@purevolume.com                                                                                                    | wbusk6_alias      |                  |       |         |      |
| 11 | slighton7           | Skip                        | Lighton                                                                                                    | slighton7@list-manage.com                                                                                                    | slighton7_alias   |                  |       |         |      |
|    | > Sheet1            | (+)                         |                                                                                                    |                                                                                                    | 1.4               |                  |       |         |      |

| 1 | Launch Excel Launch Excel and open document 'C:\Users\pkpad\Documents\Monthly new Users.xlsx' using an existing Excel process and store it into Excel instance ExcelInstance |
|---|----------------------------------------------------------------------------------------------------|
| 2 | Get first free row on column from Excel worksheet<br>Get the first free row on column 4 in the active worksheet of the Excel<br>document in instance ExcelInstance           |
| 3 | Read from Excel worksheet Read the values of the cells ranging from column 1 row 1 to column 5 row FirstFreeRowOnColumn - 1 and store it into ExcelData                      |

# Send keys

Sends keys to the application that is currently active More info

#### Select parameters í Send keys to: **UI** element $\checkmark$ appmask > Window 'SAP' UI element: $\sim$ ᢒ (i) {x} (i) Text to send: $\overline{\phantom{aaa}}$ $\checkmark$ Input as text, variable or expression $\mathbb{P}$ su01{Return} Insert modifier $\checkmark$ Insert special keys $\checkmark$ Delay between ^ ~ (i) 10 keystrokes: Send Text as hardware keys: (i) 🔿 On error Save Cancel лi

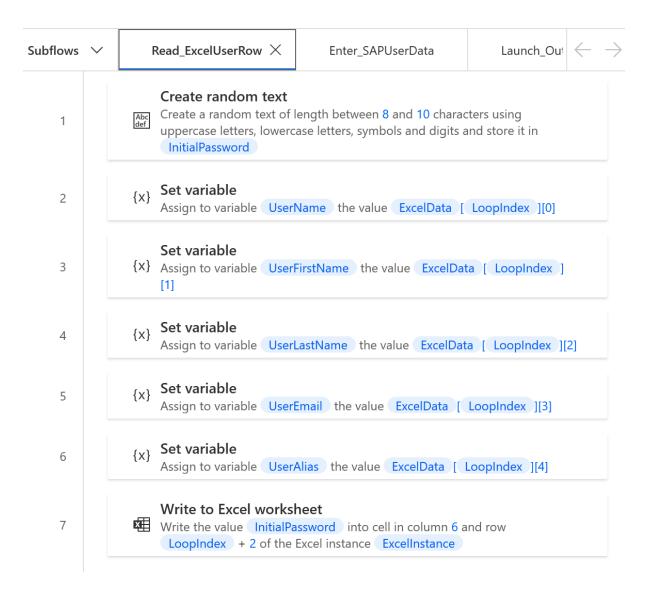

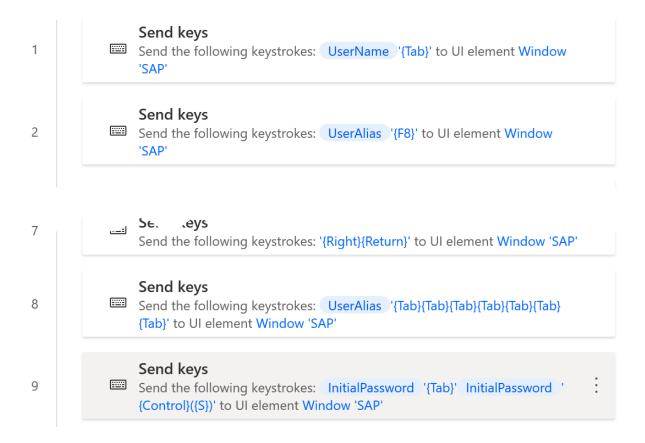

# Send email message through Outlook

Create and send a new email message through Outlook More info

# Select parameters

r

| Outlook instance:        | %OutlookInstance%                                                                                   |      | ~ (i)      |
|--------------------------|----------------------------------------------------------------------------------------------------|------|------------|
| Account:                 | pkpadtest1@hotmail.com                                                                              |      | {x} (j     |
| Send email message from: | Account                                                                                             |      | ~ (j       |
| То:                      | %UserEmail%                                                                                         |      | {x} (j)    |
| CC:                      |                                                                                                    |      | {x} (j)    |
| BCC:                     |                                                                                                    |      | {x}] (j)   |
| Subject:                 | Your SAP credentials                                                                                |      | {x}] (j)   |
| Body:                    | Dear %UserFirstName%,                                                                               |      | {x} (j     |
|                          | we just created a SAP login for you:<br>Username: %UserName%<br>initial password: %InitialPassword% |      |            |
| Body is HTML:            |                                                                                                    |      | <br>(j     |
| Attachment(s):           |                                                                                                    |      | [] {x} (i) |
|                          |                                                                                                    |      |            |
| ○ On error               |                                                                                                    | Save | Cancel     |

|                         | 008860                | •               | R                          | eflection Workspace - [MVS38.r                  | rd3x]        | - 🗆 ×                                 |
|-------------------------|-----------------------|-----------------|----------------------------|-------------------------------------------------|--------------|---------------------------------------|
| $\overline{\mathbf{w}}$ | FILE SESSION AP       | PEARANCE TO     | DOLS MACROS                |                                                 |              | Search Q - 🧿 Help -                   |
| S Connect               | 💦 Cut 👻 🏷 Undo        | FTP Client      | Recent Typing 👻            | $\leftarrow$ Back $\rightarrow$ Forward         | Run Macro    |                                       |
| Disconnect              | 📴 Copy 👻 🖳 Select All | ∰ File Transfer | Office Tools Scratch Pad - | Screen History                                  | Stop Macro   |                                       |
| 🕎 Quick Keys 👻          |                       |                 |                            | Manual Capture                                  |              |                                       |
| Host 🖓                  | Clipboard 🕞           | Transfer 🗔      | Productivity               | Screen History                                  | Macros       |                                       |
| × 🗋 MVS38.rd            | d3x                   |                 |                            |                                                 |              | $\triangleleft \triangleright \times$ |
| Termir                  | nal CUU0C0            |                 |                            |                                                 | ĺ            | Date 17.01.23                         |
|                         |                       |                 |                            |                                                 |              | Time 23:48:21                         |
|                         |                       |                 | ****                       | **** ****                                       |              |                                       |
|                         |                       |                 | ** ** **                   | ** **                                           |              |                                       |
|                         |                       |                 | ** ** **                   | ** **                                           |              |                                       |
|                         |                       |                 | **                         | ** **                                           |              |                                       |
|                         | 1<br>: /,''`' -'      |                 | _ **                       | ** **                                           |              |                                       |
| ZZZzz                   | z / , ' . = ' ` '     |                 | **                         | * * * *                                         |              |                                       |
|                         | ,4- ))-,_             | . , ( (         | '' <u>-</u> ' **           | ****                                            |              |                                       |
|                         | ''(_/'                | ·-·)_)          | **                         | ** **                                           |              |                                       |
|                         | The MVS 3.8           | ÷               | **                         | ** **                                           |              |                                       |
| Т                       | ur(n)key Sys          |                 | **                         | ** **                                           |              |                                       |
|                         | ar (n)key sys         | com             | *****                      | **** ***                                        | iii          | l                                     |
|                         |                       | pdate b         | y Juergen Wink             | e vbandke<br>elmann winkelm<br>or complete cree | ann@id.ethz. |                                       |
|                         |                       |                 | MVS 3.8j                   | Level 8505                                      |              |                                       |
| Logon                   | ===>                  |                 |                            |                                                 |              |                                       |
|                         |                       |                 |                            |                                                 | RUNNIN       | G TK4-                                |
| т <u>т</u> ∎            |                       |                 | »                          |                                                 | 0 23,12      | 2 A                                   |
| Connected to the host   | [192.168.188.181]     |                 |                            |                                                 |              | CAP NUM SCRL                          |

#### **Open terminal session**

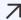

**7** Open a new terminal session <u>More info</u>

#### Select parameters

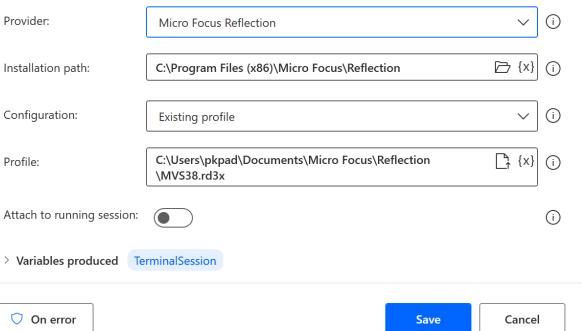

....

 $\nabla$ 

| 1  | Open a Micro Focus Reflection terminal session and store it into<br>TerminalSession                      | V Input / output variables 0                        |
|----|----------------------------------------------------------------------------------------------------|-----------------------------------------------------|
| 2  | Set text on terminal session<br>Set text 'HERC03' on Cursor position on terminal session TerminalSession | There aren't any input or output variables here yet |
| 3  | Send key to terminal session<br>Send key Transmit to terminal session TerminalSession                    | <b>(</b>                                            |
| 4  | Set text on terminal session<br>Set text 'pass4u' on Cursor position on terminal session TerminalSession | ✓ Flow variables 2 ♥                                |
| 5  | Send key to terminal session<br>Send key Transmit to terminal session TerminalSession                    | (x) TerminalSession<br>(x) TerminalText             |
| 6  | ✓ Wait 5 seconds                                                                                         |                                                     |
| 7  | Press enter 2x to get to the main screen                                                                 |                                                     |
| 8  | Send key to terminal session<br>Send key Transmit to terminal session TerminalSession                    |                                                     |
| 9  | Send key to terminal session<br>Send key Transmit to terminal session TerminalSession                    |                                                     |
| 10 | ∑ Wait 2 seconds                                                                                         |                                                     |
|    |                                                                                                    |                                                     |

| Terminal CUUOCO<br>System TK4-<br>TSO User HERCO3                    |                                                                                                    |          |   | 22.01.23<br>13:03:47 |
|----------------------------------------------------------------------|----------------------------------------------------------------------------------------------------|----------|---|----------------------|
| Option ===> 1                                                        |                                                                                                    |          |   |                      |
|                                                                      | MVS 3.8j Tur(n)key System<br>on 1.00 Update 08 MVS PUT 8505<br><mark>TSO Applications</mark>                                                                                                    | Т        |   |                      |
| 1 RFE<br>2 RPF<br>3 IM<br>4 QUEUE<br>5 HELP<br>6 UTILS<br>7 TERMTEST | "SPF like" productivity tool<br>"SPF like" productivity tool<br>IMON/370 system monitor<br>spool browser<br>general TSO help<br>information on utilities and commands<br>verify 3270 terminal capabilities<br>Enter X to Terminate | availabl |   |                      |
| PF3=Terminate                                                        |                                                                                                    |          |   |                      |
| TT                                                                   |                                                                                                    | 0 5,14   | A |                      |

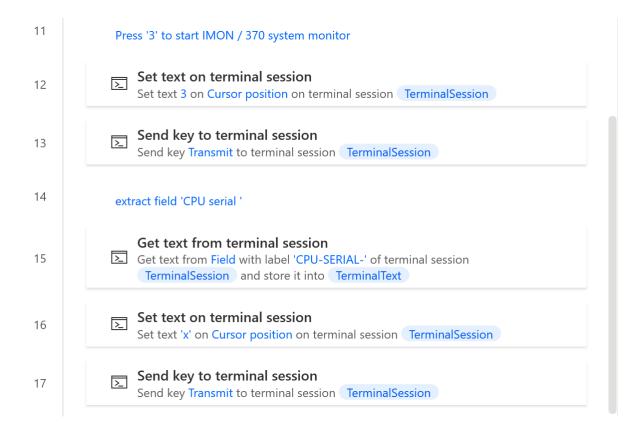

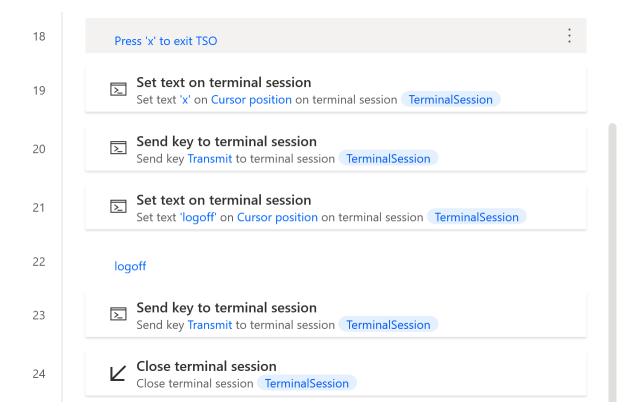

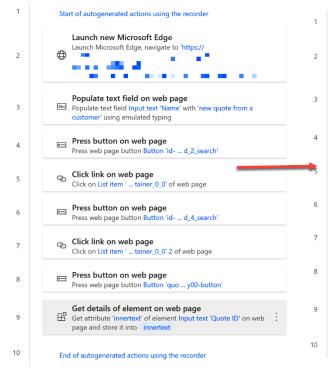

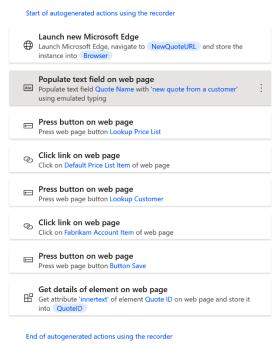

# Populate text field on web page

Abc Fill a text field in a web page with the specified text More info

#### $\checkmark$ Advanced

🔘 On error

٣

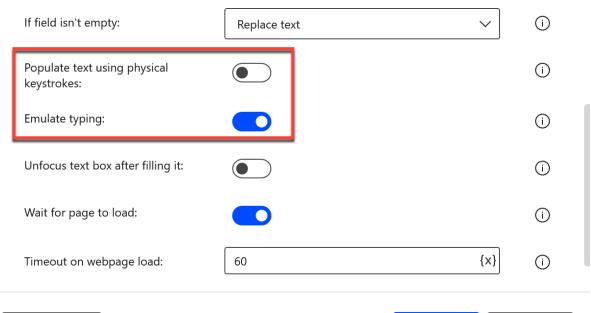

| ve Cancel |
|-----------|
|-----------|

| <b>Dynamics 365</b> | Sales Hub                                                                                                    |                                              | Q + @ ? 🛱 🖗 🌘                                   |
|---------------------|----------------------------------------------------------------------------------------------------|----------------------------------------------|-------------------------------------------------|
| =                   | Gave Save Save & Close + New     Save & Close + New     Save + New     Save + New      Save + New     Save + New     Save + New | 🛍 Delete 💍 Refresh 🔍 Check Access            | B Export to PDF ♥ Collaborate : I I Share ∨ □   |
| 份 Home              | new quote from a customer - Saved                                                                                                    |                                              | €0.00 In Progress ∨                             |
| 🕒 Recent 🗸 🗸        | Quote · Quote ∨                                                                                                    |                                              | Total Amount Effective From Effective To Status |
| 🖈 Pinned 🗸 🗸        | Summary Details Related $\sim$                                                                                                    |                                              |                                                 |
| My Work             |                                                                                                    |                                              | SALES INFORMATION                               |
| 🦃 Sales accelerator | 🛱 Quote ID*                                                                                                    | PRODUCTS                                     |                                                 |
| Activities          | QUO-01015-J5D3Y3                                                                                                    | Group By: (no grouping) v                    | Opportunity                                     |
| 비로 Dashboards       | A Revision ID <sup>★</sup>                                                                                                    | ✓   Product Name $∨$   Proper $∨$   Unit $∨$ | 8                                               |
| Customers           | 0                                                                                                    |                                              | Potential Customer*                             |
| Accounts            | Owner*                                                                                                    |                                              | Sabrikam, Inc.                                  |
| Contacts            |                                                                                                    | No data available.                           |                                                 |
|                     | Name*                                                                                                    | $dot \leftarrow$ Page 1                      | → DESCRIPTION                                   |
| Sales               | new quote from a customer                                                                                                    |                                              |                                                 |
| & Leads             | Currency*                                                                                                    | 🔒 Detail Amount                              |                                                 |
| () Opportunities    | 🛞 Euro                                                                                                    | €0.00                                        |                                                 |
| 叉 Competitors       | Price List*                                                                                                    | (-) Discount (%)                             |                                                 |
| Collateral          | Gefault Price List                                                                                                    |                                              |                                                 |
| 🔂 Quotes            |                                                                                                    | (-) Discount                                 |                                                 |
| Orders              | SHIPPING INFORMATION                                                                                                    |                                              |                                                 |
| S Sales             | Shipping Method                                                                                                    | A Pre-Freight Amount                         |                                                 |

# **Chapter 9: Leveraging Cloud Services and Power Platform**

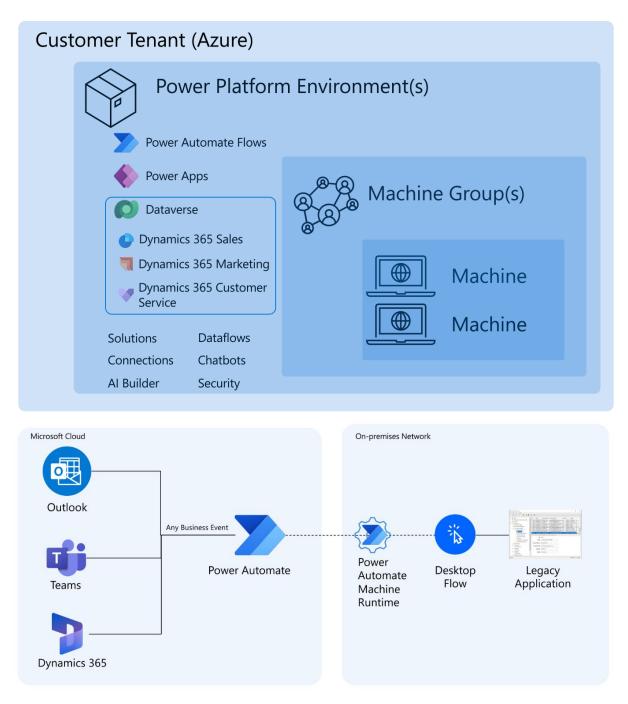

|                              | Power Automate machine runtime                                                                                               | — |         | × |
|------------------------------|----------------------------------------------------------------------------------------------------|---|---------|---|
| ←<br>≡<br>☑ Machine settings | <b>Machine settings</b> ⊘ <b>Connected</b> with Power Automate as PADWIN11-A in Environment <b>D365 Contoso Demo</b>         | Ö | Refresh |   |
| 년 Machine group              | (i) Machine details                                                                                                    |   |         |   |
| P Troubleshoot               | Name<br>PADWIN11-A<br>Description                                                                                            |   |         |   |
|                              | Edit details                                                                                                    |   |         |   |
|                              | View machine in portal 🗹<br>A Machine environment<br>Your machine will run flows in this environment.<br>D365 Contoso Demo v |   |         |   |
| (i) About                    |                                                                                                    |   |         |   |

|                                    | Power Automate machine runtime                                                           | X                                            |
|------------------------------------|------------------------------------------------------------------------------------------|----------------------------------------------|
| ←<br>≡<br>☑ Machine settings       | Machine groups<br>⊘ Joined machine group                                                 | + New machine group 💍 Refresh                |
| 토쿱 Machine group<br>グ Troubleshoot | PAD Demo Group Colorado de local installations                                           |                                              |
|                                    |                                                                                          |                                              |
|                                    |                                                                                          |                                              |
|                                    | Added machines will adopt group permissions and connection connections <u>Learn more</u> | ns, losing their individual permissions and  |
| (i) About                          | Search 🔎                                                                                 |                                              |
| ① About                            | Added machines will adopt group permissions and connection connections <u>Learn more</u> | ons, losing their individual permissions and |

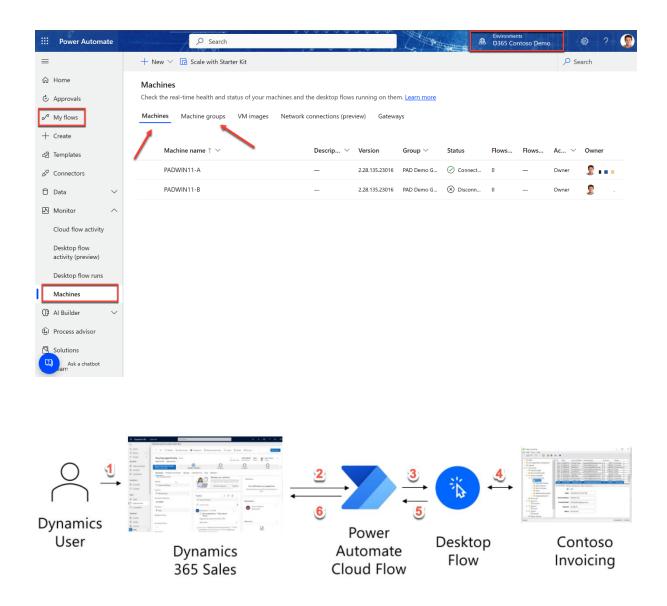

| Variables                        | $\times$ | {x} |
|----------------------------------|----------|-----|
| Search variables                 |          |     |
| V Input / output variables 4 (+) | 7        |     |
| (x) AccountName Test Account     |          |     |
| (x) Amount 123                   |          |     |
| (x) ContactName Test Contact     |          |     |
| (x) InvoiceID                    |          |     |

|                           | Opportunity is closed     |             |         | ····          |
|---------------------------|---------------------------|-------------|---------|---------------|
|                           | Check if status is "won"  | (+<br>      | ·       |               |
|                           | Status reason 3 = won     |             |         | ×             |
|                           | Ø Status R x              | is equal to | > 3     |               |
|                           | $+$ Add $\vee$            |             |         |               |
| V If yes                  |                           |             | X If no |               |
| ( Get Contact details     |                           | ····        |         | Add an action |
| Get Account details       | ¥                         | ⑦ …         |         |               |
| Run a flow built with Po  | ower Automate for desktop | ····        |         |               |
| © Create task for the opp | ortunity                  | ····        |         |               |
| © close the task          | $\downarrow$              | ····        |         |               |
|                           | Add an action             |             |         |               |

| $\bigcirc$ | Opportunity is closed    |   | 1    | ( | ? | ••• |
|------------|--------------------------|---|------|---|---|-----|
|            |                          | + |      |   |   |     |
|            | Check if status is "won" |   |      |   |   |     |
|            |                          | - |      |   |   |     |
|            | + New step               |   | Save |   |   |     |

| Choose an operation                                                               |                        |
|-----------------------------------------------------------------------------------|------------------------|
| $\wp$ <code>\$earch</code> connectors and actions                                 |                        |
| All Built-in Standard Premium Custom My clipboard                                 |                        |
| Control Al Builder Desktop flows Excel Online (Business) MSN Weather Mail         | Microsoft<br>Dataverse |
| $\checkmark$                                                                      |                        |
| Triggers Actions                                                                  | See more               |
| Condition<br>Control                                                              | (i)                    |
| Analyze positive or negative sentiment in text<br>Al Builder                      | ()                     |
| <b>Classify text into categories with one of your custom models</b><br>Al Builder | Ū                      |
| Classify text into categories with the standard model (preview)<br>Al Builder     | 0                      |

|                               | V                                                |              |
|-------------------------------|--------------------------------------------------|--------------|
| Desktop flows                 | S                                                | •••          |
| * Connect                     | Directly to machine                              | *            |
| * Machine or<br>machine group | Select an item                                   | $\checkmark$ |
| <u>(</u> )                    |                                                  |              |
| * Domain and username         | Format as domain\username or username@domain.com |              |
| Ū                             |                                                  |              |
| * Password                    | Password credential                              |              |
| (j)                           |                                                  |              |
|                               | Create                                           |              |

| - Opportunity-2-Cont  | oso Invoicing                                                                   |
|-----------------------|---------------------------------------------------------------------------------|
| Run a flow bui        | ilt with Power Automate for desktop 🧿 😶                                         |
| * Desktop flow        | 09 - Sales Opportunity to Contoso $\sim$ Edit                                   |
| *Run Mode             | Attended (runs when you're signed in)                                           |
| AccountName           | O Account Name ×                                                                |
| ContactName           | © Full Name ×                                                                   |
| Amount                | O Actual Revenue ×                                                              |
| Show advanced options | ~<br>+<br>V                                                                     |
| Create task fo        | r the opportunity 7 10 10 10 10 10 10 10 10 10 10 10 10 10                      |
| * Table name          | Tasks                                                                           |
| * Subject             | Opportunity closed. Invoice II 🔽 InvoiceID × .                                  |
| Description           | Type additional information to describe the task.                               |
| Due Date              | Modified On ×                                                                   |
| Duration              | Type the number of minutes spent on the task. The duration is used in reportin  |
| Owner (Owners)        | Enter the user or team who is assigned to manage the record. This field is upda |
| Priority              | High                                                                            |
| Regarding (Accounts)  | Choose the record that the task relates to.                                     |

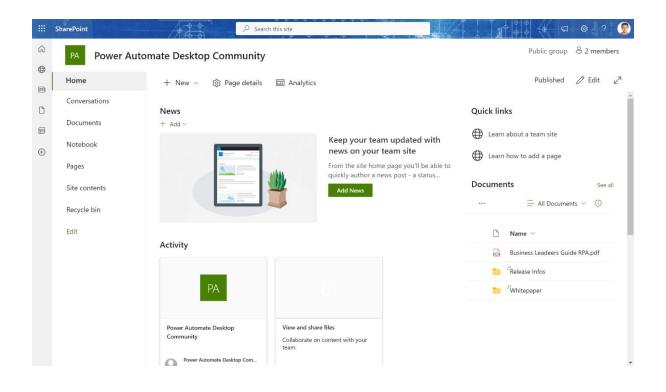

| Copy file (Preview)                                                                                                    |                                                                                                    |                                                   | × |
|----------------------------------------------------------------------------------------------------|----------------------------------------------------------------------------------------------------|---------------------------------------------------|---|
| There are no valid connection references available. Fix invalid connections references, use an existing or create a new one to utilize the connector. <u>Connection references</u> |                                                                                                    |                                                   |   |
| Copies a file. Works in a sir information about the new                                                                                                    | nilar way to the "Copy to" command in S<br>file after copy. <u>More info</u>                                                                                                    | harePoint libraries. Returns                      |   |
| Select parameters                                                                                                    |                                                                                                    | 0 Connection references                           |   |
| Current Site Address:                                                                                                    |                                                                                                    | {x} ~ ()                                          |   |
| File to Copy:                                                                                                    |                                                                                                    | [] {x} ()                                         |   |
| Destination Site Address:                                                                                                    |                                                                                                    | {x} ~ (i)                                         |   |
| On error                                                                                                    |                                                                                                    | Save                                              |   |
|                                                                                                    |                                                                                                    |                                                   |   |
| Connection                                                                                                    | references                                                                                                    | ×                                                 |   |
| ♥ Add new conr                                                                                                    | nection reference 🗸                                                                                                    |                                                   |   |
|                                                                                                    | pt                                                                                                    |                                                   |   |
|                                                                                                    | No Connection references a                                                                                                    | vailable                                          |   |
| 2. Make sure d                                                                                                    | Please try one of the followin<br>1. Create a new connection refer<br>esktop flows service <u>endpoints</u> required<br>3. Check your internet connection o<br><u>Windows internet connections troub</u> | rence<br>for runtime are not blocked<br>r run the |   |
|                                                                                                    | Retry                                                                                                    |                                                   |   |
|                                                                                                    |                                                                                                    | Ok Cancel                                         |   |

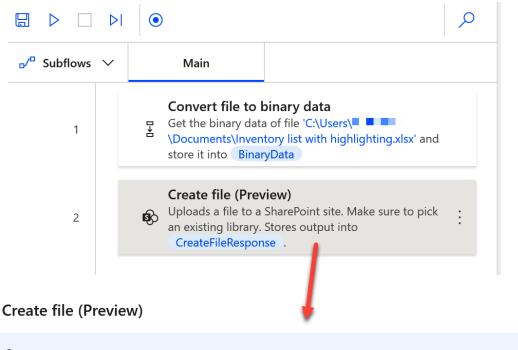

Deloads a file to a SharePoint site. Make sure to pick an existing library. More info

#### Select parameters

Connection references

| Site Address:  | Power Automate Desktop Community - https:// | {x} ~ | i   |
|----------------|---------------------------------------------|-------|-----|
| Folder Path:   | /Shared Documents                           | [ {x} | (i) |
| File Name:     | inventory.xlsx                              | {x}   | (i) |
| File Content:  | %BinaryData%                                | {x}   | i   |
| > Advanced     |                                             |       |     |
| > Variables pr | oduced CreateFileResponse                   |       |     |

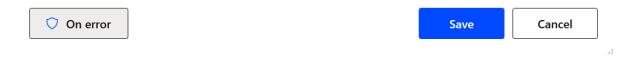

#### **Create EC2 session**

Create an EC2 client to automate EC2 web services More info

| Select parameters                                                                                                    |                    |
|----------------------------------------------------------------------------------------------------|--------------------|
| Access keys:                                                                                                    | (j)                |
| Access key ID:                                                                                                    | {x} (i)            |
| Secret: (!) (a) v ·····                                                                                                    |                    |
| Region endpoint:                                                                                                    | {x} (i)            |
| > Variables produced Ec2Client                                                                                                    |                    |
| ◯ On error Save                                                                                                    | Cancel             |
| Account ID: 2866-3135-6742   Account   Organization   Service Quotas   Billing Dashboard   Security credentials   Settings                                                                                                    |                    |
| Access keys (1) Use access keys to send programmatic calls to AWS from the AWS CLI, AWS Tools for PowerShell, AWS SDKs, or direct AWS API calls. You can have a max keys (active or inactive) at a time. Learn more C Actions Create access key Create access key | imum of two access |
| Access key ID       Created on       Access key last used       Region last used       Service last used         O       AKIAUFPEPNFDJIICURVP       13 minutes ago       10 minutes ago       eu-west-1       ec2                                                 | ed Status          |

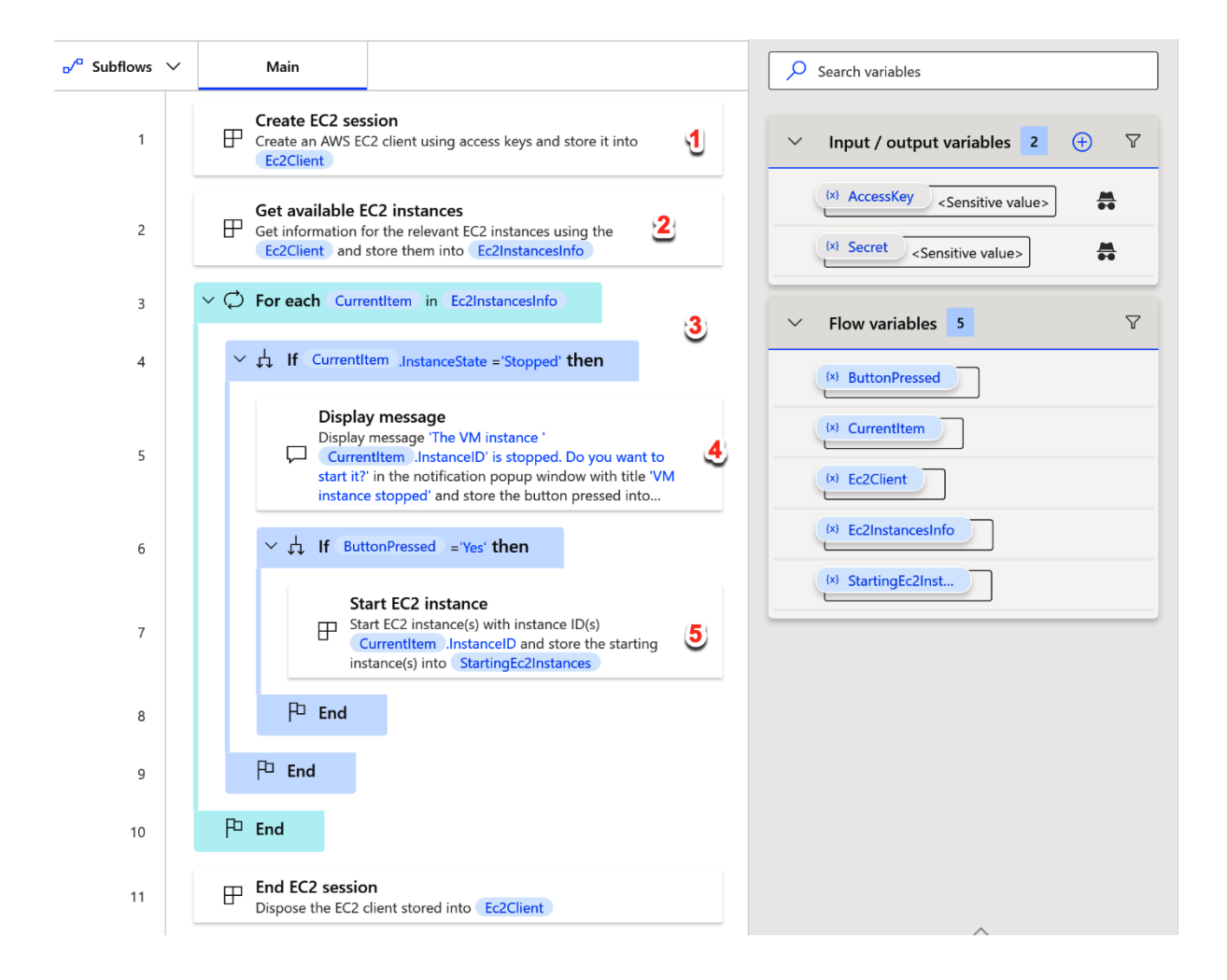

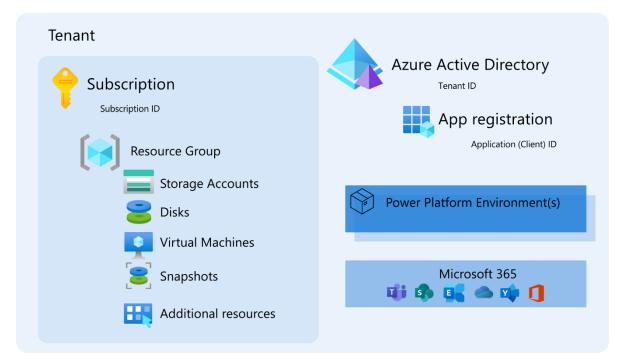

| • Overview               |                                                             |                                                                                                    |
|--------------------------|-------------------------------------------------------------|----------------------------------------------------------------------------------------------------|
| 🗳 Quickstart             |                                                             |                                                                                                    |
| 💉 Integration assistant  | Display name : <u>Power Automate Desktop</u>                | Client credentials : <u>0 certificate, 1 secret</u>                                                                                       |
|                          | Application (client) ID :                                   | Redirect URIs : <u>1 web, 0 spa, 4 public client</u>                                                                                      |
| Manage                   | Object ID :                                                 | Application ID URI : Add an Application ID URI                                                                                            |
| Branding & properties    | Directory (tenant) ID :                                     | Managed application in I : <u>Power Automate Desktop</u>                                                                                  |
| Authentication           | Supported account types : <u>My organization only</u>       |                                                                                                    |
| Certificates & secrets   | Get Started Documentation                                   |                                                                                                    |
| Token configuration      |                                                             |                                                                                                    |
| API permissions          | Puild your application wit                                  | h the Microsoft identity platform                                                                                                    |
| Expose an API            | Build your application wit                                  | h the Microsoft identity platform                                                                                                    |
| App roles                |                                                             | , open-source libraries, and application management tools. You can<br>d protect APIs, and add sign-in for your users and customers. Learr |
| Owners                   | modern, standards-based admentication solutions, access and | a protect Aris, and add sign-infor your users and customers. Learn                                                                        |
|                          | -                                                           |                                                                                                    |
| Roles and administrators |                                                             |                                                                                                    |

 $\times$ 

#### Create session

▲ Creates an Azure session using service principal More info

## Select parameters

| Client ID :          |             |      | {x} (i) |
|----------------------|-------------|------|---------|
| Client secret:       |             |      | i       |
| Tenant ID:           |             |      | {x} (j  |
| Subscription ID:     |             |      | {X} ()  |
| > Variables produced | AzureClient |      |         |
|                      |             |      |         |
| 🔿 On error           |             | Save | Cancel  |

|            |                                                                                                    | Variables                                         | × |
|------------|----------------------------------------------------------------------------------------------------|---------------------------------------------------|---|
| Subflows 🗸 | Main                                                                                                    | Search variables                                  |   |
| 1          | Create session<br>Create an Azure session with service principal and store the result in<br>AzureClient         | ✓ Input / output variables 3 ⊕                    | 7 |
| 2          | Get virtual machines<br>Get basic information for the virtual machines and store it into<br>VirtualMachinesInfo | (x) ClientSecret <sensitive value=""></sensitive> |   |
| 3          | Set variable<br>{x} Assign to variable VMName the value VirtualMachinesInfo<br>[0].Name                         | (x) ResourceGroup PAD                             |   |
| 4          | $\sim \frac{1}{4 \lambda}~$ If $~$ VirtualMachinesInfo $~$ [0].Status <> 'running' then                         | ✓ Flow variables 4                                | 7 |
| 5          | Start virtual machine<br>Start virtual machine VMName of resource group<br>ResourceGroup                        | (x) AzureClient Azure client                      |   |
| 6          | F <sup>D</sup> End                                                                                              | (X) VirtualMachin                                 |   |
| 7          | Create managed disk<br>Create managed disk 'paddisk2'                                                           | (N) VMName PADVMTest1                             |   |
| 8          | Wait 10 seconds                                                                                                 |                                                   |   |
| 9          | Attach disk<br>Attach managed disk 'paddisk2' to VM VMName of resource group<br>ResourceGroup                   |                                                   |   |
| 10         | End session     End the Azure session stored in AzureClient                                                     |                                                   |   |

# **Chapter 10: Leveraging Artificial Intelligence**

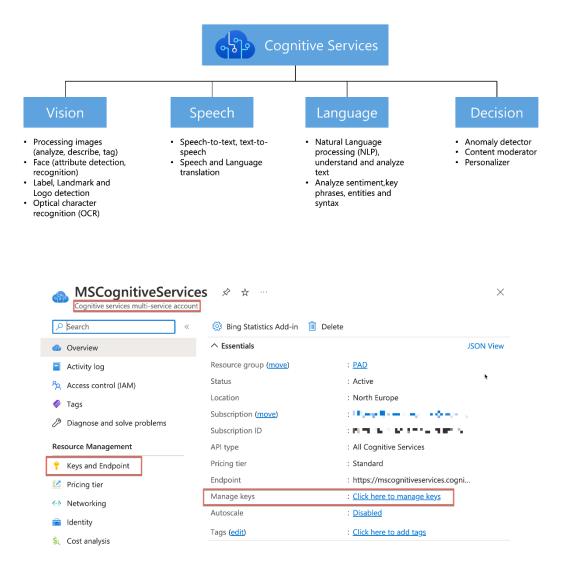

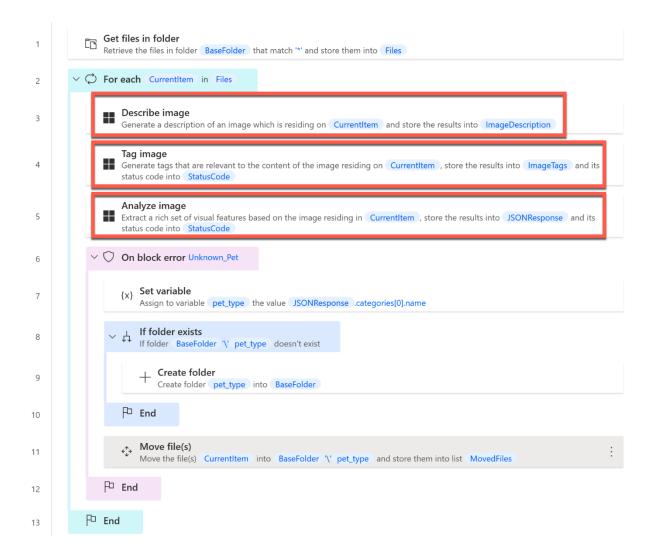

×

|   | $\leftarrow$ | Variable value                                             |      |
|---|--------------|------------------------------------------------------------|------|
| I | Imag         | eTags ['tags'] (List of Custom objects)                    |      |
|   | #            | Item                                                       |      |
|   | 0            | { 'name': cat, 'confidence': 0,999975919723511 }           | More |
|   | 1            | { 'name': animal, 'confidence': 0,936986923217774 }        | More |
|   | 2            | { 'name': carnivore, 'confidence': 0,929778277873993 }     | More |
|   | 3            | { 'name': mammal, 'confidence': 0,857378482818604, 'hint': | More |
|   | 4            | { 'name': kitten, 'confidence': 0,716156482696533 }        | More |
|   | 5            | { 'name': grey, 'confidence': 0,705203890800476 }          | More |
|   | 6            | { 'name': feline, 'confidence': 0,682758450508118 }        | More |
|   | 7            | { 'name': felidae, 'confidence': 0,643301963806152 }       | More |
|   | 8            | { 'name': kitty, 'confidence': 0,638205409049988 }         | More |
|   | 9            | { 'name': domestic cat, 'confidence': 0,630339682102203 }  | More |
|   | 10           | { 'name': gray, 'confidence': 0,582340598106384 }          | More |
|   |              |                                                            |      |

| 🔶 Varial   | ole value                                                | ×                          |
|------------|----------------------------------------------------------|----------------------------|
| ImageDescr | iption ['description'] (Custom object)                   |                            |
| Name       | Value                                                    |                            |
| tags       | [cat, animal, sitting, mammal, grey, gray, standin       | g, looking, house, fr More |
| captions   | [{ 'text': a cat that is looking at the camera, 'conf    | idence': 0,92504803 More   |
|            | riable value<br>sponse ['categories'][0] (Custom object) | ×                          |
| Name       | Value                                                    |                            |
| name       | animal_cat                                               |                            |
| score      | 0.99609375                                               |                            |
|            |                                                          | <b>Close</b>               |

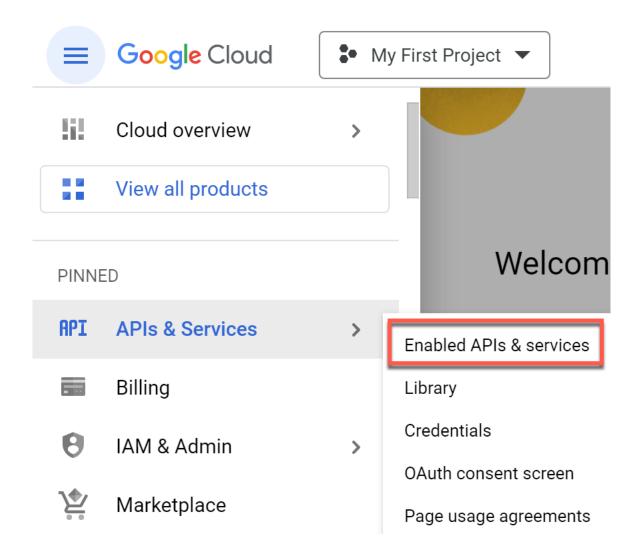

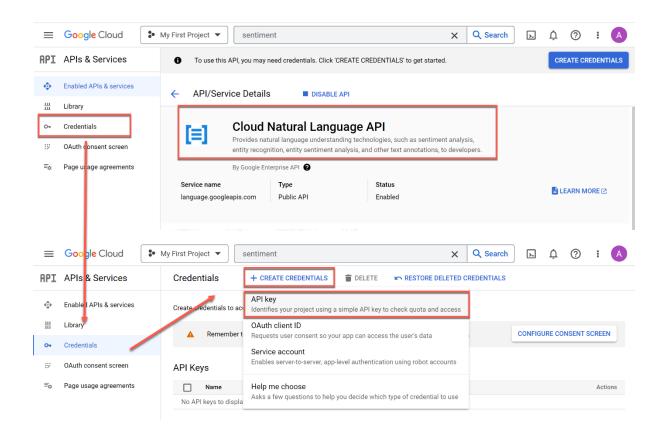

| Bud Spencer - Notepad                                                                                                    | -       |       | ×   |
|----------------------------------------------------------------------------------------------------|---------|-------|-----|
| File Edit View                                                                                                    |         |       | ŝ   |
| Carlo Pedersoli, known professionally as Bud Spencer, was an Italian actor, profes<br>and water polo player.<br>He is one of the greatest actors in history. | ssional | swimn | ner |
| Ln 1, Col 1 Windows (CRLF)                                                                                                    | UTF-    | 8     |     |
|                                                                                                    |         |       |     |

|                            | ۲                                                                                                    | 9 | Variables $\times$                                                                                                    | {x} |
|----------------------------|----------------------------------------------------------------------------------------------------|---|----------------------------------------------------------------------------------------------------|-----|
| □∕ <sup>□</sup> Subflows ∨ | Main                                                                                                    |   | Search variables                                                                                                    | \$  |
| 1                          | Analyze sentiment<br>Analyze the sentiment of the document (positive or negative)<br>residing on '                                                                                                    | : | ✓ Input / output variables 1 ⊕ ♥ (*) APIKey <sensitive value=""></sensitive>                                                                                                    |     |
| 2                          | Analyze entities Inspect the given document residing on Image Inspect the given document residing on Image Inspect. Net Image Image | h | ✓     Flow variables     4     ✓       (*) JSONResponse1     {'documentSentim       ☆     (*) JSONResponse2     {'entities': [], 'lan       ☆     (*) StatusCode1     200       (*) StatusCode2     200 |     |

#### Variable value

| JSONResponse1 (0  | Custom object)                                                               |      |
|-------------------|------------------------------------------------------------------------------|------|
| Name              | Value                                                                        |      |
| documentSentiment | { 'magnitude': 1,5, 'score': 0,7 }                                           | More |
| language          | en                                                                           |      |
| sentences         | [{ 'text': { }, 'sentiment': { 'magnitude': 0,5, 'score': 0,5 } }, { 'text': | More |

Close

 $\times$ 

#### ← Variable value

JSONResponse2 ['entities'] (List of Custom objects)

| # | Item                                                                                                    |      |
|---|----------------------------------------------------------------------------------------------------|------|
| 0 | { 'name': Carlo Pedersoli, 'type': PERSON, 'metadata': { 'mid': /m/018gm, 'wikipedia_url': https://en.wikipedia.org/w | More |
| 1 | { 'name': swimmer, 'type': PERSON, 'metadata': { }, 'salience': 0,067237504, 'mentions': [] }                         | More |
| 2 | { 'name': water polo player, 'type': OTHER, 'metadata': { }, 'salience': 0,061917726, 'mentions': [{ }] }             | More |
| 3 | { 'name': Italian, 'type': LOCATION, 'metadata': { }, 'salience': 0,039996617, 'mentions': [] }                       | More |
| 4 | { 'name': actors, 'type': PERSON, 'metadata': { }, 'salience': 0,026108624, 'mentions': [] }                          | More |
| 5 | { 'name': history, 'type': OTHER, 'metadata': { }, 'salience': 0,01615264, 'mentions': [] }                           | More |
| 6 | { 'name': one, 'type': OTHER, 'metadata': { }, 'salience': 0,012968908, 'mentions': [] }                              | More |
| 7 | { 'name': one, 'type': NUMBER, 'metadata': { 'value': 1 }, 'salience': 0, 'mentions': [] }                            | More |

Close

## **Chapter 11: Working with APIs and Services**

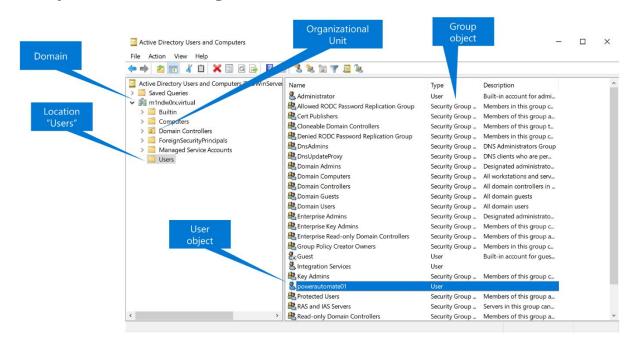

| powerautomate01 Pro                                               | operties                |              |                                                 |    | ?                | $\times$        |
|-------------------------------------------------------------------|-------------------------|--------------|-------------------------------------------------|----|------------------|-----------------|
| Published Certificates<br>Security E                              | Member Of<br>nvironment | Passwor      | d Replicatio                                    |    | al-in<br>iote co | Object<br>ntrol |
| General Address                                                   | Account                 | Profile      | Telepho                                         |    |                  | nization        |
| Remote Desktop S                                                  |                         |              | OM+                                             |    | -<br>bute E      | _               |
| Attributes:                                                       |                         |              |                                                 |    |                  |                 |
| Attribute                                                         |                         |              | Value                                           |    |                  | ^               |
| desktopProfile                                                    |                         |              | <not set=""></not>                              |    |                  |                 |
| destinationIndicator                                              |                         |              | <not set=""></not>                              |    |                  |                 |
| String Attribute Edito                                            | r                       |              |                                                 |    |                  | ×               |
| Attribute: dist                                                   | inguishedName           | e            |                                                 |    |                  |                 |
| Value:                                                            |                         |              |                                                 |    |                  |                 |
| Value.                                                            |                         |              |                                                 |    |                  |                 |
| CN=powerautomate01                                                | .CN=Users.DC            | =m1ndw0      | rx.DC=virtu                                     | al |                  |                 |
| CN=powerautomate01                                                | ,CN=Users,DC            | m1ndw0=<br>ر | rx,DC=virtu                                     | al |                  |                 |
| CN=powerautomate01                                                | ,CN=Users,DC            | C=m1ndw0     | rx,DC=virtu<br>OK                               |    | Са               | ncel            |
| Clear                                                             | ,CN=Users,DC            | [            | OK                                              |    | Са               | ncel            |
| Clear<br>employeeType                                             | ,CN=Users,DC            | [            | OK<br><not set=""></not>                        |    | Са               | ncel            |
| Clear<br>employeeType<br>extensionName                            |                         | [            | OK<br><not set=""><br/><not set=""></not></not> |    | Ca               | ncel            |
| Clear<br>employeeType                                             |                         | [            | OK<br><not set=""></not>                        |    | Ca               |                 |
| Clear<br>employeeType<br>extensionName<br>facsimileTelephone<br>< |                         | [            | OK<br><not set=""><br/><not set=""></not></not> |    | >                |                 |
| Clear<br>employeeType<br>extensionName<br>facsimileTelephone      |                         | [            | OK<br><not set=""><br/><not set=""></not></not> |    |                  |                 |
| Clear<br>employeeType<br>extensionName<br>facsimileTelephone<br>< |                         | [            | OK<br><not set=""><br/><not set=""></not></not> |    | >                |                 |
| Clear<br>employeeType<br>extensionName<br>facsimileTelephone<br>< |                         | [            | OK<br><not set=""><br/><not set=""></not></not> |    | >                |                 |
| Clear<br>employeeType<br>extensionName<br>facsimileTelephone<br>< |                         | [            | OK<br><not set=""><br/><not set=""></not></not> |    | >                |                 |

## Open SQL connection

Open a new connection to a database More info
 Select parameters

 Connection string:
 Image: Image: Imag

| 💼 Data Link Properties                                                                                                    | ×                                                                    | 🗐 Data Link Properties                                                                                                    | ×                                                                                     |
|----------------------------------------------------------------------------------------------------|----------------------------------------------------------------------|----------------------------------------------------------------------------------------------------|---------------------------------------------------------------------------------------|
| Provider Connection Advanced All                                                                                                    |                                                                      | Provider Connection Advanced All                                                                                                    |                                                                                       |
| Select the data you want to connect to:<br>OLE DB Provider(s)<br>Microsoft Office 12.0 Access Database End<br>Microsoft OLE DB Provider for ODBC Drive<br>Microsoft OLE DB Provider for SQL Server<br>Microsoft OLE DB Simple Provider<br>MSDataShape<br>OLE DB Provider for Microsoft Directory Set | gine OLE DB Provide<br>rs<br>rvices                                  | Specify the following to connect to SQL         1. Select or enter a server name:         PADWINSERVER202         2. Enter information to log on to the set         Use Windows NT Integrated s         Use a specific user name and         User name:         Pad         Password:         ● Blank password         ✓ Al         3. ● Select the database on the serv         AdventureWorks2019         ● Attach a database file as a datal         AdventureWorks2019         Using the filename: | Refresh<br>erver:<br>ecurity<br>password:<br>low saving password<br>er:<br>base name: |
|                                                                                                    | Next >>                                                              |                                                                                                    | Test Connection                                                                       |
| OK Can                                                                                                    | cel Help                                                             | ок                                                                                                    | Cancel Help                                                                           |
| Open SQL connection                                                                                                    | n                                                                    |                                                                                                    | ×                                                                                     |
| Open a new connectio                                                                                                    | n to a database <u>More ir</u>                                       | nfo                                                                                                    |                                                                                       |
| Select parameters                                                                                                    |                                                                      |                                                                                                    |                                                                                       |
| Info=                                                                                                    | ler=SQLOLEDB.1;Passw<br>True;User ID=pad;Initia<br>e=PADWINSERVER202 | al Catalog=AdventureWorks2019;Data                                                                                                    | ₹X} (i)                                                                               |
| > Variables produced So                                                                                                    | QLConnection                                                         |                                                                                                    |                                                                                       |
| On error                                                                                                    |                                                                      | Save                                                                                                    | Cancel                                                                                |

#### Execute SQL statement

Connect to a database and execute an SQL statement More info

## Select parameters

| Get connection by: | SQL connection variable                                                                                                    |      | ~ (i)   |
|--------------------|----------------------------------------------------------------------------------------------------|------|---------|
| SQL connection:    | %SQLConnection%                                                                                                    |      | {x} (i) |
| SQL statement:     | 1       SELECT TOP (1000) [CustomerID]         2       ,[TerritoryID]         3       ,[AccountNumber]         4       ,[ModifiedDate]         5       FROM [AdventureWorks2019].[Sales].[Customer] |      | {x}     |
| Timeout:           | 30                                                                                                    |      | {x} (i) |
| > Variables produc | ed QueryResult                                                                                                    |      |         |
| 🗘 On error         |                                                                                                    | Save | Cancel  |

## Synchronize directories

Synchronize the files and subdirectories of a given folder with a given remote FTP directory More info

## Select parameters

| FTP connection:             | %FTPConnection%                  | ~ (i)    |
|-----------------------------|----------------------------------|----------|
| Synchronization direction:  | Remote -> Local (Download)       | ~ (i     |
| Files to sync:              | All files                        | ~ (i     |
| Local folder:               |                                  | ∋ {x} (ì |
| FTP directory:              | /                                | ~ ) (j   |
| Delete if source is absent: |                                  | <br>(j   |
| Include subdirectories:     |                                  | (i)      |
| Time difference in hours:   | 0                                | {x} j    |
| Time difference in minutes: | 0                                | {x} j    |
| Time difference ahead:      |                                  | í        |
| > Variables produced Files  | Added FilesModified FilesDeleted |          |
|                             |                                  |          |
| 🔿 On error                  | Save                             | Cancel   |

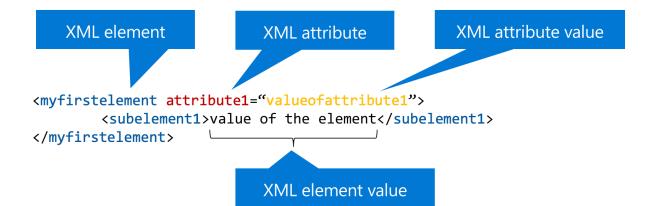

| Zip files                                                                 | ×     |
|---------------------------------------------------------------------------|-------|
| Compress one or more files or folders into a zip archive <u>More info</u> |       |
| Select parameters                                                         |       |
| Archive path:                                                             | ) (i) |
| File(s) to zip:                                                           | ) (ì  |
| Compression level: Best balance of speed and compression                  | ] ()  |
| Password: ()                                                              | ] ()  |
| Archive comment: {X}                                                      | ) (ì  |
| > Variables produced ZipFile                                              |       |
| On error Save Cance                                                       | el    |

| Create random text                                                        |                                                             | ×         |
|---------------------------------------------------------------------------|-------------------------------------------------------------|-----------|
| Abc<br>Generates a text of specified length<br>passwords <u>More info</u> | n consisting of random characters. This can be useful for g | enerating |
| Select parameters                                                         |                                                             |           |
| Use uppercase letters (A-Z):                                              |                                                             | í         |
| Use lowercase letters (a-z):                                              |                                                             | í         |
| Use digits (0-9):                                                         |                                                             | (i)       |
| Use symbols ( , . < > ? ! + # \$ ^ ):                                     |                                                             | (i)       |
| Minimum length:                                                           | 6                                                           | {x} (j    |
| Maximum length:                                                           | 10                                                          | {x} (j)   |
| > Variables produced RandomText                                           |                                                             |           |
|                                                                           | Save                                                        | Cancel    |

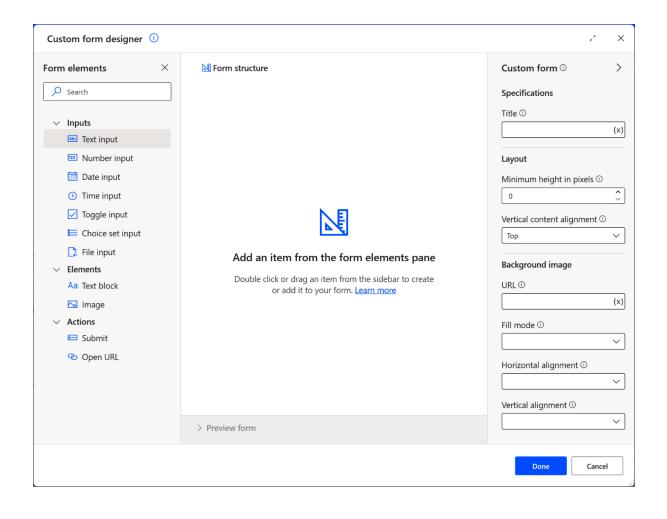

# **Chapter 12: PAD Enterprise Best Practices**

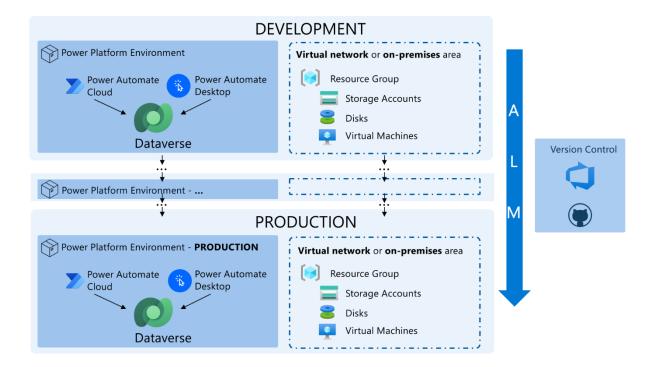

| ➢ Azure Virtual Desktop In    | tegration Configuration App                                                                                                    |                                                                                                    |        |
|-------------------------------|----------------------------------------------------------------------------------------------------|----------------------------------------------------------------------------------------------------|--------|
| Home > Create Connections     |                                                                                                    |                                                                                                    |        |
| Create connection             | Tenant Uri                                                                                                    |                                                                                                    |        |
|                               | Tenant URI                                                                                                    |                                                                                                    |        |
| Select machine group          | Tenant Id                                                                                                    |                                                                                                    |        |
| Configure virtual<br>machines | Tenant Id                                                                                                    |                                                                                                    |        |
| Scaling strategy              | Environment Id                                                                                                    |                                                                                                    |        |
| O Next Steps                  | 028d441e-0d52-46ec-88d9-9d8d2121c3a2                                                                                                  |                                                                                                    |        |
|                               | Azure Virtual Desktop Service Principal<br>Learn more about how to create a service principal and<br>communicate with Azure services. | Service Principal Power Automate<br>Learn how to create a service principal to call Power Platform<br>APIs |        |
|                               | Client ld Name                                                                                                    | Client Id Name                                                                                             |        |
|                               | Secret Name                                                                                                    | Secret Name                                                                                                |        |
| L                             | Next                                                                                                    |                                                                                                    | Cancel |

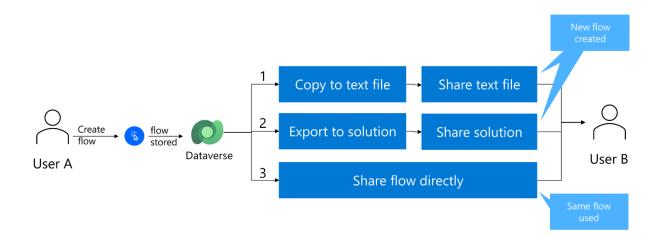

| ::: Power Automate        | Search                                         | ,                 |                                                |                          |           | Environments<br>PAD Automation Kit Ø? |
|---------------------------|------------------------------------------------|-------------------|------------------------------------------------|--------------------------|-----------|---------------------------------------|
| =                         | + New solution ← Import solution 🍵 Open AppSou | rce 📮 Publish all | customizations                                 |                          |           | New solution ×                        |
| 命 Home                    | Solutions                                      |                   |                                                |                          |           | Display name *                        |
| 🖒 Approvals               | Solutions Publishers History                   |                   |                                                |                          | <b></b>   |                                       |
| ₂⁄ <sup>∞</sup> My flows  |                                                |                   |                                                |                          |           | Name *                                |
| + Create                  | Display name $\searrow$                        | Name              | $\checkmark$ Created $\downarrow$ $\checkmark$ | Version $\smallsetminus$ | Managed > |                                       |
| ද්ධ Templates             | Creator Kit                                    | CreatorK          | itCore 1 day ago                               | 1.0.20230118.1           | Yes       | Publisher *                           |
| ø <sup>g</sup> Connectors | Power Apps Checker Base                        | msdyn_P           | owerAp 2 days ago                              | 1.2.0.198                | Yes       | Select a Publisher V                  |
| 🖯 Data 🗸 🗸                | Power Apps Checker                             | msdyn_P           | 'owerAp 2 days ago                             | 1.2.0.198                | Yes       | + New publisher                       |
| 🖾 Monitor 🗸 🗸             | Contextual Help Base                           | msdyn_C           | Contextu 2 days ago                            | 1.0.0.22                 | Yes       | Version *                             |
| () AI Builder ~           | Contextual Help                                | msdyn_C           | Contextu 2 days ago                            | 1.0.0.22                 | Yes       |                                       |
| (i) Process advisor       | Common Data Services Default Solution          | Crdd524           | 2 days ago                                     | 1.0.0.0                  | No        | More options $\checkmark$             |
| Solutions                 | Default Solution                               | Default           | 2 days ago                                     | 1.0                      | No        |                                       |
| 🛄 Learn                   |                                                |                   |                                                |                          |           |                                       |
|                           |                                                |                   |                                                |                          |           |                                       |
|                           |                                                |                   |                                                |                          |           |                                       |
|                           |                                                |                   |                                                |                          |           |                                       |
| Ask a chatbot             |                                                |                   |                                                |                          |           | Create Cancel                         |
|                           |                                                |                   |                                                |                          |           |                                       |

|                     | Power Automate                                                                                                    | A C Se               | rch              | φ φ φ φ φ φ φ φ φ φ φ φ φ φ φ φ φ φ φ | φ.φ    | M with the |           | environments<br>B D365 Contoso Demo | a ?      | ٢ |
|---------------------|----------------------------------------------------------------------------------------------------|----------------------|------------------|---------------------------------------|--------|------------|-----------|-------------------------------------|----------|---|
| =                   | Objects <                                                                                                    | + New 🗸 🖻 Add ex     | ing \vee 🗖 Publi | ish all customizations                | •      |            |           |                                     | P Search |   |
| = ↔<br>□ = = ↔<br>& | Objects     Search       IE     All (0)       IP     Apps (0)       IP     Apps (0)       IP     Cloud flows (0)       IP     Tables (0) | PAD Expc<br>PAD Expc | rd g             | <sup>,a</sup> Cloud flow              | Name 🗸 | Type >>    | Managed 🛩 | Last Modif 🌱 Owner 🖓                | Status   |   |

| ::: Power Automate        | ρ Search                                       |       | Environments<br>D365 Contoso Demo  | @ ? <b>(</b> )      |
|---------------------------|------------------------------------------------|-------|------------------------------------|---------------------|
| =                         | + New flow 🗸 🖉 Edit 😼 Save As 🙆 Share 🔟 Delete |       |                                    | ✓ Search            |
| 命 Home                    | Flows                                          |       |                                    | Install ~           |
| 🖒 Approvals               | Cloud flows Desktop flows Shared with me       |       |                                    |                     |
| ⊿⁄ <sup>a</sup> My flows  |                                                |       |                                    |                     |
| + Create                  | ⊳′ <sup>α</sup> Name ∨                         |       | Modified $\downarrow$ $\checkmark$ | Bu $\vee$ Ac $\vee$ |
| 건 Templates               | ✓ ↓ 09 - Sales Opportunity to Contoso Φ        | 0 0 : | 3 wk ago                           | Power Owner         |
| ø <sup>⊄</sup> Connectors | _                                              |       |                                    |                     |
| 🖯 Data 🗸 🗸                |                                                |       |                                    |                     |
| \Lambda Monitor 🗸 🗸       |                                                |       |                                    |                     |
| () AI Builder 🗸 🗸         |                                                |       |                                    |                     |
| (£) Process advisor       |                                                |       |                                    |                     |
| Solutions                 |                                                |       |                                    |                     |
| 🛄 Learn                   |                                                |       |                                    |                     |
|                           |                                                |       |                                    |                     |
| Ask a chatbot             |                                                |       |                                    |                     |

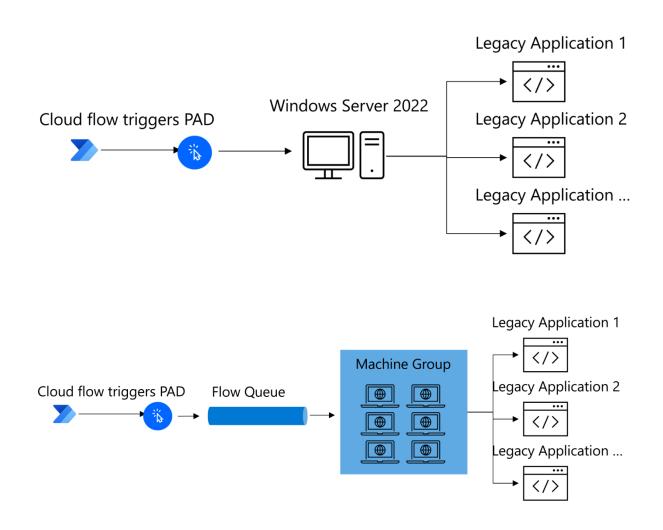

| E Power Platform ad           | min cent | ter                 |                     |                                                |                 |                     |                             | 0 0 0                   |                            | ? (           |
|-------------------------------|----------|---------------------|---------------------|------------------------------------------------|-----------------|---------------------|-----------------------------|-------------------------|----------------------------|---------------|
| =                             | DLP Po   | licies > New Policy |                     |                                                |                 |                     |                             |                         |                            |               |
| ☆ Home                        |          | Policy name         |                     |                                                |                 |                     |                             |                         | 🛞 Set d                    | iefault group |
| Environments                  | Ĭ        | ,                   | Assign connec       | t ()                                           |                 |                     |                             |                         |                            |               |
| 🗠 Analytics 🗸 🗸               | •        | Prebuilt connectors | 5                   |                                                |                 |                     |                             |                         | 0.4                        |               |
| Billing (Preview) 🗸           |          | Custom connectors   | Business (0) N      | on-business (974)   Default Blocked (0)        |                 |                     |                             |                         |                            | ectors        |
| 🔅 Settings                    | Ĭ        | custom connectors   | Connectors for non- | sensitive data. Connectors in this group can't | share data with | connectors in other | groups. Unassigned connecto | ors will show up here t | y default.                 |               |
| 💀 Resources 🗸 🗸               | ò        | Scope               | ۵                   | Name $\checkmark$                              |                 | Blockable $\vee$    | Endpoint configu $ \sim $   | Class $\vee$            | Publisher $\smallsetminus$ | Abo           |
| P Help + support              |          | Review              |                     |                                                |                 |                     |                             |                         |                            |               |
| Data integration              |          | Neview              |                     | Azure Resource Manager                         |                 | Yes                 | No                          | Premium                 | Microsoft                  | Lear          |
| Data (preview)                |          |                     |                     | Power Automate Management                      |                 | Yes                 | No                          | Standard                | Microsoft                  | Lea<br>Mai    |
| Policies ^                    |          |                     | 0                   |                                                |                 |                     |                             |                         |                            | Mar           |
| Data policies                 |          |                     | ٧                   | Azure Key Vault                                |                 | Yes                 | No                          | Premium                 | Microsoft                  | Lear          |
| Tenant isolation<br>(preview) |          |                     |                     |                                                |                 |                     |                             |                         |                            |               |
| Customer Lockbox              |          |                     |                     | Power Apps for Makers                          |                 | Yes                 | No                          | Standard                | Microsoft                  | Lear          |
| Billing policies              |          |                     | Ø                   | Microsoft Dataverse                            |                 | No                  | No                          | Premium                 | Microsoft                  | Lear          |
| Admin centers $\checkmark$    |          |                     |                     |                                                |                 |                     |                             |                         |                            |               |
|                               |          |                     | ×                   | Excel Online (Business)                        |                 | No                  | No                          | Standard                | Microsoft                  | Lear          |
|                               |          |                     |                     |                                                |                 |                     |                             |                         |                            |               |
|                               |          |                     | $\odot$             | Microsoft Dataverse (legacy)                   |                 | No                  | No                          | Premium                 | Microsoft                  | Lear<br>(leg  |
|                               |          |                     | _                   |                                                |                 |                     |                             |                         |                            |               |
|                               |          |                     | Back                | ext                                            |                 |                     |                             |                         |                            | Cancel        |

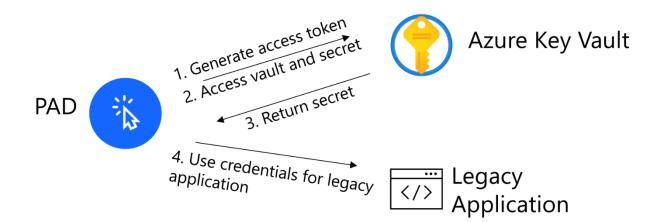

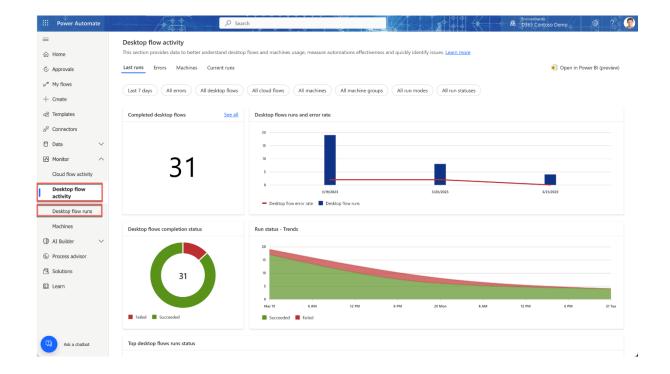

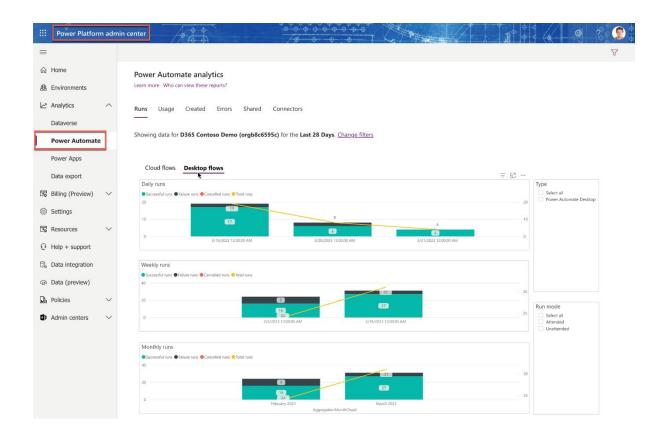

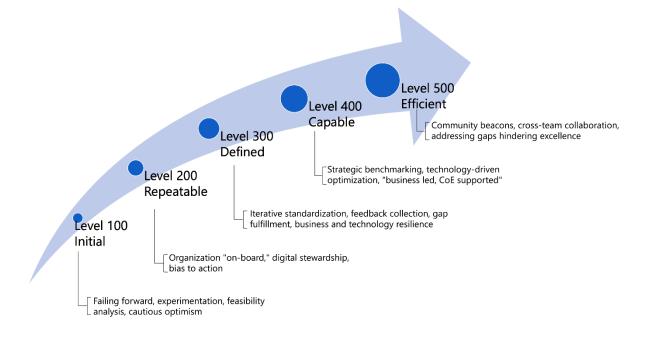

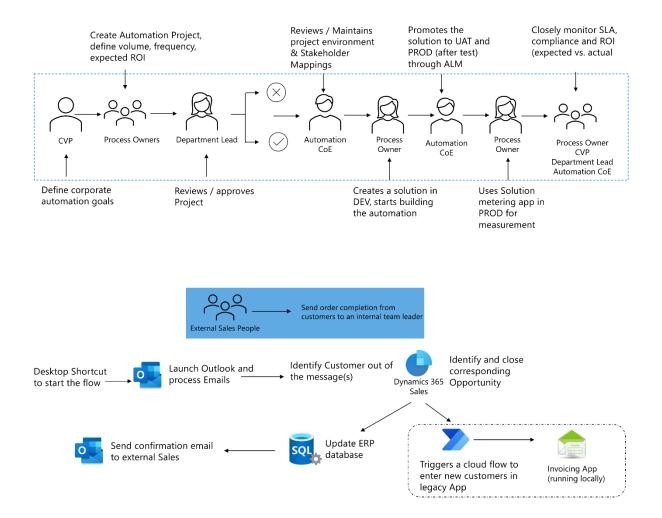

| 🖥 Subflows 🗸 | Main         | CloseOppor                                                                                   | t <b>unities</b> GetE                                                  | EmailMessages                            | UpdateERP                 | $\langle \leftarrow \rightarrow$ |
|--------------|--------------|----------------------------------------------------------------------------------------------|------------------------------------------------------------------------|------------------------------------------|---------------------------|----------------------------------|
| 1            | ⊷ Invoke w   | web service<br>eb service in page 'https://lo<br>ice response into AccessTol                 | gin.microsoftonline.com<br>(en) and the status cod                     | /' tenantid '/oauth<br>e into StatusCode | 2/v2.0/token' and store t | he                               |
| 2            | Conver       | t JSON to custom object                                                                      | om object AccessToke                                                   | nObj                                     |                           |                                  |
| 3            | For Invoke w | web service<br>eb service in page d365url<br>Customer " and statuscode<br>de into StatusCode |                                                                        |                                          |                           |                                  |
|              |              |                                                                                              |                                                                        |                                          |                           |                                  |
| 4            | Convert      | t <b>JSON to custom object</b><br>ISON GetOppties to custo                                   | m object GetOpptiesC                                                   | bject                                    |                           |                                  |
| 4            | Convert .    | t JSON to custom object<br>ISON GetOppties to custo<br>h CurrentItem in GetOp                | om object GetOpptiesO                                                  | bject                                    |                           |                                  |
|              | Convert      | ISON GetOppties to custo                                                                     | m object GetOpptiesC<br>ptiesObject .value<br>55url '/api/data/v9.2/Wi | nOpportunity' and s                      | tore the web service      |                                  |

| 命 Home                    | Machine groups > PAD Demo Group |                                   |            |          |             |            |            |             |  |  |
|---------------------------|---------------------------------|-----------------------------------|------------|----------|-------------|------------|------------|-------------|--|--|
| 🖒 Approvals               | local installations on VM       | Iware Fusion                      |            |          |             |            |            |             |  |  |
| ₀∕° My flows              | Overview Machines               | Run queue                         |            |          |             |            |            |             |  |  |
| + Create                  |                                 |                                   |            |          |             |            |            |             |  |  |
| ් Templates               | Queue                           | Desktop flow                      | Requested  | Priority | Status      | Machine    | Run start  | Parent flow |  |  |
| ø <sup>⊄</sup> Connectors | 0                               | 09 - Sales Opportunity to Contoso | 25 sec ago | Normal   | Running     | PADWIN11-B | 20 sec ago | Opportunity |  |  |
| 🖯 Data 🗸 🗸                | 0                               | 09 - Sales Opportunity to Contoso | 23 sec ago | Normal   | Running     | PADWIN11-A | 17 sec ago | Opportunity |  |  |
| Monitor ^                 | 1                               | 09 - Sales Opportunity to Contoso | 20 sec ago | Normal   | Next to run | -          | -          | Opportunity |  |  |
| Cloud flow activity       | 2                               | 09 - Sales Opportunity to Contoso | 20 sec ago | Normal   | Queued      | -          | -          | Opportunity |  |  |
| Desktop flow<br>activity  | 3                               | 09 - Sales Opportunity to Contoso | 20 sec ago | Normal   | Queued      | -          | -          | Opportunity |  |  |
| Desktop flow runs         | 4                               | 09 - Sales Opportunity to Contoso | 20 sec ago | Normal   | Queued      | —          | -          | Opportunity |  |  |
| Machines                  |                                 |                                   |            |          |             |            |            |             |  |  |
| 🗘 AI Builder 🗸 🗸          |                                 |                                   |            |          |             |            |            |             |  |  |
| (£) Process advisor       |                                 |                                   |            |          |             |            |            |             |  |  |
| Ask a chatbot             |                                 |                                   |            |          |             |            |            |             |  |  |